IBM PowerSC

Express Edition

Version 1.1.3

# *PowerSC Express Edition*

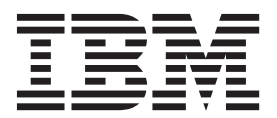

IBM PowerSC

Express Edition

Version 1.1.3

# *PowerSC Express Edition*

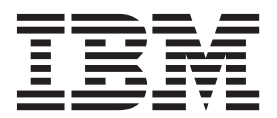

**Note**

Before using this information and the product it supports, read the information in ["Notices" on page 111.](#page-118-0)

This edition applies to IBM PowerSC Express Edition Version 1.1.3 and to all subsequent releases and modifications until otherwise indicated in new editions.

**© Copyright IBM Corporation 2012, 2014.**

US Government Users Restricted Rights – Use, duplication or disclosure restricted by GSA ADP Schedule Contract with IBM Corp.

## **Contents**

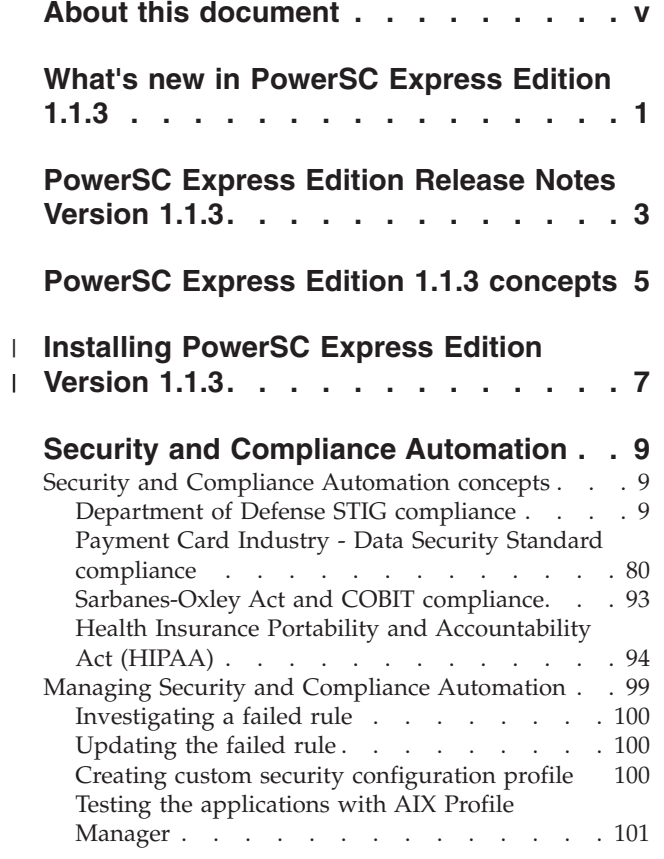

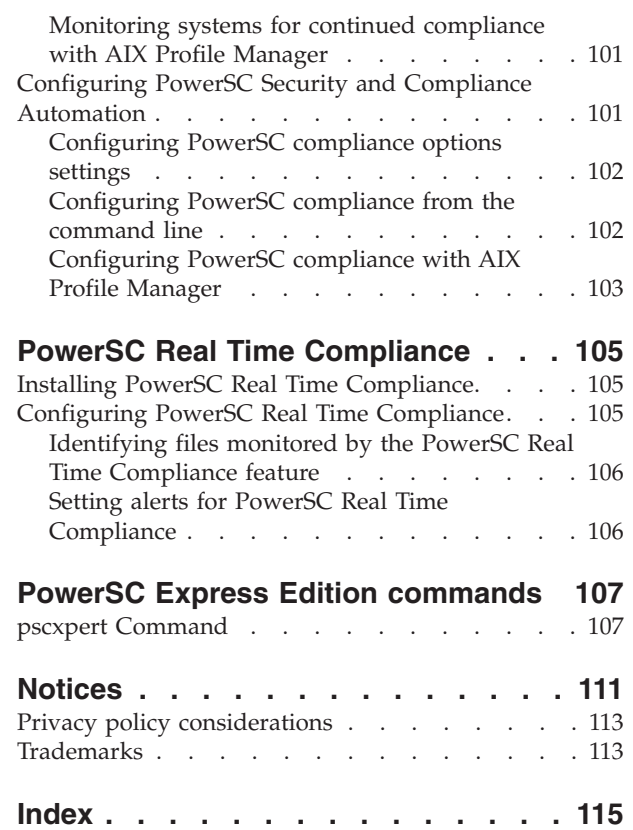

 $\,$   $\,$ 

## <span id="page-6-0"></span>**About this document**

This document provides system administrators with complete information about file, system, and network security.

## **Highlighting**

The following highlighting conventions are used in this document:

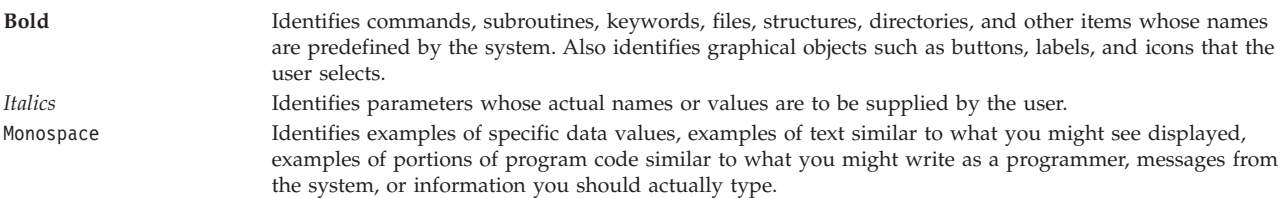

## **Case-sensitivity in AIX®**

Everything in the AIX operating system is case-sensitive, which means that it distinguishes between uppercase and lowercase letters. For example, you can use the **ls** command to list files. If you type LS, the system responds that the command is not found. Likewise, FILEA, FiLea, and filea are three distinct file names, even if they reside in the same directory. To avoid causing undesirable actions to be performed, always ensure that you use the correct case.

## **ISO 9000**

ISO 9000 registered quality systems were used in the development and manufacturing of this product.

## <span id="page-8-0"></span>**What's new in PowerSC Express Edition 1.1.3**

Read about new or significantly changed information for the What's new in the PowerSC<sup>™</sup> Express Edition 1.1.3 topic collection.

## **How to see what's new or changed**

In this PDF file, you might see revision bars  $(|)$  in the left margin that identifies new and changed information.

## **December 2014**

The following information provides a summary of the new and updated content for PowerSC Express Edition 1.1.3.2:

- v Updated the compliance actions for various profile items in ["Department of Defense STIG compliance"](#page-16-0) [on page 9.](#page-16-0)
- v Updated the Network File System protocol information in ["Payment Card Industry Data Security](#page-87-0) [Standard compliance" on page 80.](#page-87-0)
- v Updated the compliance actions for various profile items in ["Payment Card Industry Data Security](#page-87-0) [Standard compliance" on page 80.](#page-87-0)
- Updated the ["pscxpert Command" on page 107.](#page-114-0)
- v Replaced references to the **aixpert** command with the **pscxpert** command in various topics.
- Removed and updated obsolete information in various topics.

## **April 2014**

The following information provides a summary of the new and updated content for PowerSC Express Edition 1.1.3.1:

- v Updated the information about the support for the United States Department of Defense STIG in ["Department of Defense STIG compliance" on page 9.](#page-16-0)
- Updated the flags for the ["pscxpert Command" on page 107.](#page-114-0)
- Removed and updated obsolete information in various topics.

## **December 2013**

The following information provides a summary of the new and updated content for PowerSC Express Edition 1.1.3:

- v Added information about the README.ICEexpress file in ["Installing PowerSC Express Edition Version](#page-14-0) [1.1.3" on page 7.](#page-14-0)
- v Updated the information about the support for the Payment Card Industry Data Security Standard compliance for version 2.0 of the standard in ["Payment Card Industry - Data Security Standard](#page-87-0) [compliance" on page 80.](#page-87-0)
- v Updated the path for the **RbacEnablement** command in ["Health Insurance Portability and](#page-101-0) [Accountability Act \(HIPAA\)" on page 94.](#page-101-0)
- Added the ["pscxpert Command" on page 107.](#page-114-0)
- v Updated an example in ["pscxpert Command" on page 107.](#page-114-0)

## **May 2013**

Added a table that describes how the AIX Security Expert feature ensures compliance with the Payment Card Industry - Data Security Standard to ["Payment Card Industry - Data Security Standard compliance"](#page-87-0) [on page 80.](#page-87-0)

## **November 2012**

The following information provides a summary of the new and updated content for PowerSC Express Edition 1.1.2:

- v Added documentation that describes the Real Time Compliance feature in ["PowerSC Real Time](#page-112-0) [Compliance" on page 105.](#page-112-0)
- Added documentation for the support of the standards as defined by the ["Health Insurance Portability](#page-101-0) [and Accountability Act \(HIPAA\)" on page 94.](#page-101-0)

## <span id="page-10-0"></span>**PowerSC Express Edition Release Notes Version 1.1.3**

The release notes contain information about changes to PowerSC Express Edition Versions 1.1.3 that were identified after the documentation was completed.

## **What's new**

Read about new or changed information in the IBM® PowerSC Express Edition release notes topic collection.

### **May 2014**

The following information describes new or changed items that were identified after finalizing the IBM PowerSC Express Edition content:

When you migrate partitions with the DataBase, Department of Defense, Department of Defense Version 2, or Payment Card Industry profiles enabled on your Virtual I/O Server (VIOS), secure tunnels are automatically requested for the migration. An update to the secure tunnel migration process will be provided in VIOS Service Pack 2.2.3.3.

### **December 2013**

The location of the IBM PowerSC content in the information center was restructured.

## **Read this before installation**

To view the most current version of the Release Notes, go to the online Release Notes in the [Knowledge](http://www.ibm.com/support/knowledgecenter/SSNRQU_1.1.3/com.ibm.powersc113.ee/powersc_ee_rn.htm) [Center](http://www.ibm.com/support/knowledgecenter/SSNRQU_1.1.3/com.ibm.powersc113.ee/powersc_ee_rn.htm) (http://www.ibm.com/support/knowledgecenter/SSNRQU\_1.1.3/com.ibm.powersc113.ee/ powersc\_ee\_rn.htm).

PowerSC Express Edition is a licensed program and is not included with the AIX operating system.

**Note:** This software might contain errors that could result in a critical business impact. Install the latest available fixes prior to using this software.

## **Installation, migration, upgrade, and configuration information**

For information about installing PowerSC, see ["Installing PowerSC Express Edition Version 1.1.3" on](#page-14-0) [page 7.](#page-14-0)

### **Fix for Live Partition Mobility (LPM) using IP Security (IPSec) tunnels** |

A fix for secure tunnel migration support will be available in VIOS service pack 2.2.3.3. This service pack | will address APAR IV59934 and should be installed on the VIOS servers. |

## <span id="page-12-0"></span>**PowerSC Express Edition 1.1.3 concepts**

This overview of PowerSC explains the features, components, and the hardware support related to the PowerSC Express Edition feature.

PowerSC Express Edition 1.1.3 provides security and control of the systems operating within a cloud or in virtualized data centers, and provides an enterprise view and management capabilities. PowerSC Express Edition is a suite of features that includes Security and Compliance Automation and Real Time Compliance. The security technology that is placed within the virtualization layer provides additional security to stand-alone systems.

The following table provides details about the editions, the features included in the editions, the components, and the processor-based hardware on which each component is available.

| Components                            | Description                                                                                                    | Operating system supported                                                                                                    | Hardware supported                                                                   |
|---------------------------------------|----------------------------------------------------------------------------------------------------|----------------------------------------------------------------------------------------------------|--------------------------------------------------------------------------------------|
| Security and Compliance<br>Automation | Automates the setting,<br>monitoring, and auditing of<br>security and compliance<br>configuration for the following<br>standards:                                                  | $\cdot$ AIX 5.3<br>$\cdot$ AIX 6.1<br>$\bullet$ AIX 7.1                                                                                                    | • POWER5<br>$POWER6^{\circledcirc}$<br>$\bullet$<br>POWER7 <sup>®</sup><br>$\bullet$ |
|                                       | • Payment Card Industry Data<br>Security Standard (PCI DSS)                                                                                                    |                                                                                                    |                                                                                      |
|                                       | Sarbanes-Oxley Act and<br>COBIT compliance<br>(SOX/COBIT)                                                                                                    |                                                                                                    |                                                                                      |
|                                       | U.S. Department of Defense<br>(DoD) STIG                                                                                                    |                                                                                                    |                                                                                      |
|                                       | Health Insurance Portability<br>٠<br>and Accountability Act<br>(HIPAA)                                                                                                    |                                                                                                    |                                                                                      |
| Real Time Compliance                  | Monitors an enabled AIX<br>system to maintain security<br>and provides alerts when a<br>change to the system violates a<br>rule that is identified in the<br>configuration policy. | • IBM AIX 6 with Technology<br>Level 7, or later, with AIX<br>Event Infrastructure for AIX<br>and AIX Clusters (bos.ahafs<br>$(6.1.7.0)$ , or later<br>• IBM AIX 7 with Technology<br>Level 1, or later, with AIX<br>Event Infrastructure for AIX<br>and AIX Clusters (bos.ahafs<br>$(7.1.1.0)$ , or later | There is no specific hardware<br>requirement.                                        |

*Table 1. PowerSC Express Edition components, description, operating system supported, and hardware supported*

### **Installing PowerSC Express Edition Version 1.1.3** |

PowerSC Express Edition includes the powerscExp.ice package. The powerscExp.ice package supports | AIX 5.3, AIX 6.1 and AIX Version 7.1. |

The powerscExp.ice package must be installed on all AIX systems that require the security and compliance feature of the PowerSC Express Edition. | |

Install PowerSC Express Edition by using one of the following interfaces: |

- $\cdot$  The installp command from the command-line interface (CLI)
- | The SMIT interface

<span id="page-14-0"></span>|

|

To install the PowerSC Express Edition by using the SMIT interface, complete the following steps: |

- 1. Run the following command: |
	- % smitty installp
- 2. Select the **Install Software** option. |
- 3. Select the input device or directory for the software to specify the location and the installation file of the IBM Compliance Expert installation image. For example, if the installation image has the directory path and file name /usr/sys/inst.images/powerscExp.ice, you must specify the file path in the **INPUT** field. | | | |
- 4. View and accept the license agreement. Accept the license agreement by using the down arrow to select **ACCEPT new license agreements**, and press the tab key to change the value to **Yes**. | |
- 5. Press **Enter** to start the installation. |
- 6. Verify that the command status is **OK** after the installation is complete. |

A readme file named README.ICEexpress is installed in the /etc/security/aixpert directory. This file | contains the implementation details for the compliance profiles that are included with PowerSC Express Edition. | |

### **Viewing the software license** |

The software license can be viewed in the CLI by using the following command: |

% installp –lE –d *path/filename* |

Where *path/filename* specifies the PowerSC Standard Edition installation image. |

For example, you can enter the following command using the CLI to specify the license information | related to the PowerSC Express Edition: |

% installp -lE -d /usr/sys/inst.images/powerscExp.ice |

<sup>|</sup>

## <span id="page-16-0"></span>**Security and Compliance Automation**

AIX Profile Manager manages predefined profiles for security and compliance. The PowerSC Real Time Compliance continuously monitors enabled AIX systems to ensure that they are configured consistently and securely.

The XML profiles automate the recommended AIX system configuration of IBM to be consistent with the Payment Card Data Security Standard, the Sarbanes-Oxley Act, or the U.S. Department of Defense UNIX Security Technical Implementation Guide and Health Insurance Portability and Accountability Act (HIPAA). The organizations that comply with the security standards must use the predefined system security settings.

The AIX Profile Manager operates as an IBM Systems Director plug-in that simplifies applying security settings, monitoring security settings, and auditing security settings for both the AIX operating system and Virtual I/O Server (VIOS systems. To use the security compliance feature, the PowerSC application must be installed on the AIX managed systems that conform to the compliance standards. The Security and Compliance Automation feature is included in the PowerSC Express Edition, and the PowerSC Standard Edition.

The PowerSC Express Edition installation package, 5765-G82, must be installed on AIX managed systems. The installation package installs the powerscExp.ice fileset that can be implemented on the system by using the AIX Profile Manager or the **pscxpert** command. PowerSC with IBM Compliance Expert Express (ICEE) compliance is enabled to manage and improve the XML profiles. The XML profiles are managed by the AIX Profile Manager.

**Note:** Install all applications on the system before you apply a security profile. |

## **Security and Compliance Automation concepts**

The PowerSC security and compliance feature is an automated method to configure and audit AIX systems in accordance with the U.S. Department of Defense (DoD) Security Technical Implementation Guide (STIG).

PowerSC helps to automate the configuration and monitoring of systems that must be compliant with the Payment Card Industry (PCI) data security standard (DSS) version 1.2. Therefore, PowerSC security and compliance feature is an accurate and complete method of security configuration automation that is used to meet the IT compliance requirements of the DoD UNIX STIG, the PCI DSS, the Sarbanes-Oxley act, COBIT compliance (SOX/COBIT), and the Health Insurance Portability and Accountability Act (HIPAA).

**Note:** PowerSC security and compliance updates the existing xml profiles that are used by IBM Compliance Expert express (ICEE) edition. The PowerSC Express Edition xml profiles can be used with the **pscxpert** command, similar to ICEE.

The preconfigured compliance profiles delivered with the PowerSC Express Edition reduce the administrative workload of interpreting compliance documentation and implementing the standards as specific system configuration parameters. This technology reduces the cost of compliance configuration and auditing by automating the processes. IBM PowerSC Express Edition is designed to help effectively manage the system requirement associated with external standard compliance that can potentially reduce costs and improve compliance.

## **Department of Defense STIG compliance**

The U.S. Department of Defense (DoD) requires highly secure computer systems. This level of security and quality defined by DoD meets with the quality and customer base of AIX on Power Systems™ server. A secure operating system, such as AIX, must be configured accurately to attain the specified security goals. The DoD recognized the need for security configurations of all operating systems in Directive 8500.1. This directive established the policy and assigned the responsibility to the US defense information security agency (DISA) to provide security configuration guidance.

DISA developed the principles and guidelines in the UNIX Security Technical Implementation Guide (STIG) that provides an environment that meets or exceeds the security requirements of DoD systems that are operating at the mission assurance category (MAC) II sensitive level, which contains sensitive information. The US DoD has stringent IT security requirements and enumerated the details of the required configuration settings to ensure that the system operates in a secure manner. You can leverage the required expert guidance. PowerSC Express Edition helps to automate the process of configuring the settings as defined by DoD.

**Note:** All of the custom script files that are provided to maintain DoD compliance are in the | /etc/security/pscexpert/dodv2 directory. |

Beginning with the 1.1.3.1 service pack of IBM PowerSC, PowerSC supports the requirements of the | version 1 release 2 of the AIX DoD STIG. A summary of the requirements and how to ensure that compliance are provided in the tables that follow.  $\blacksquare$  $\blacksquare$ 

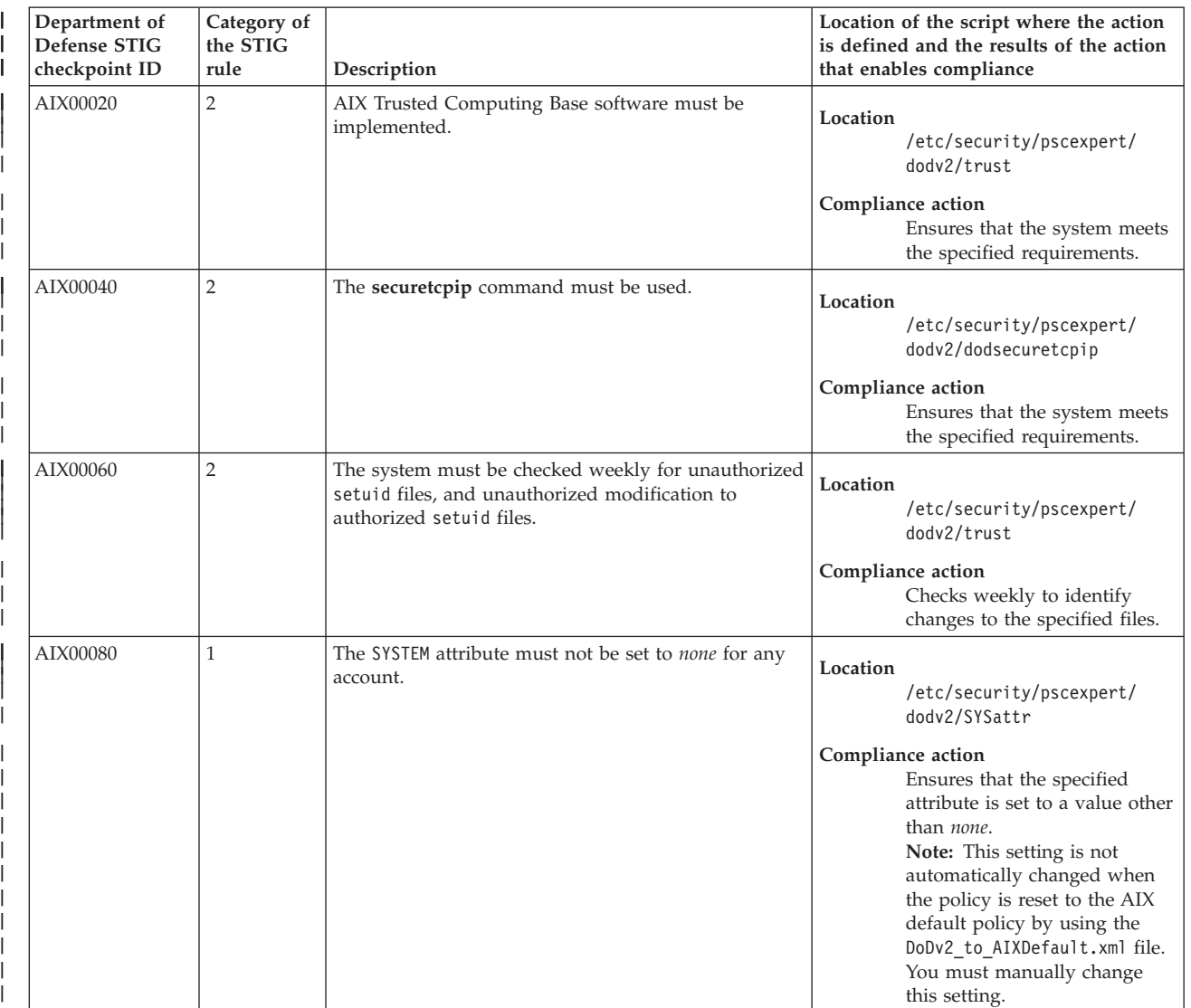

*Table 2. DoD general requirements* |

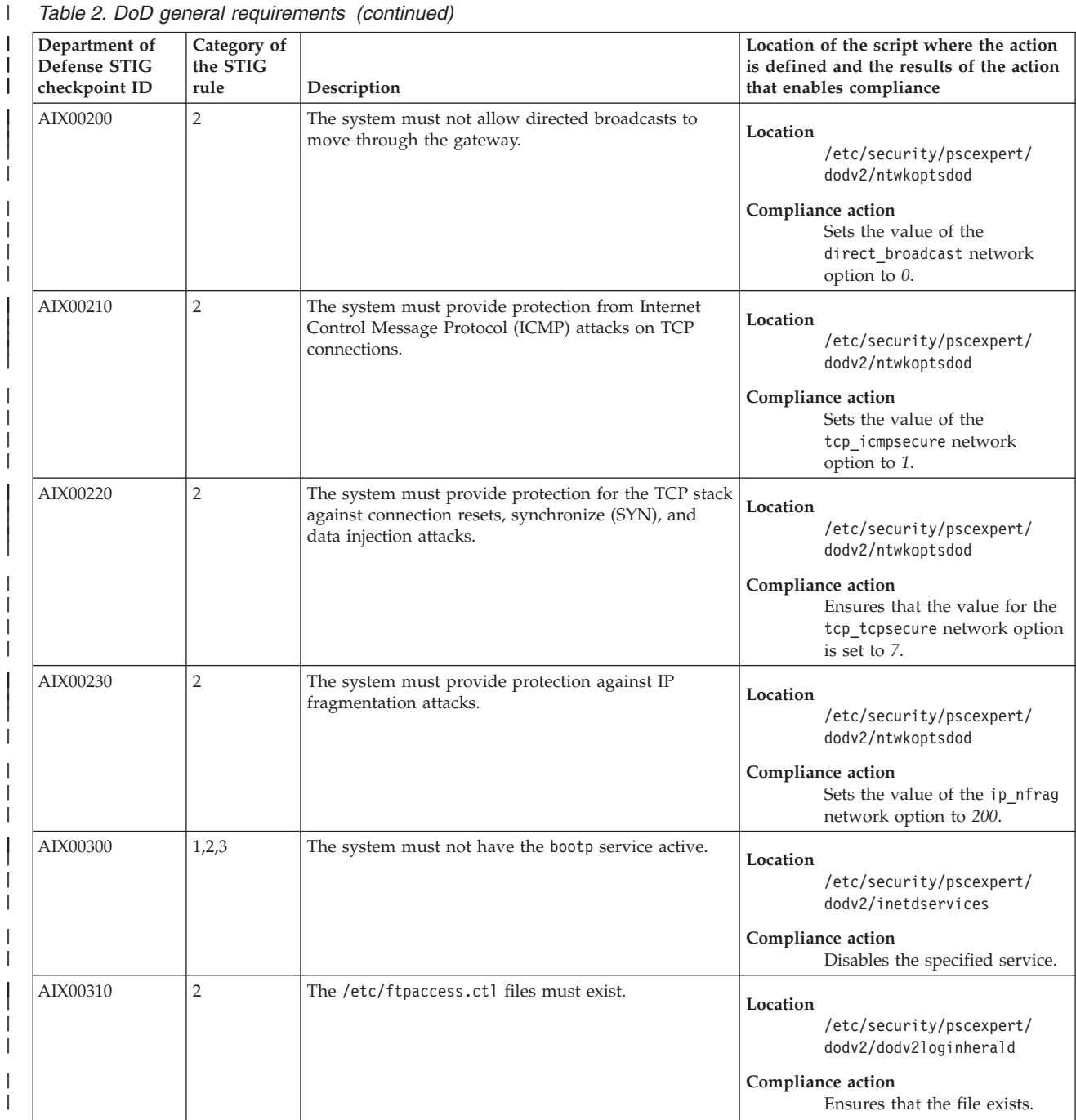

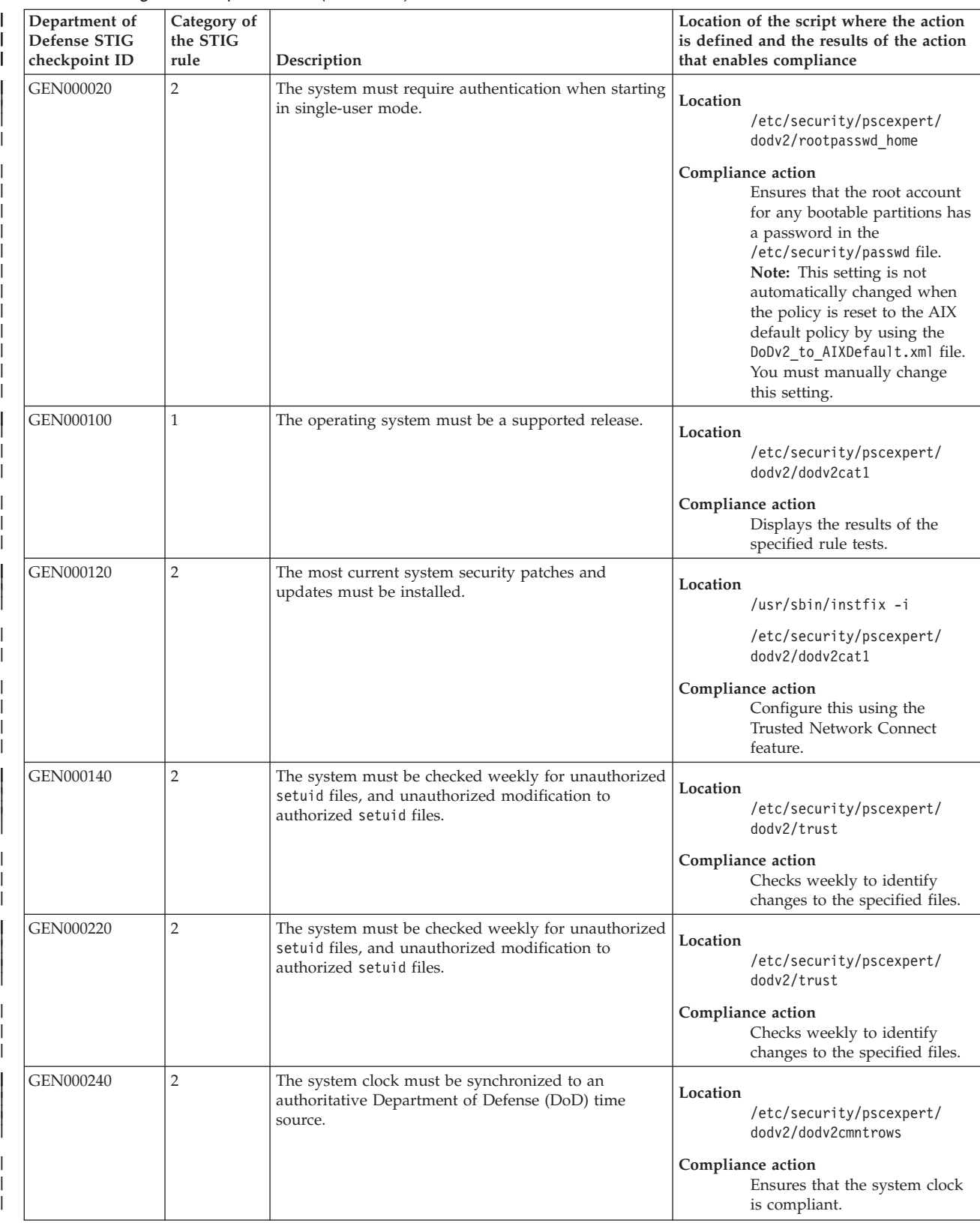

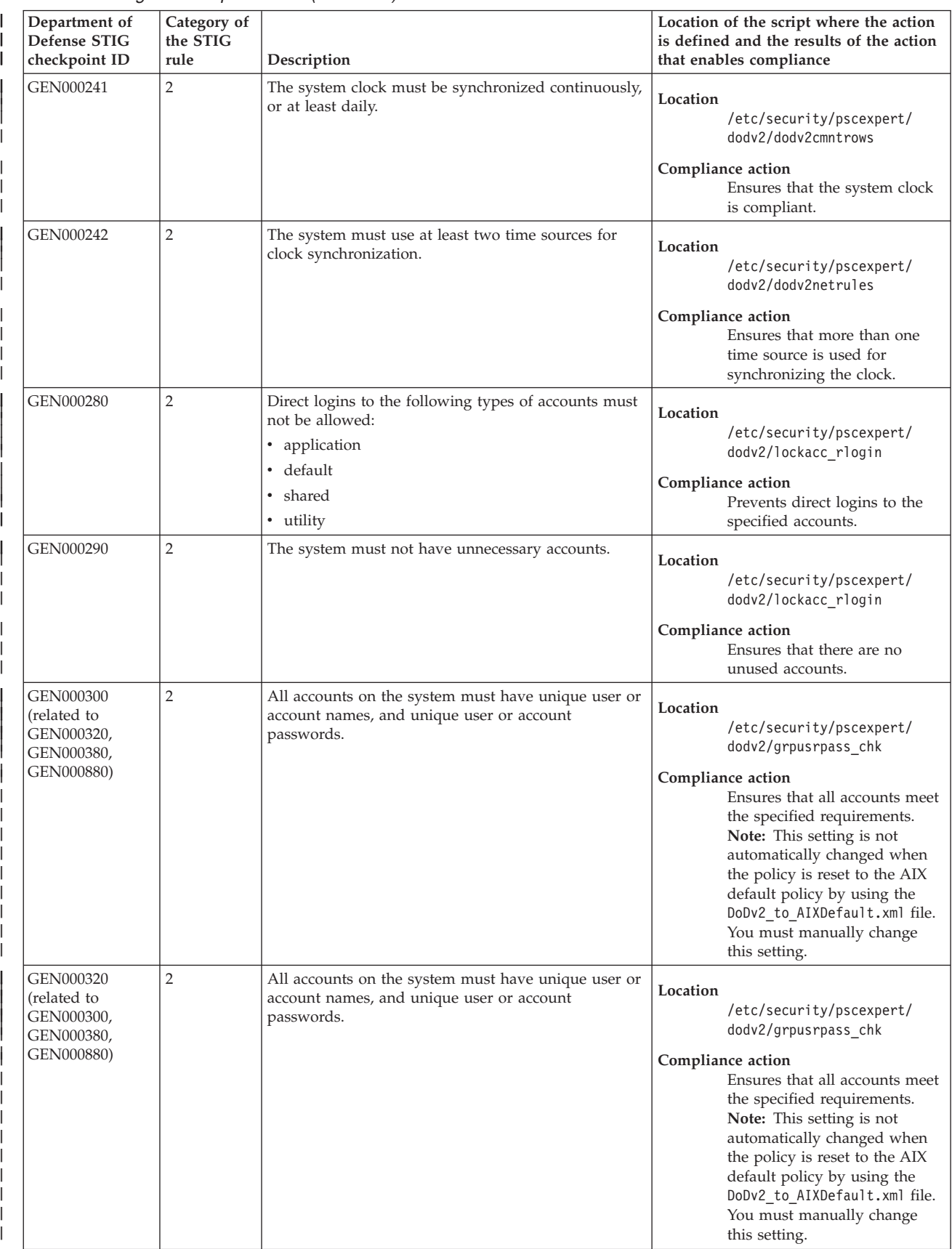

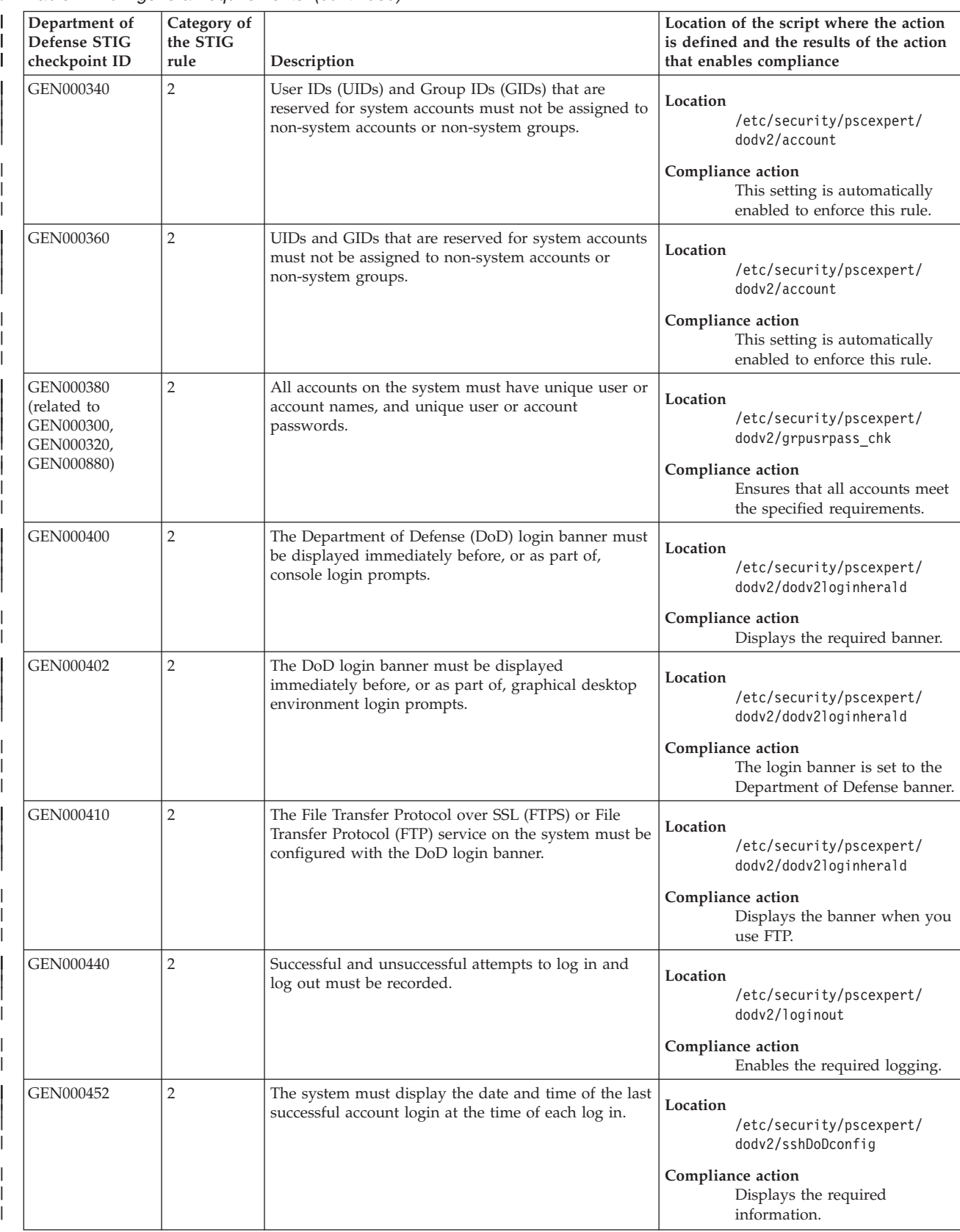

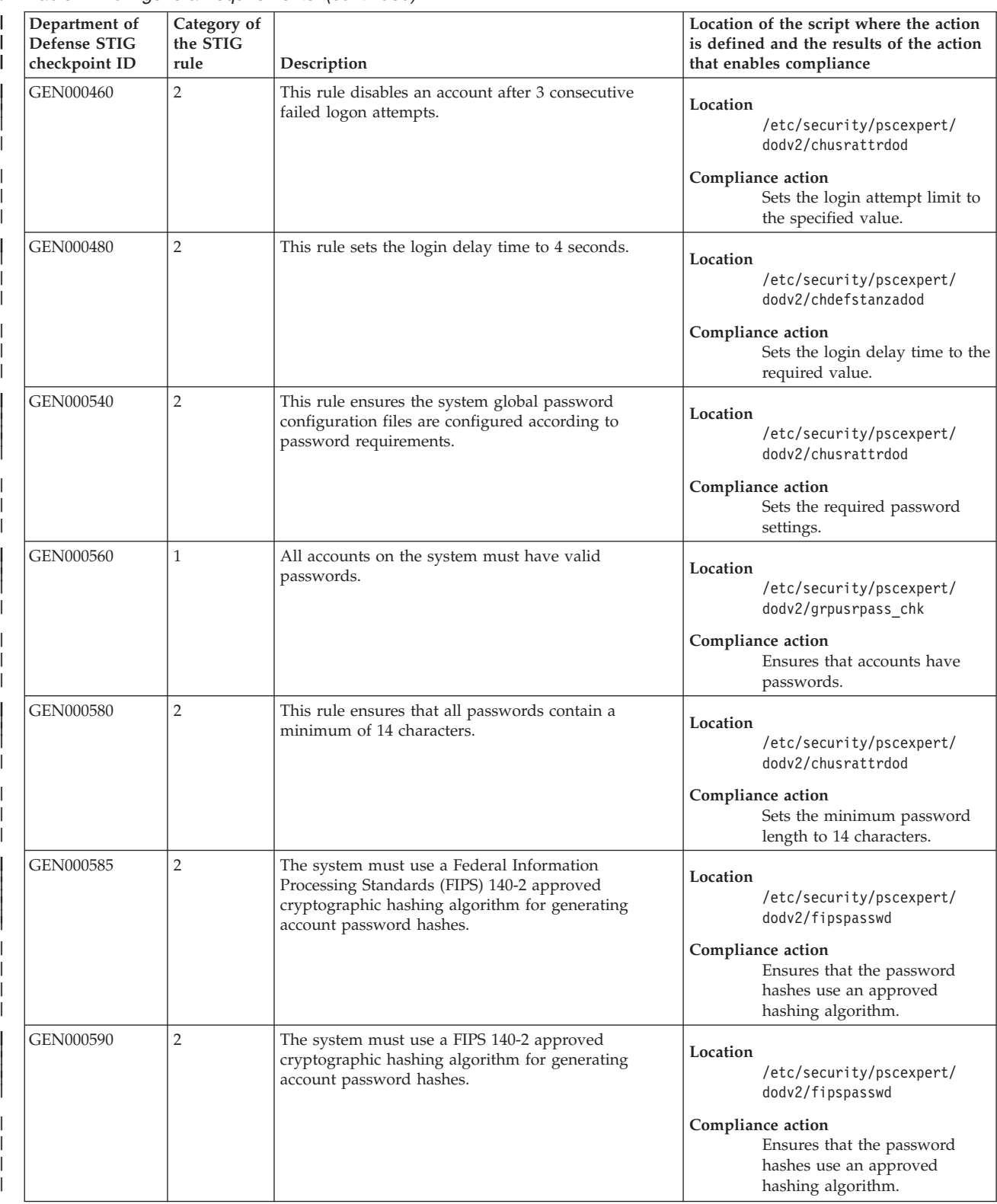

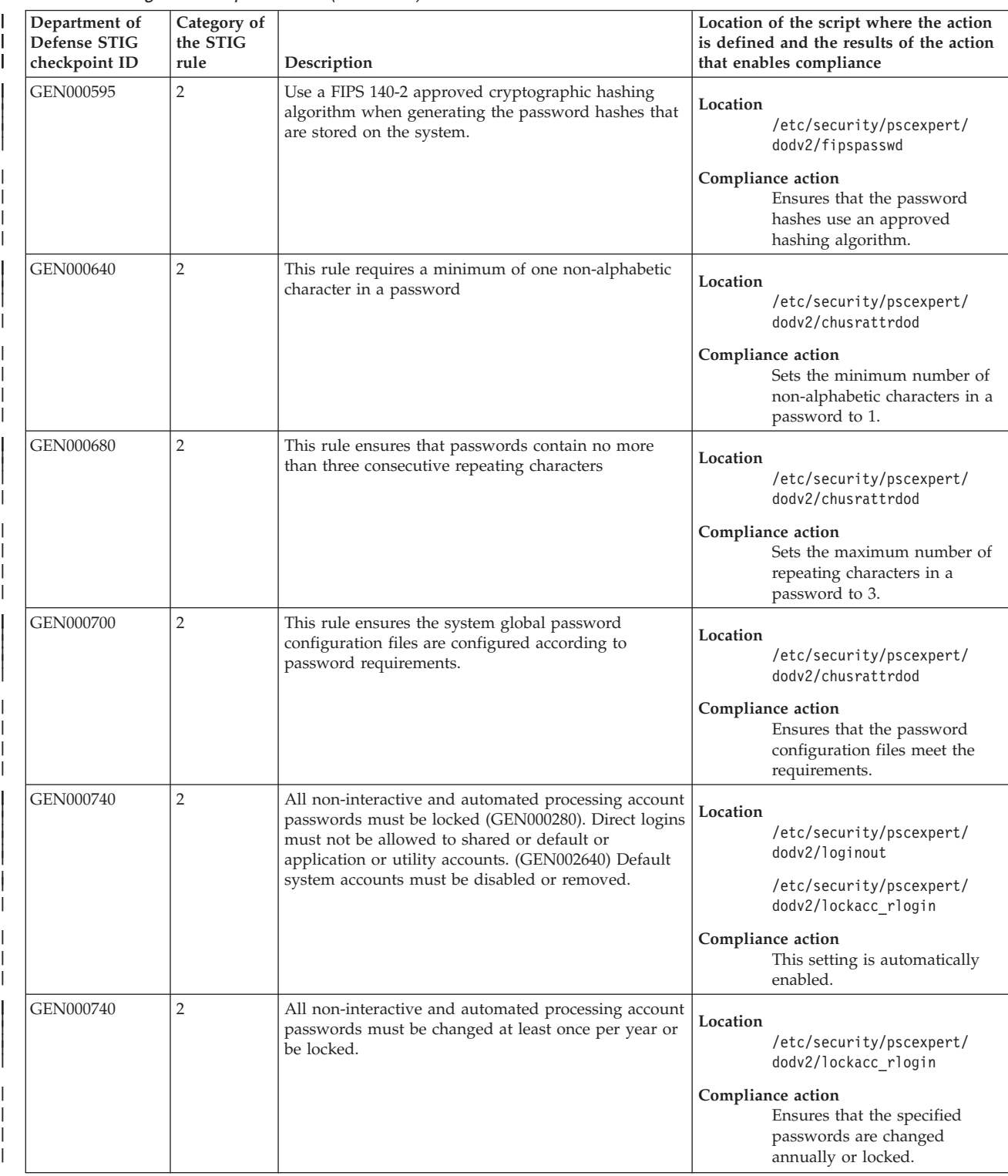

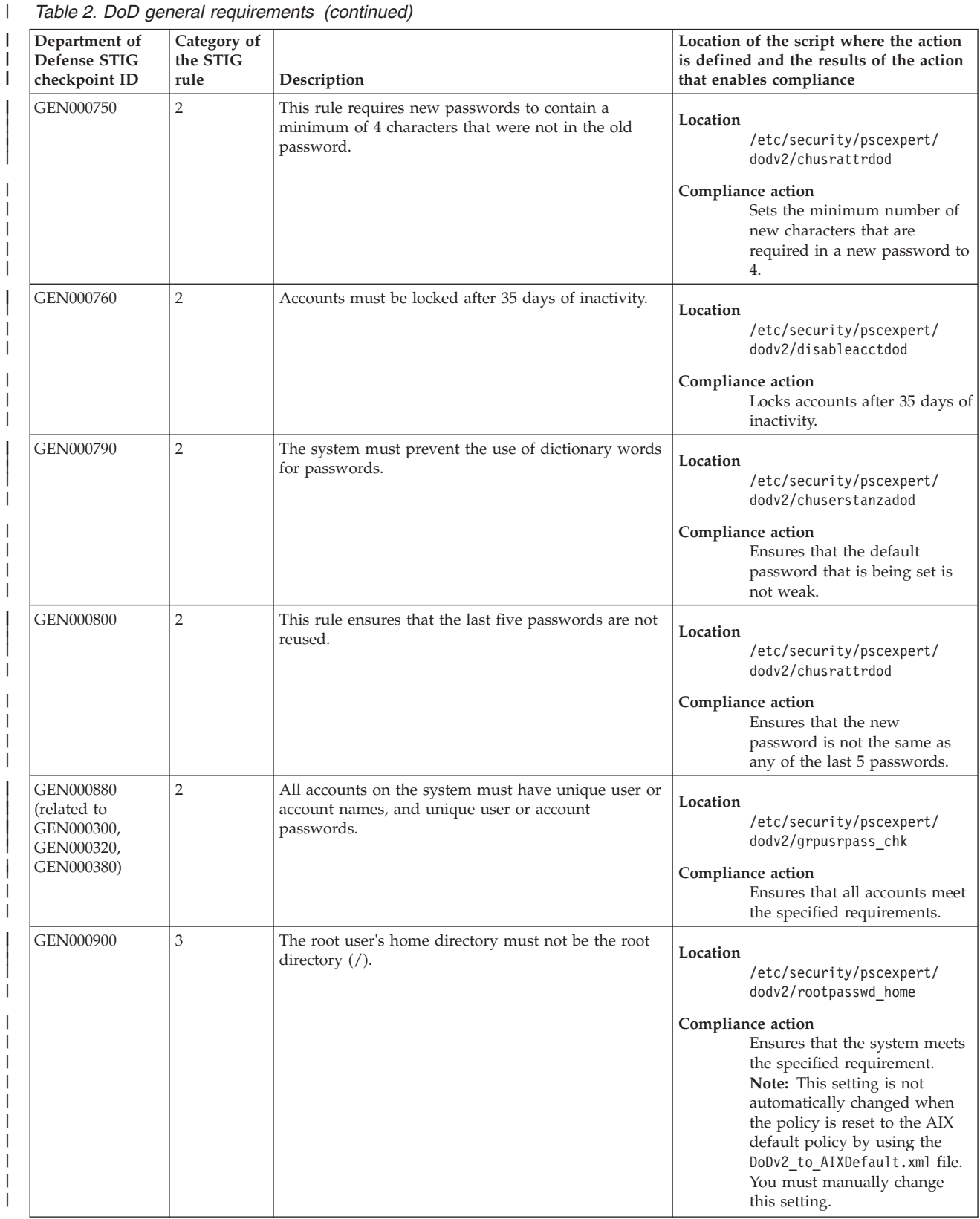

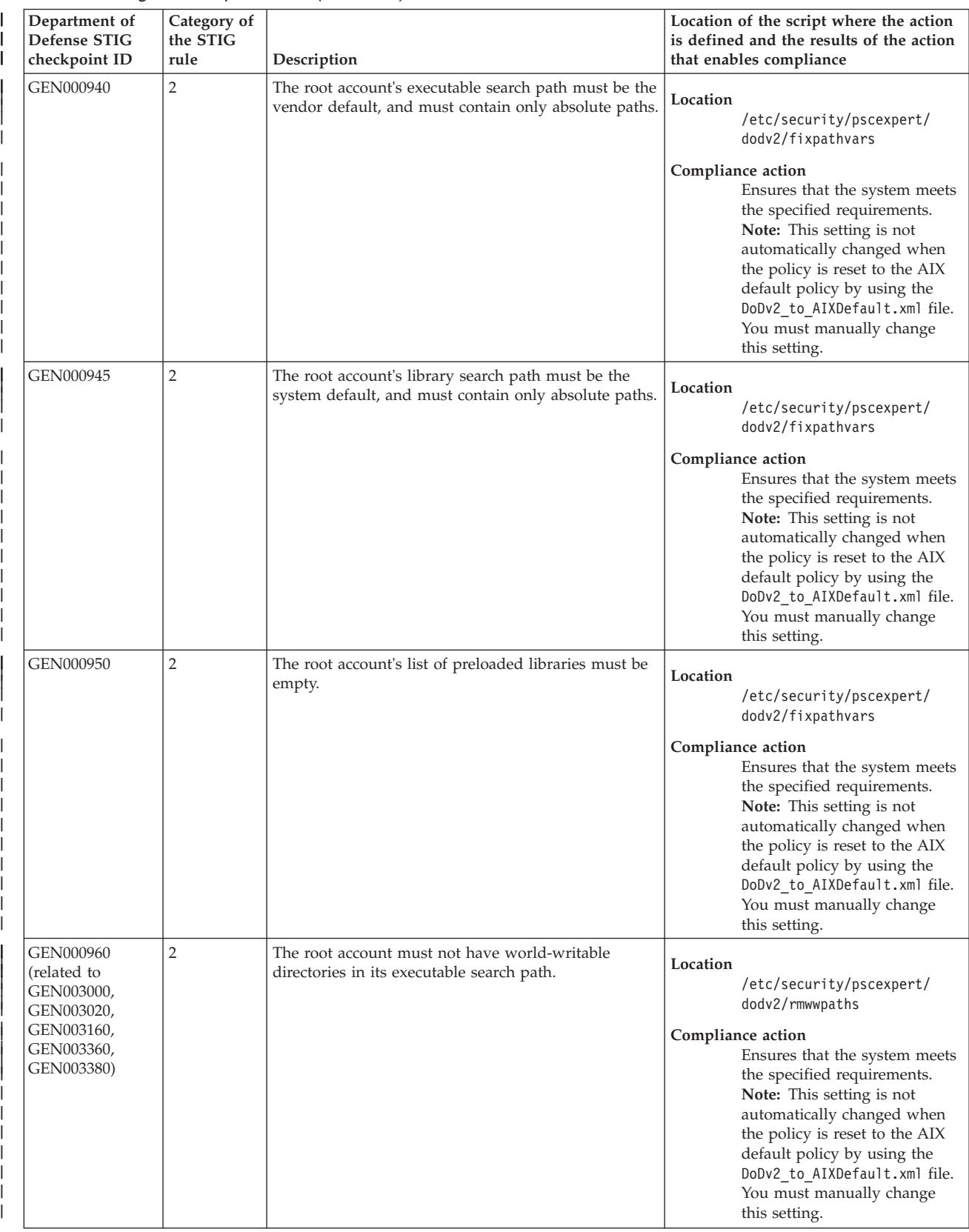

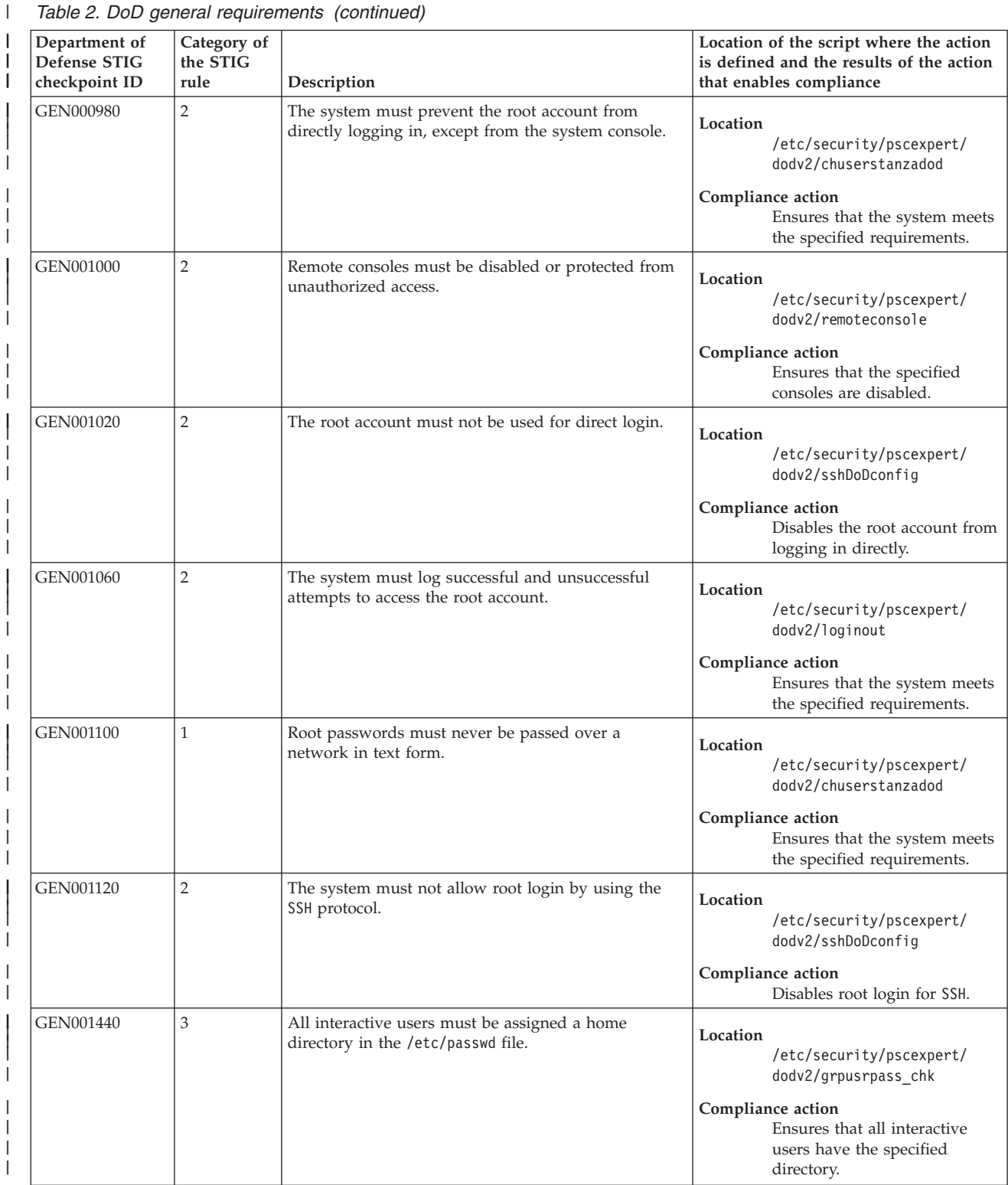

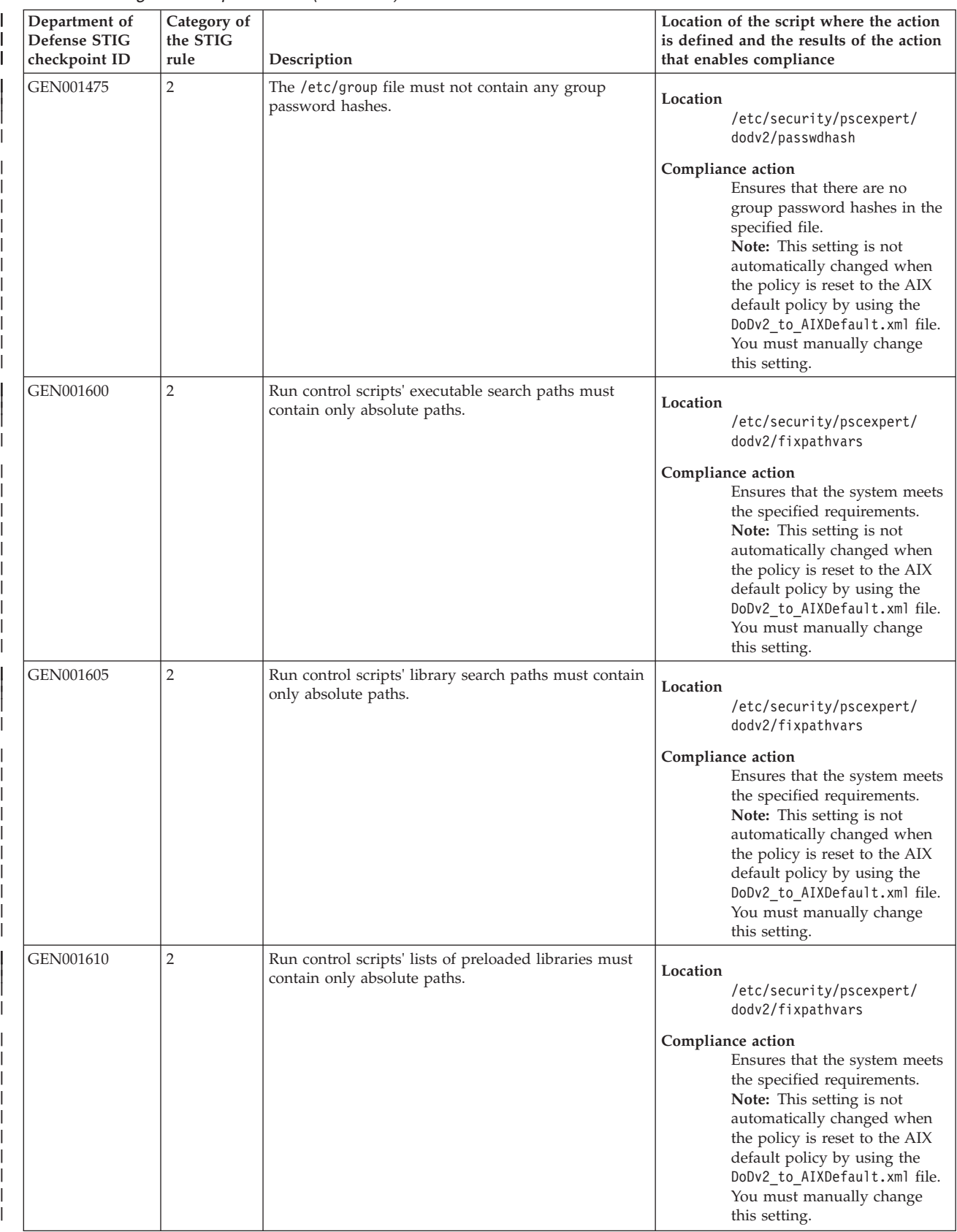

|

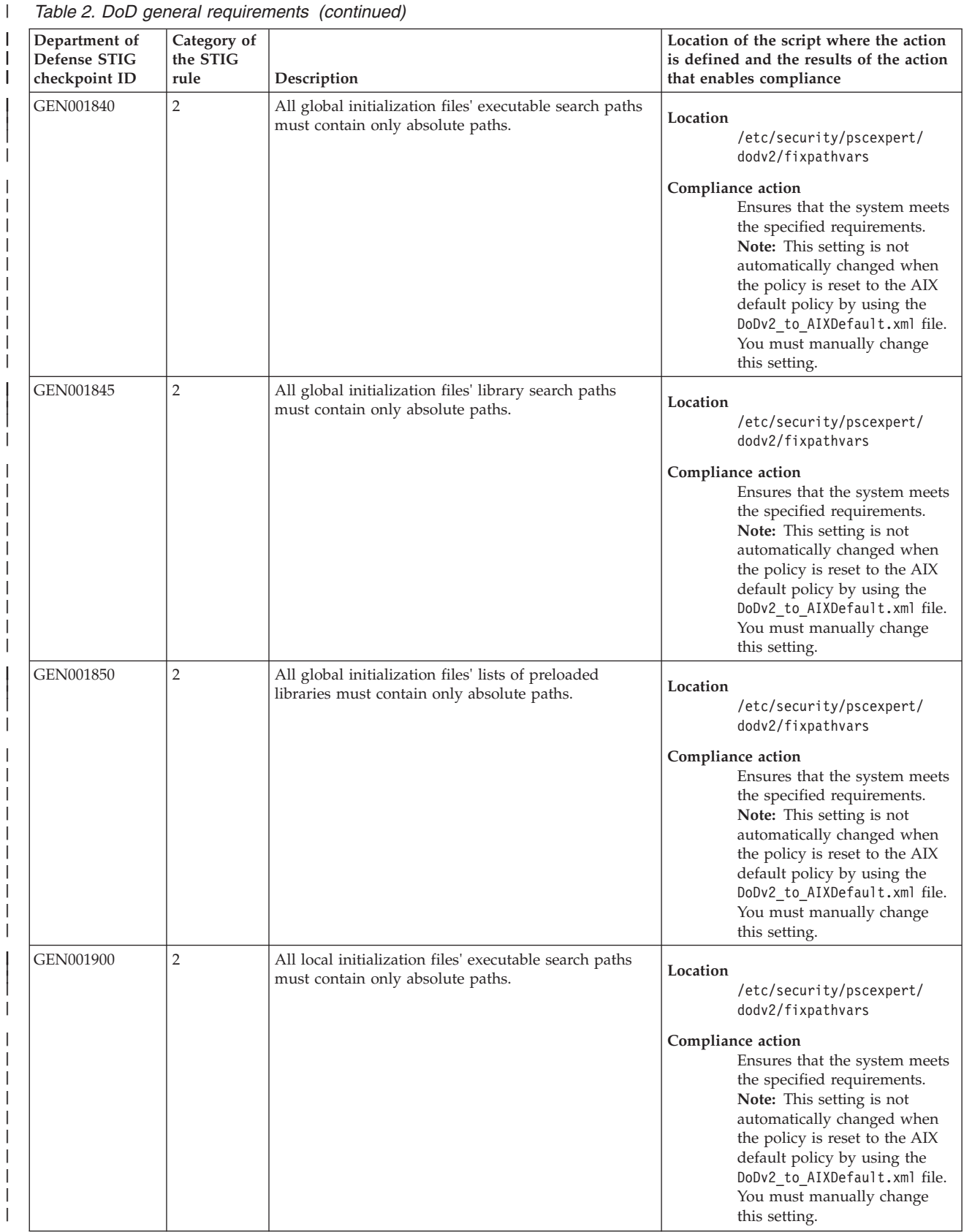

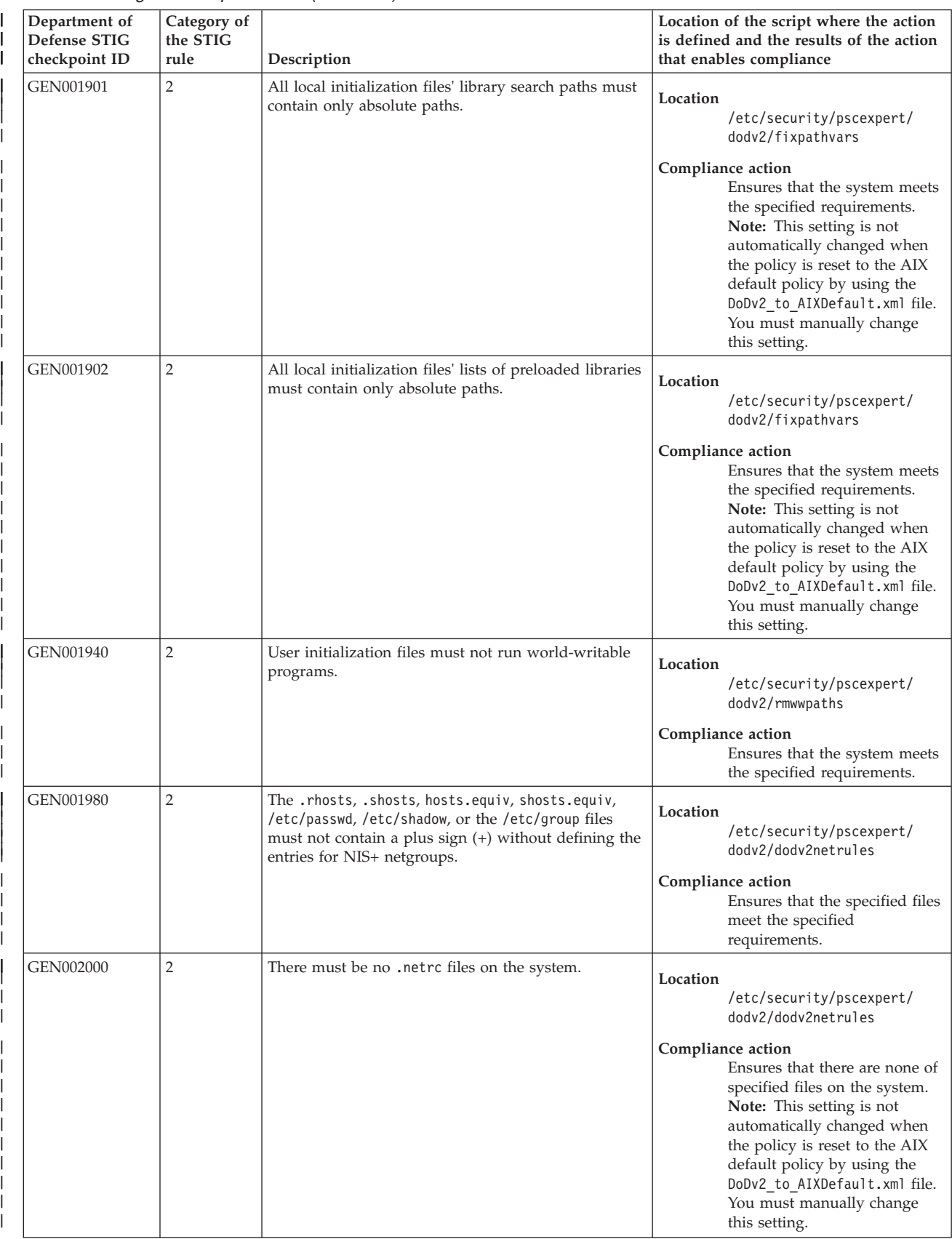

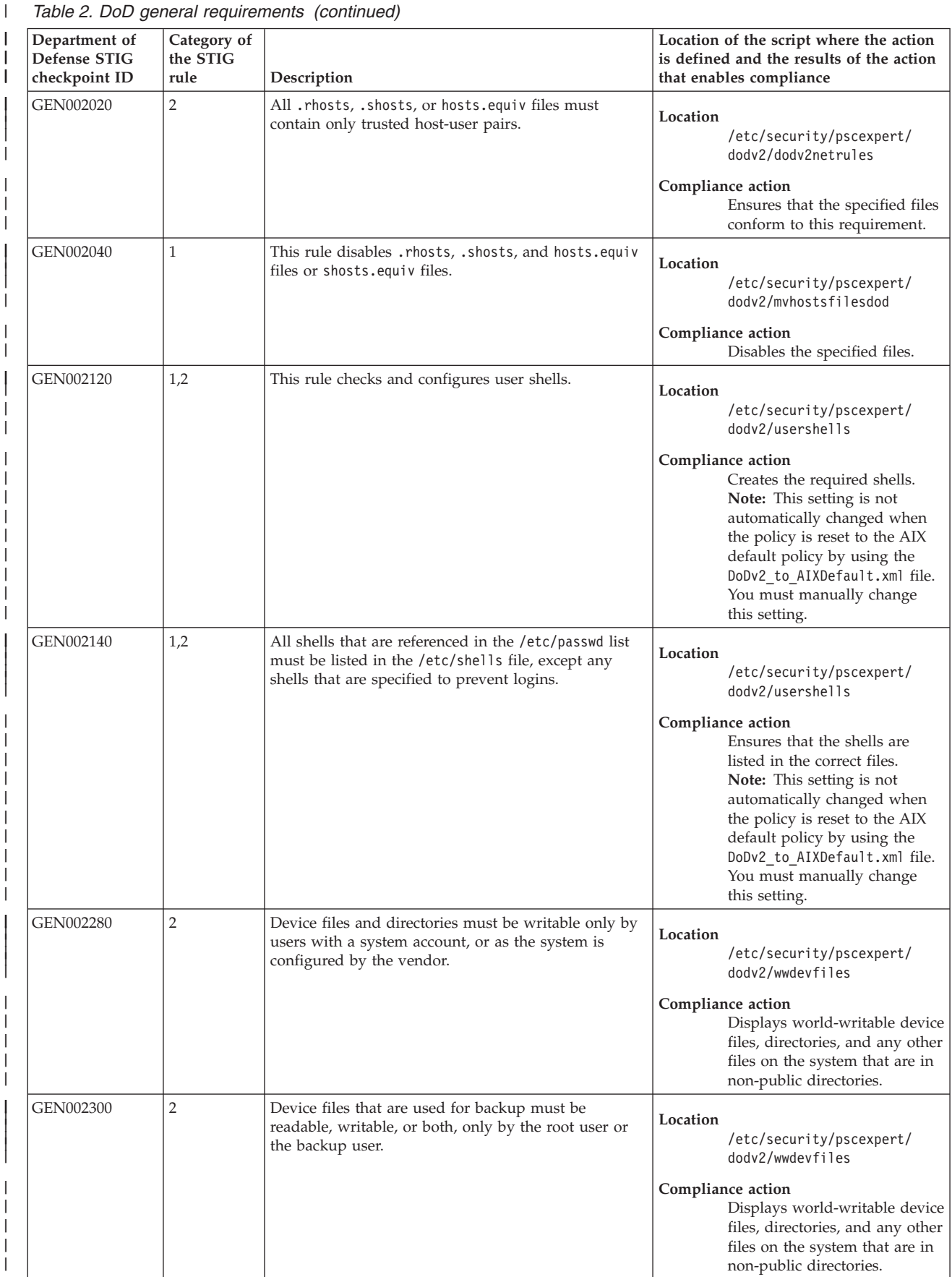

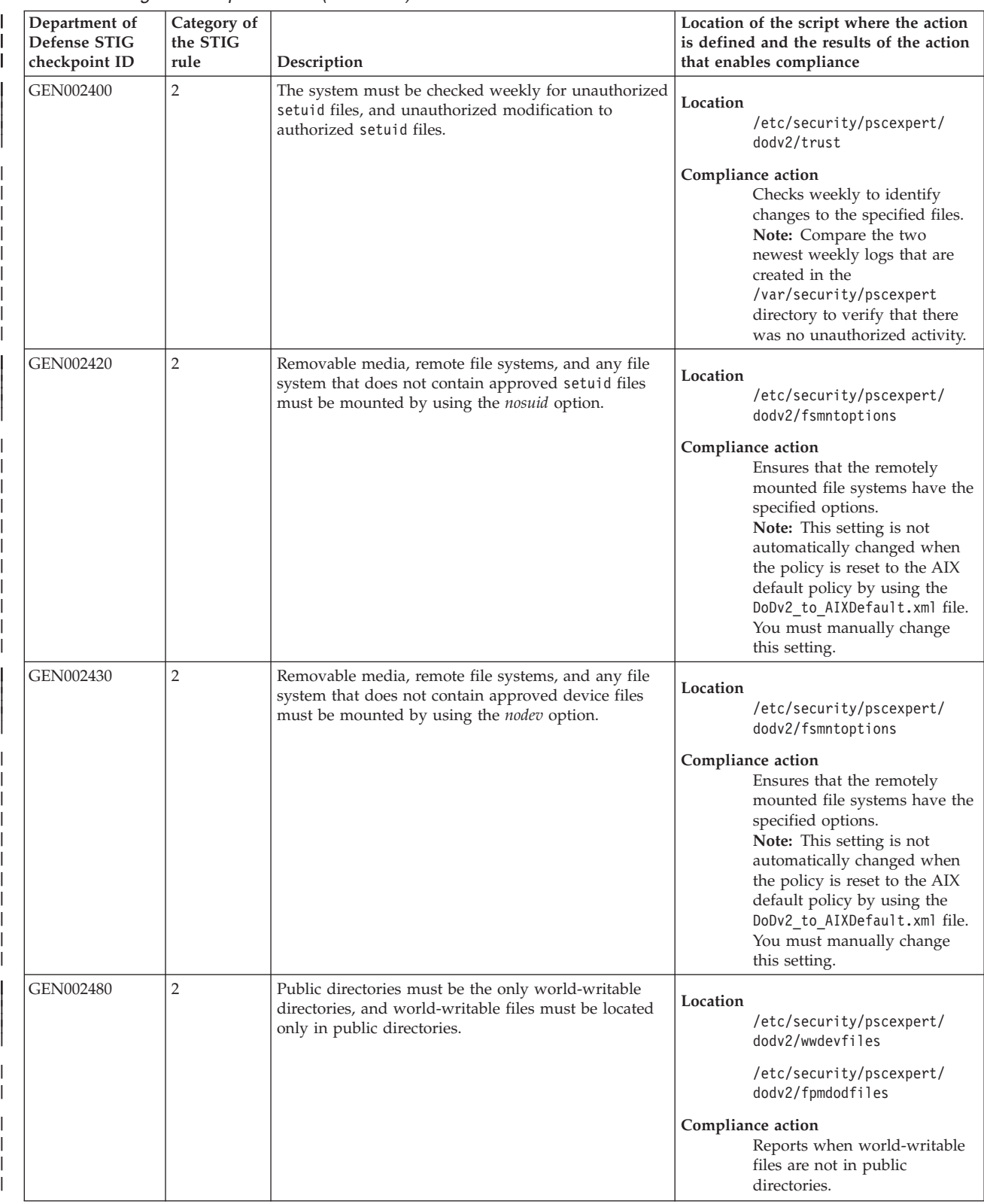

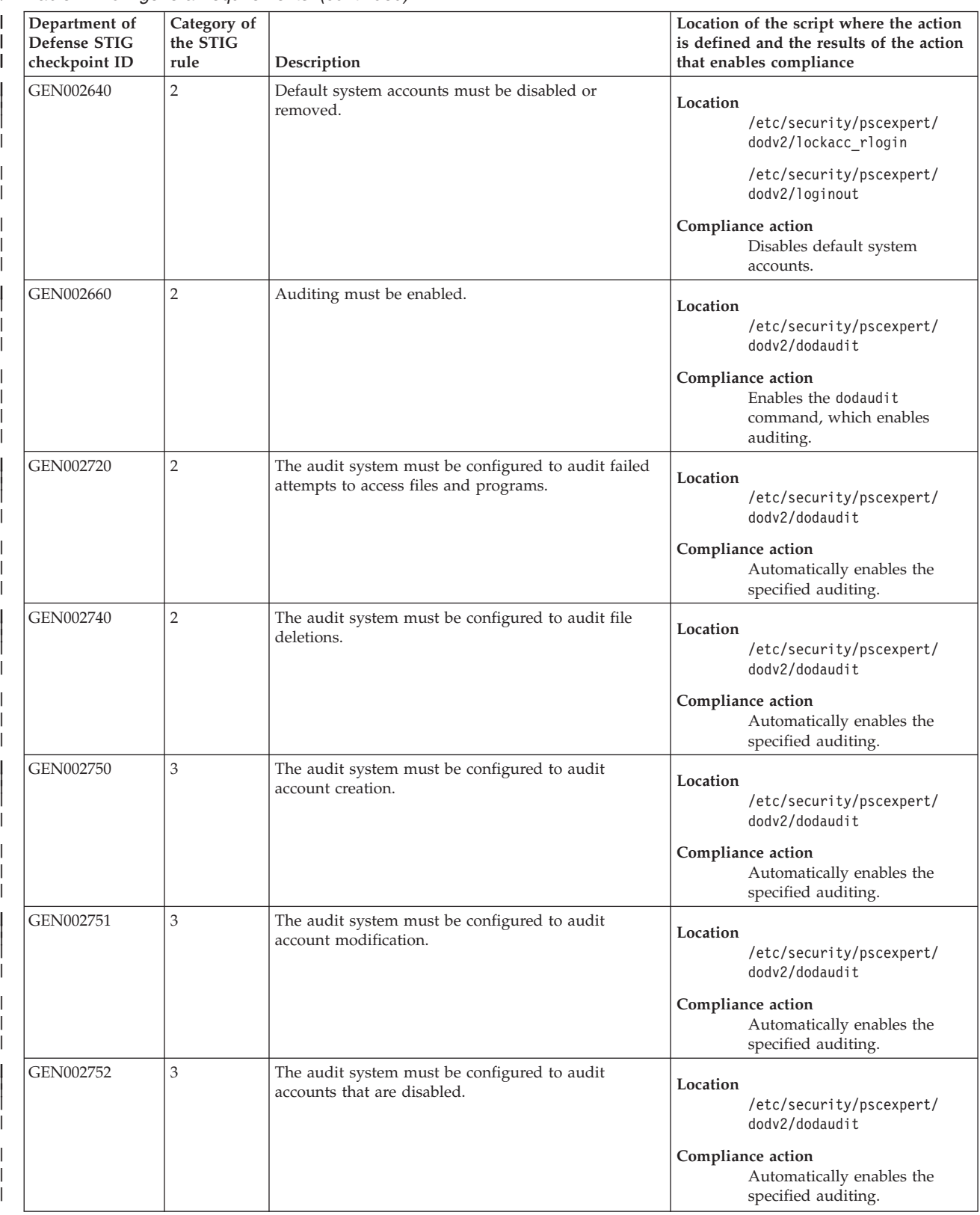

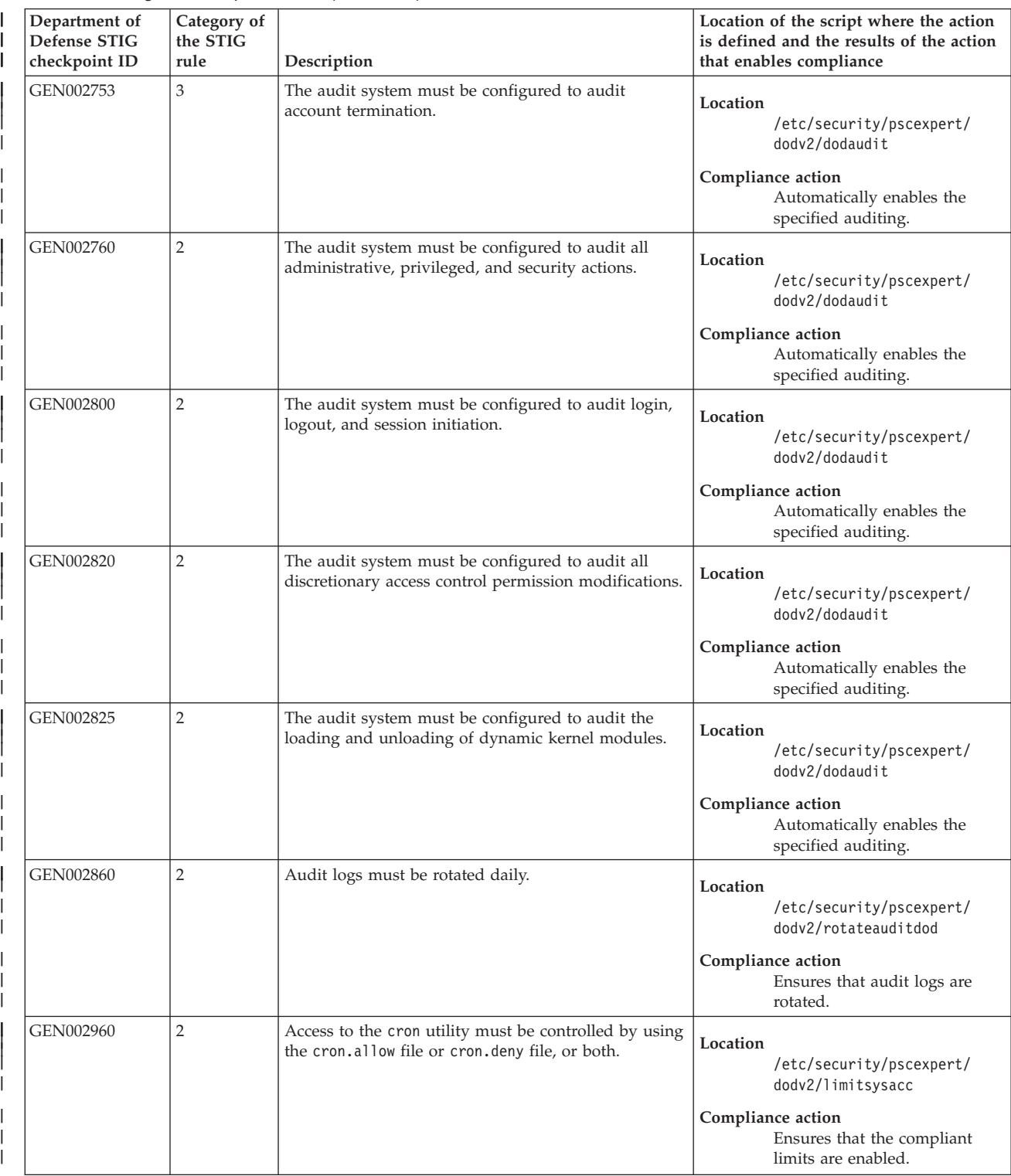

|

|

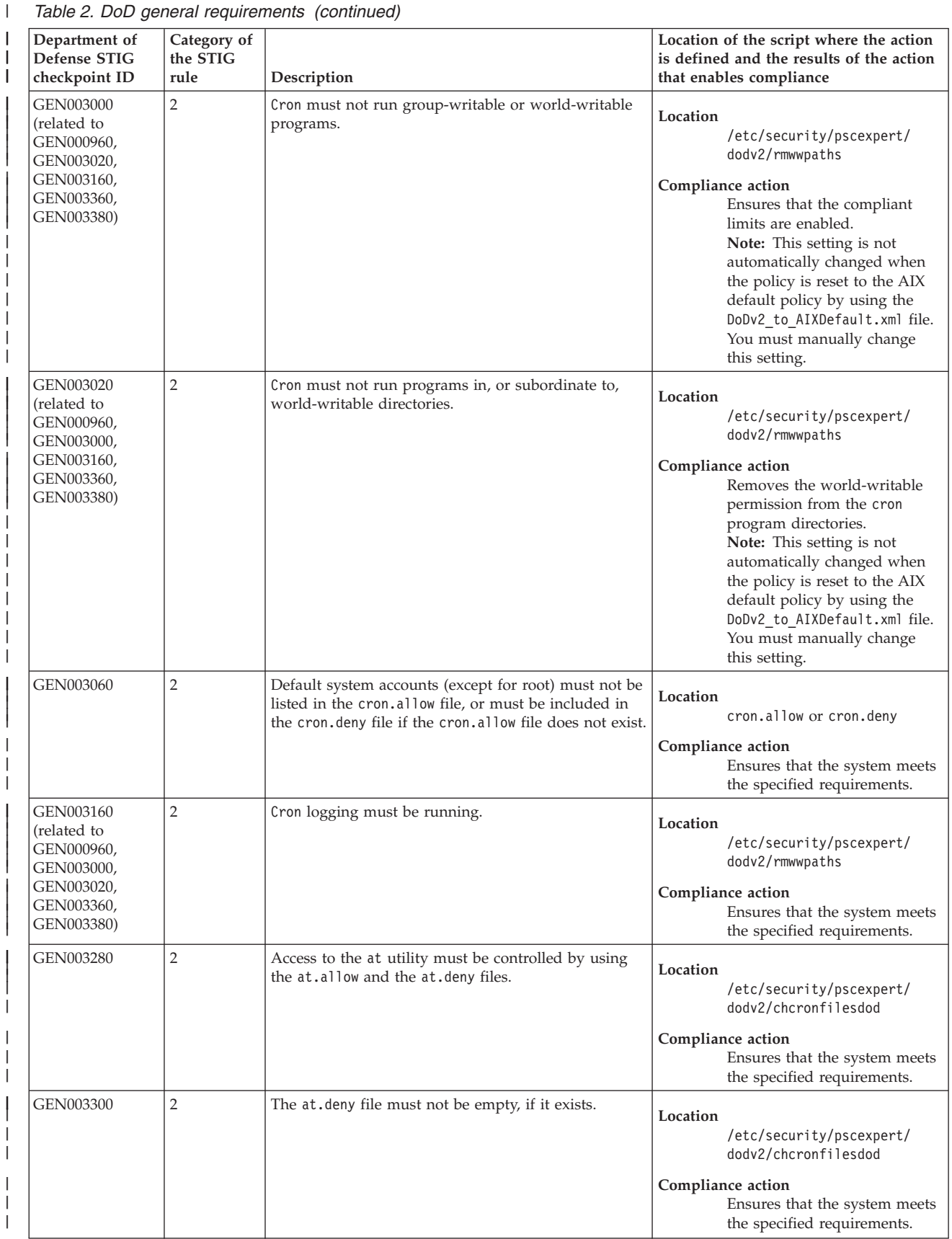

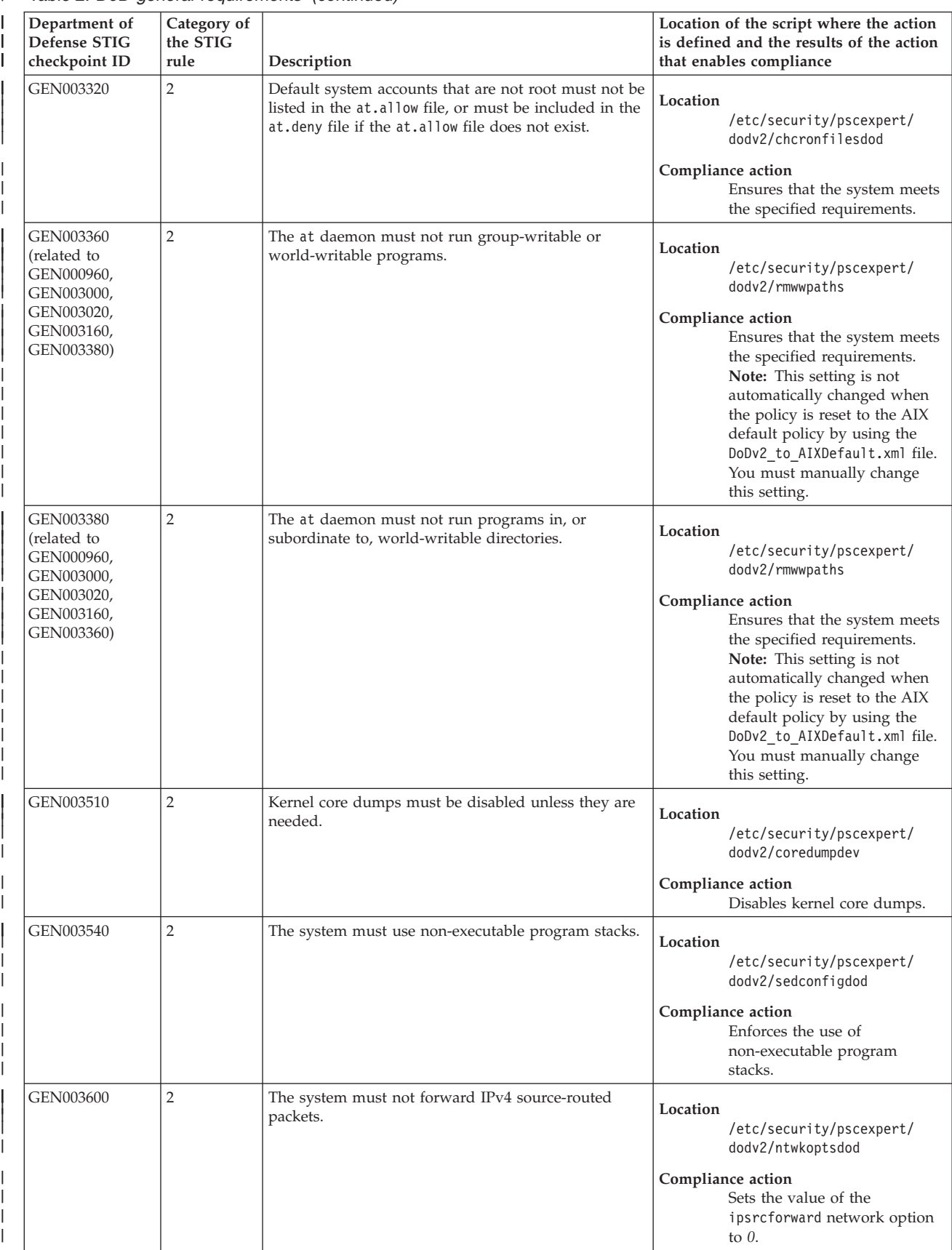
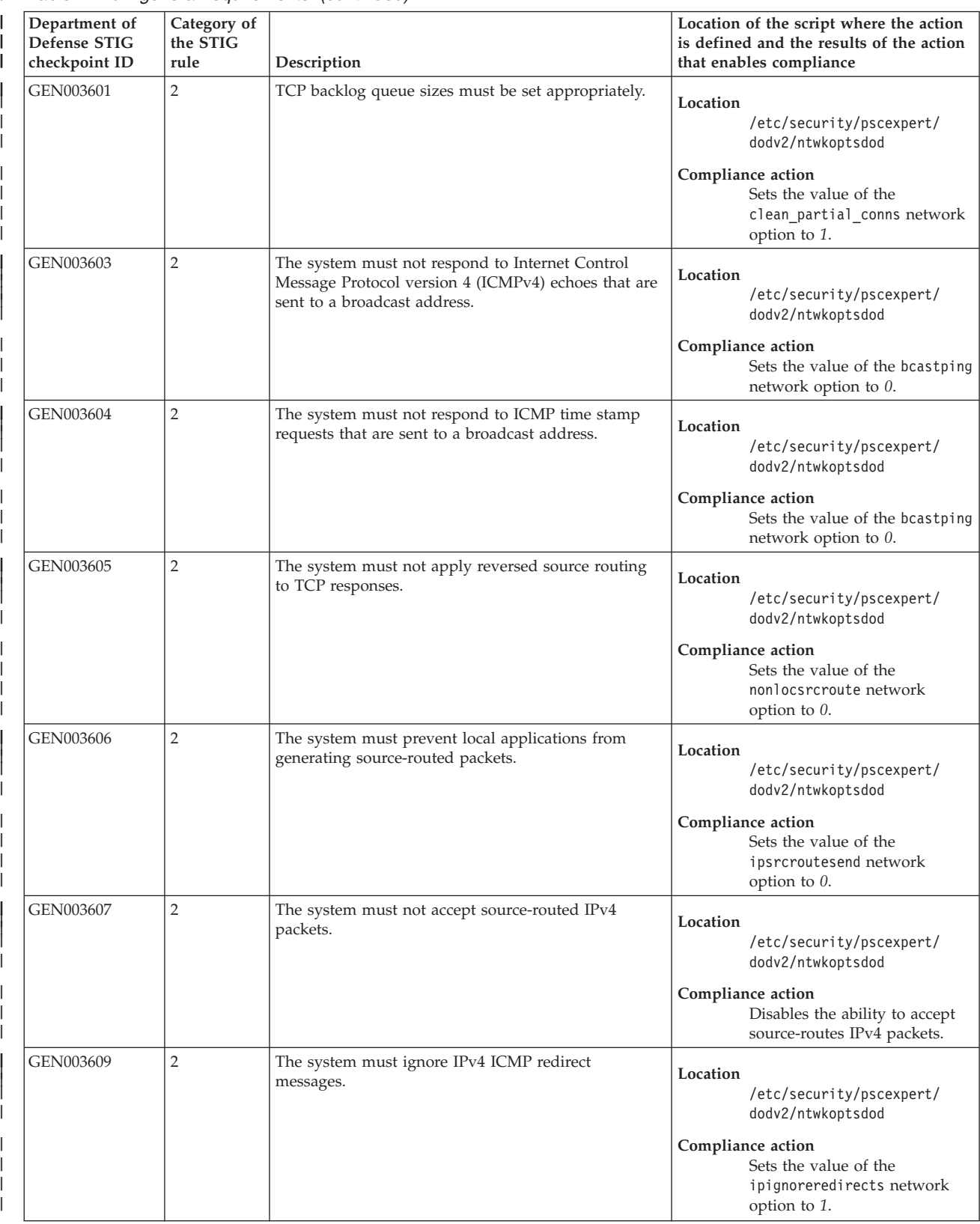

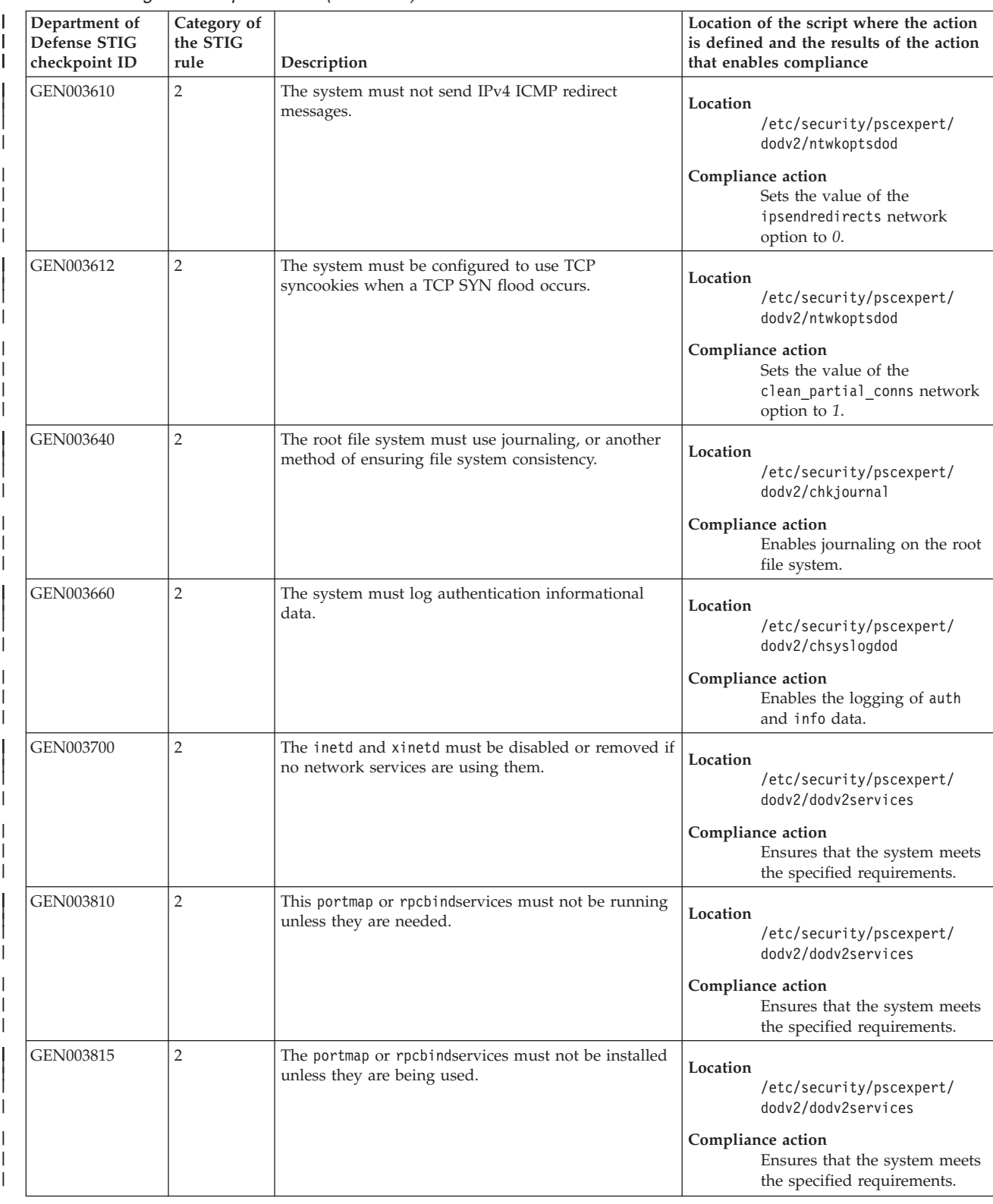

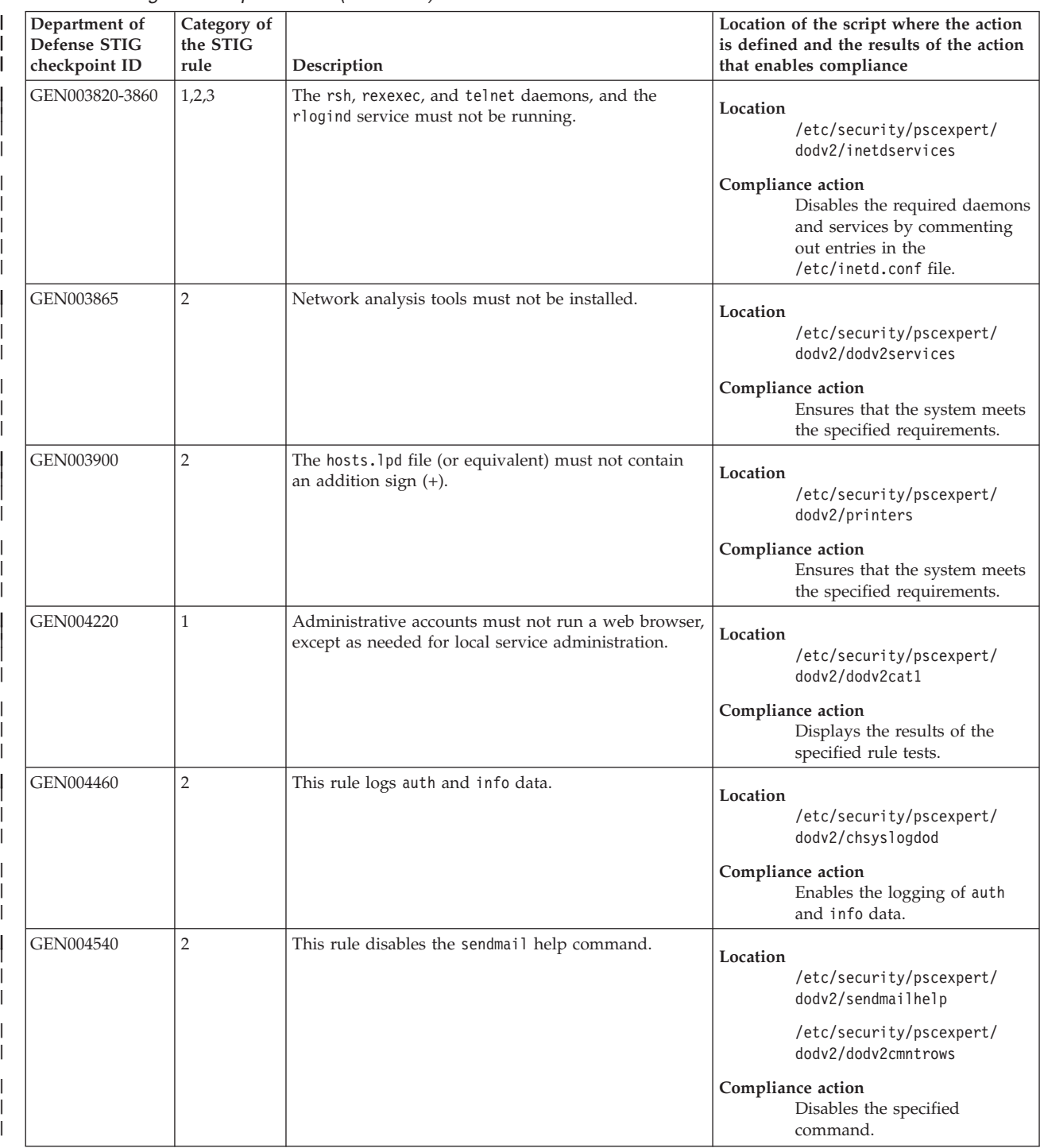

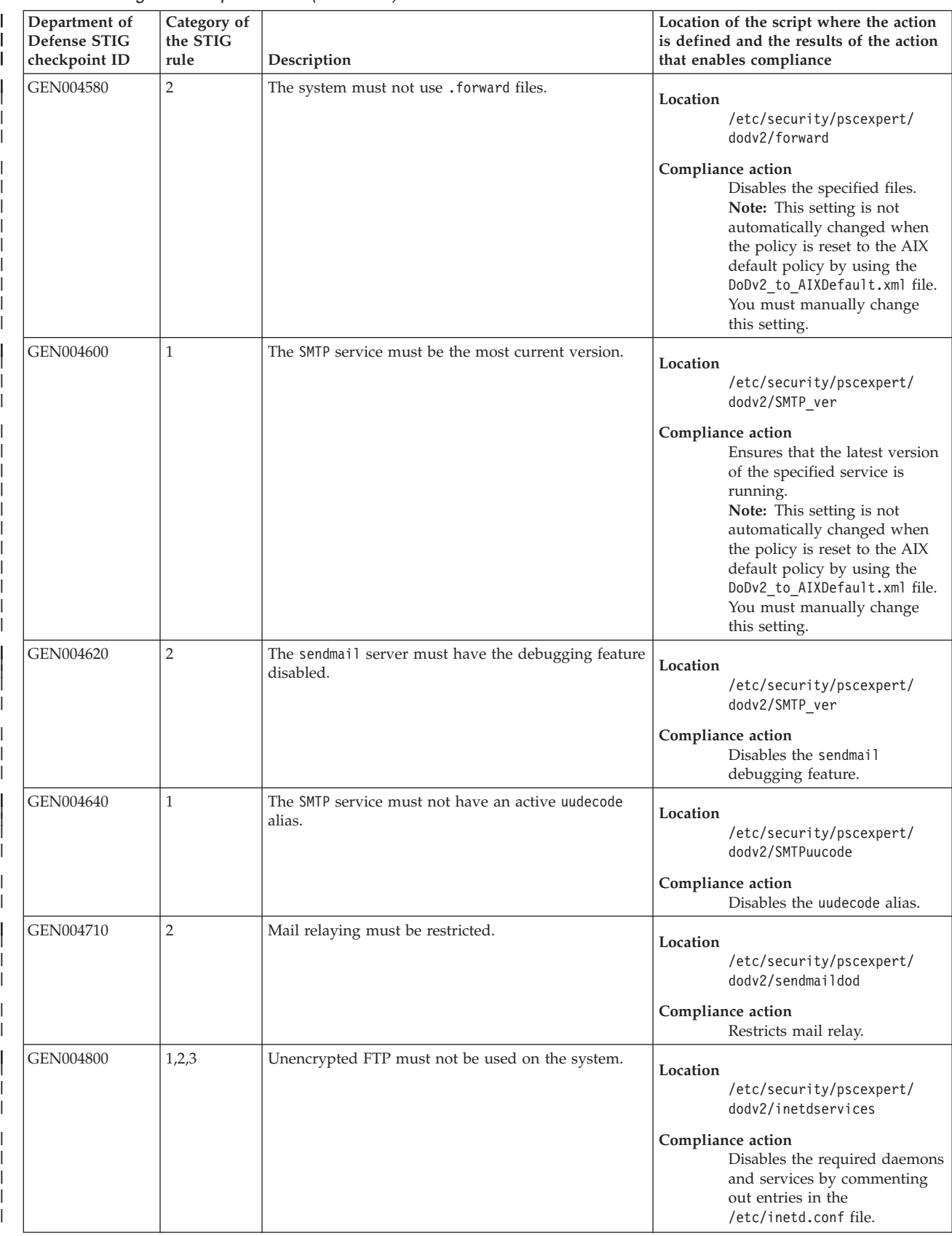

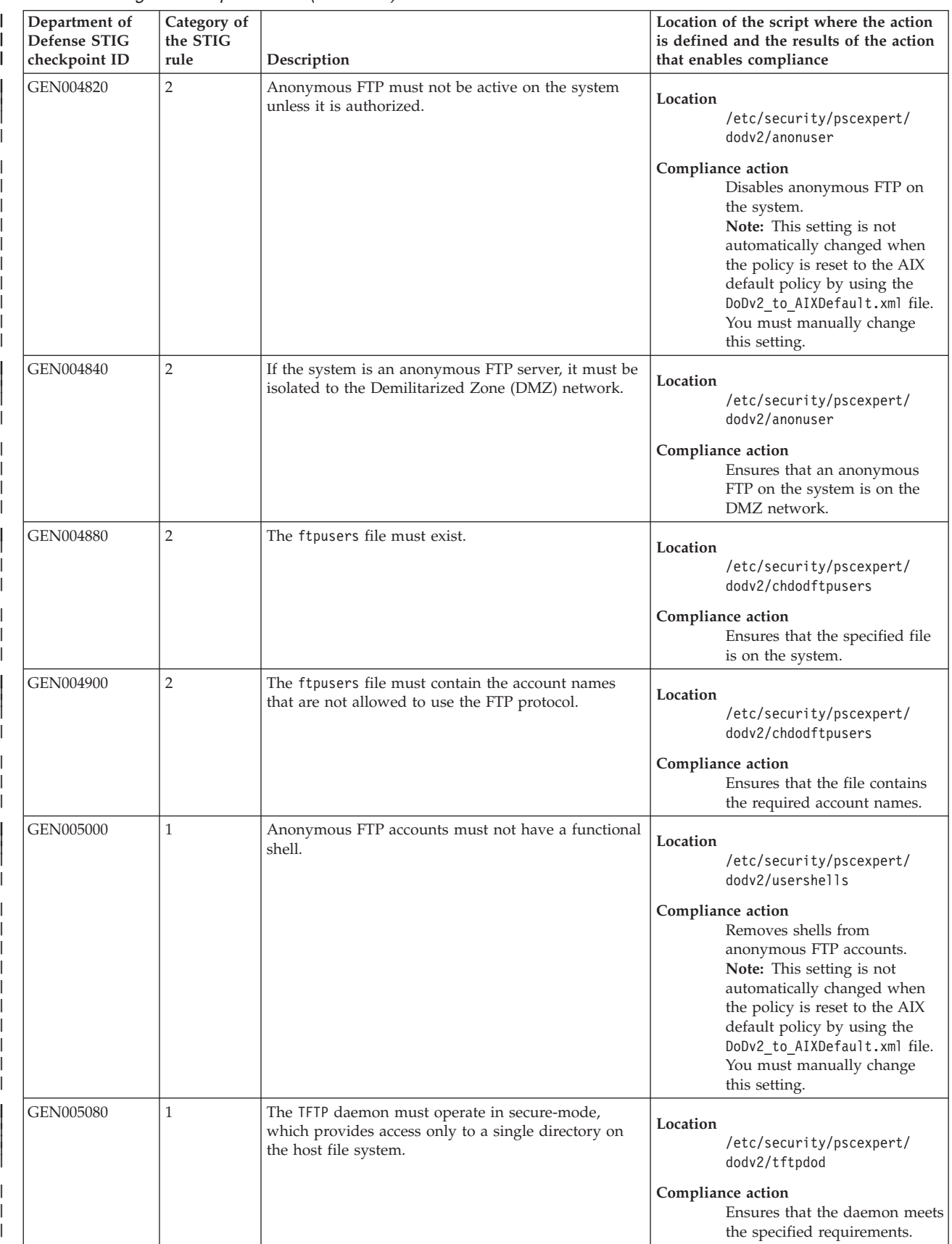

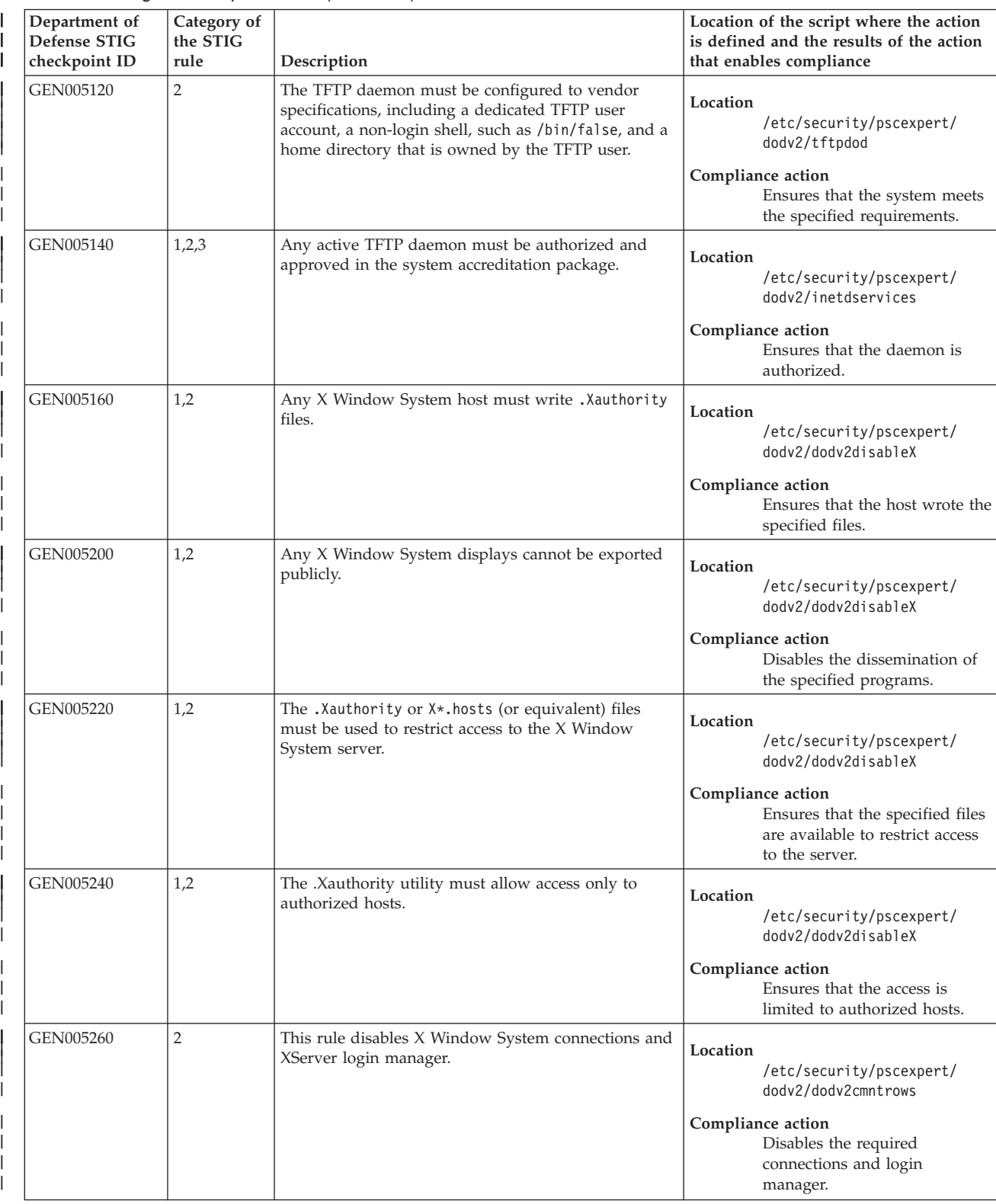

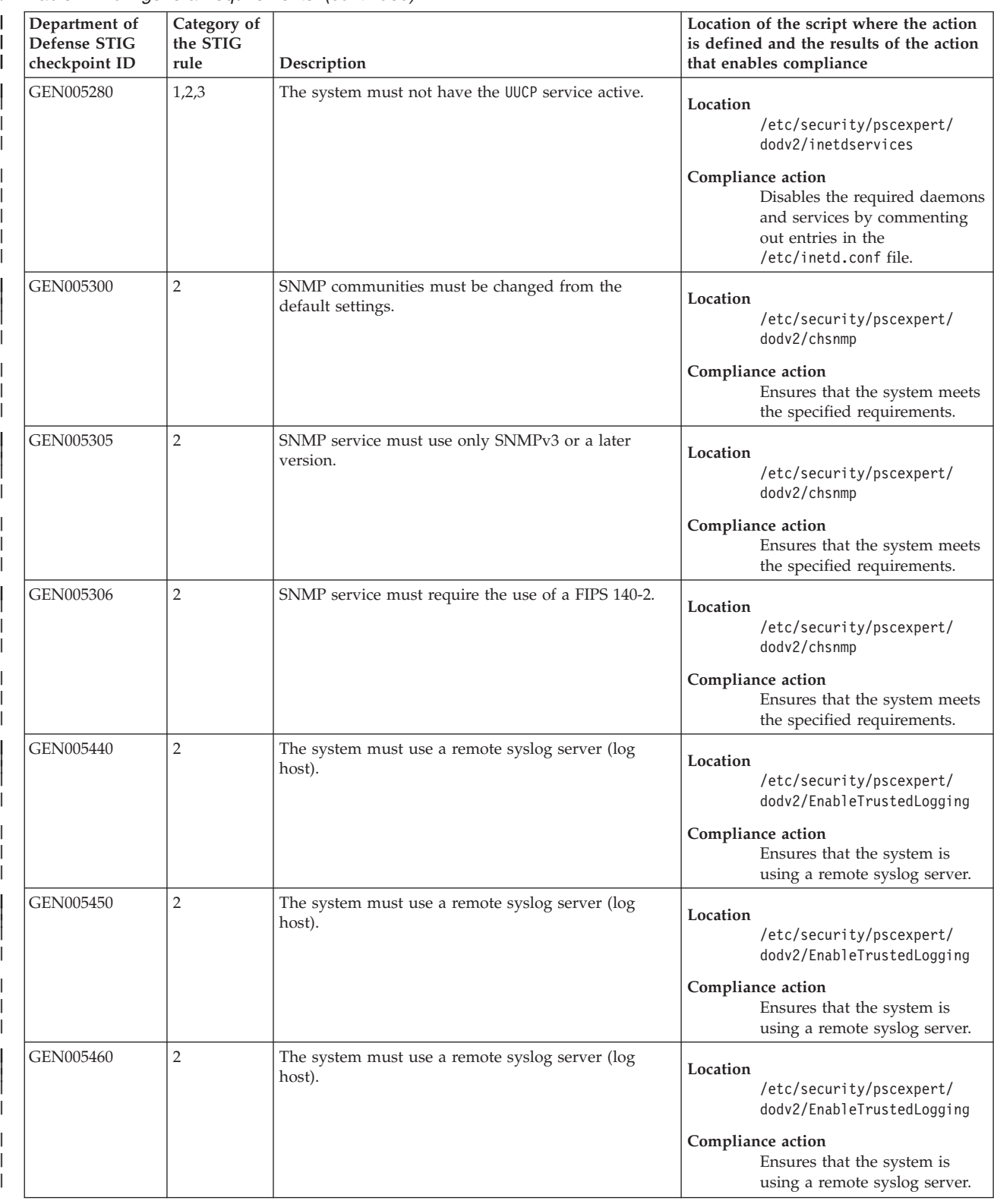

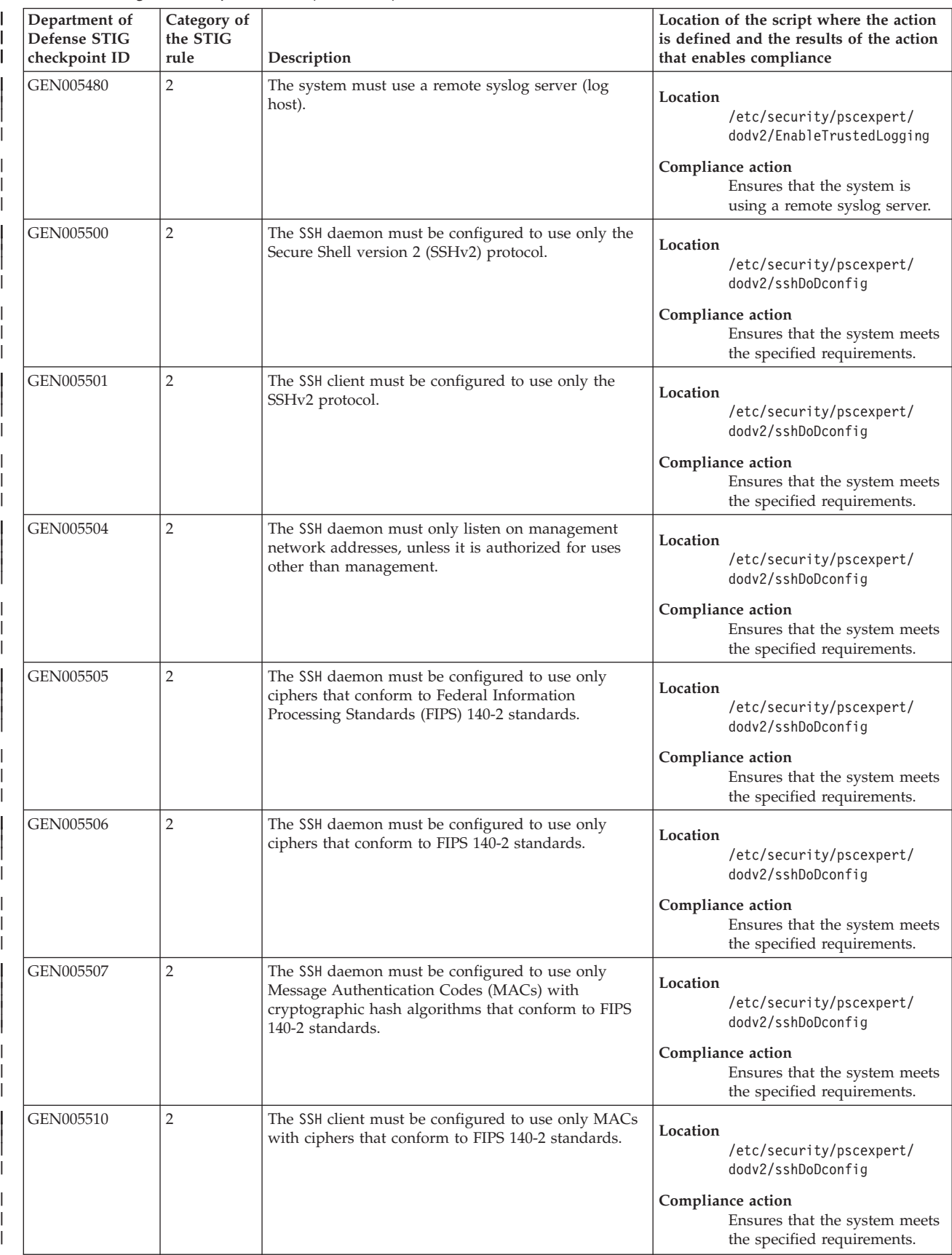

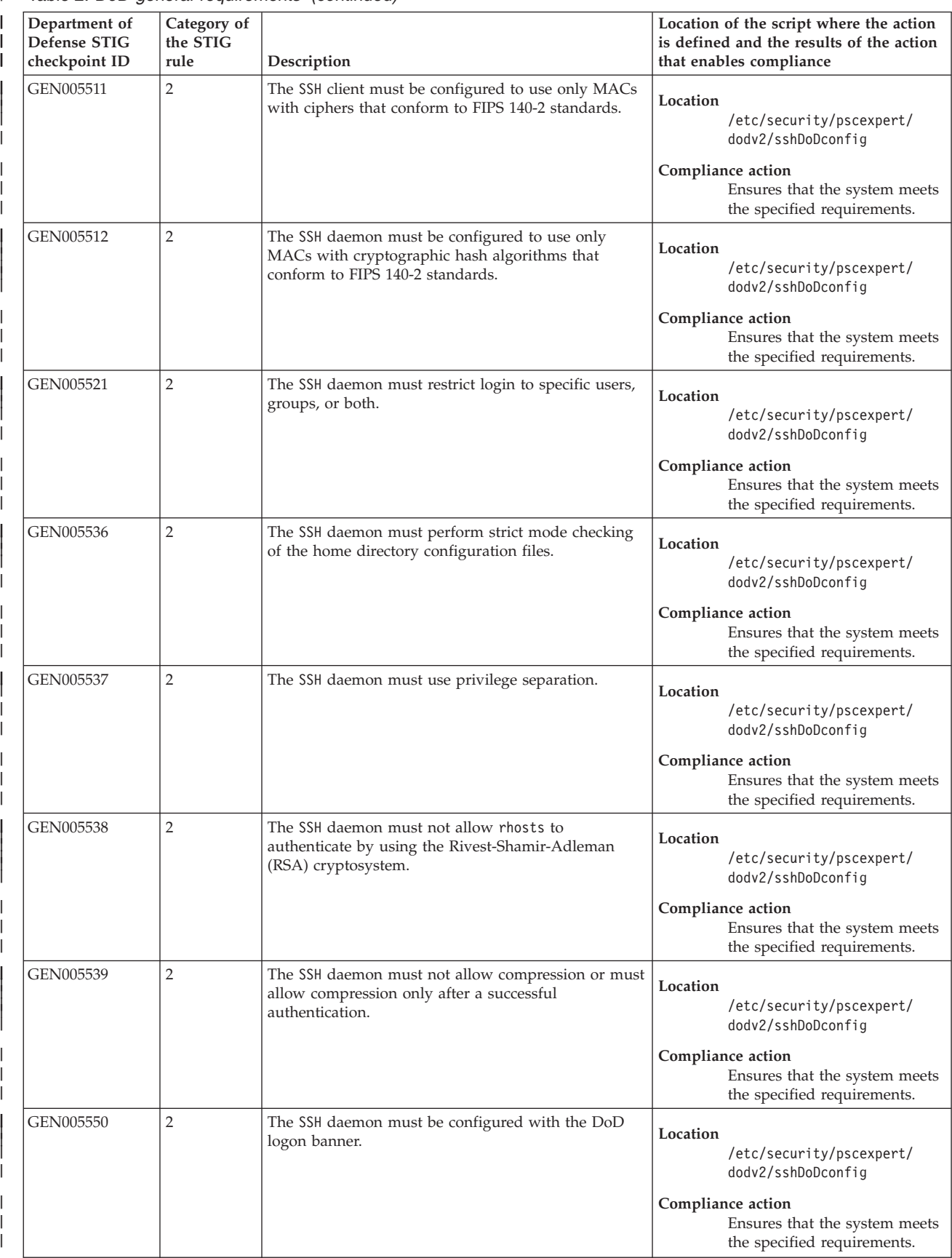

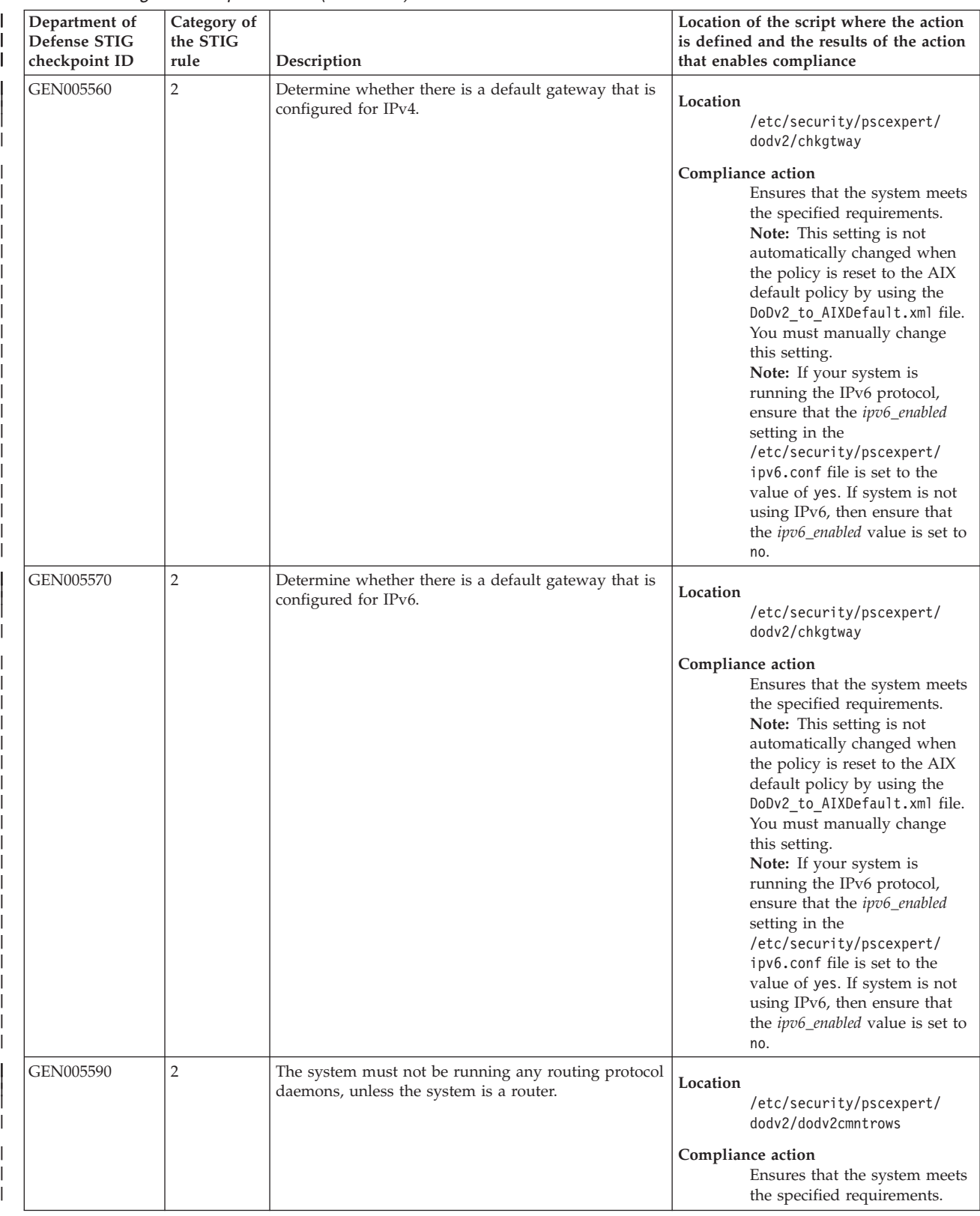

|

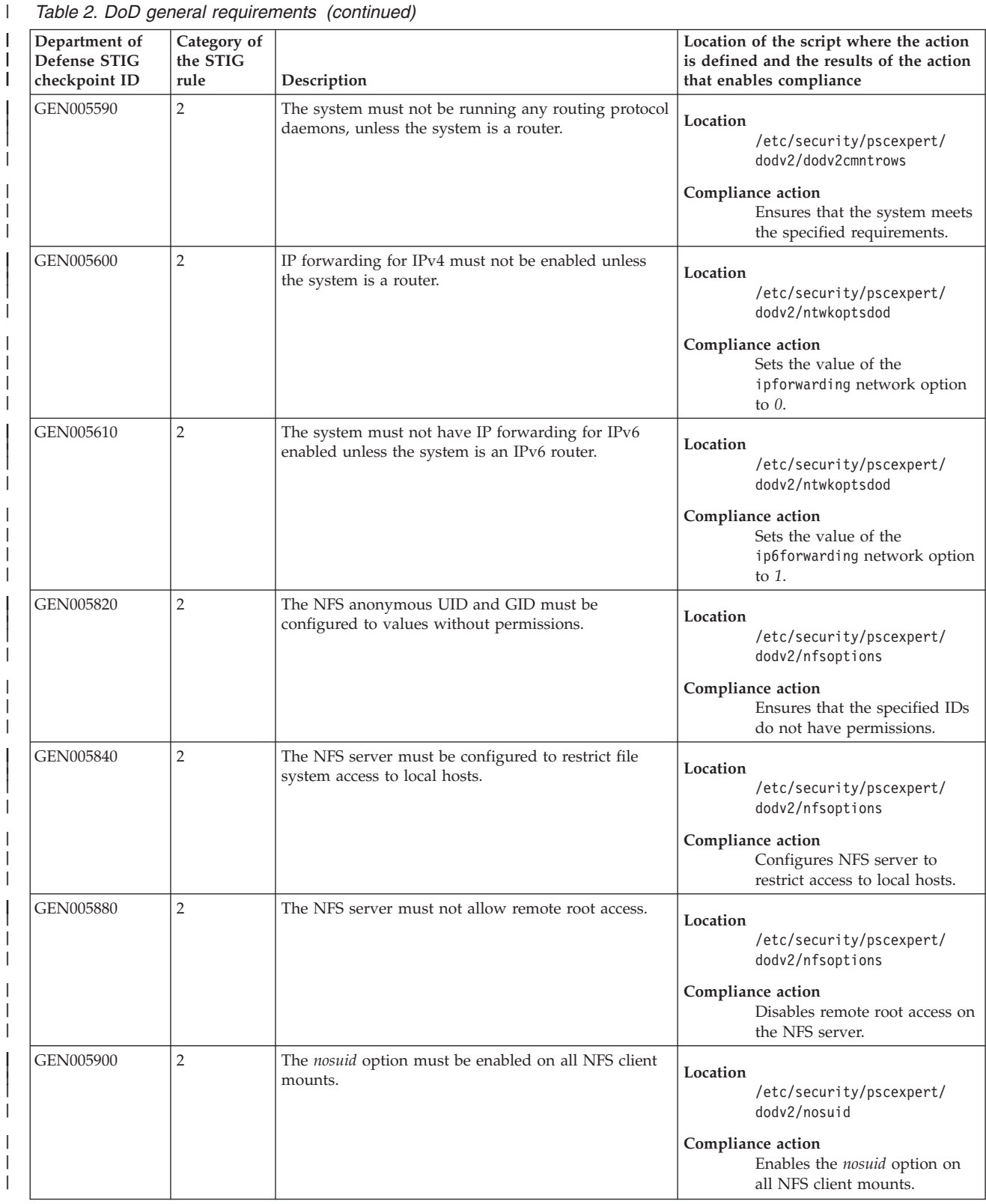

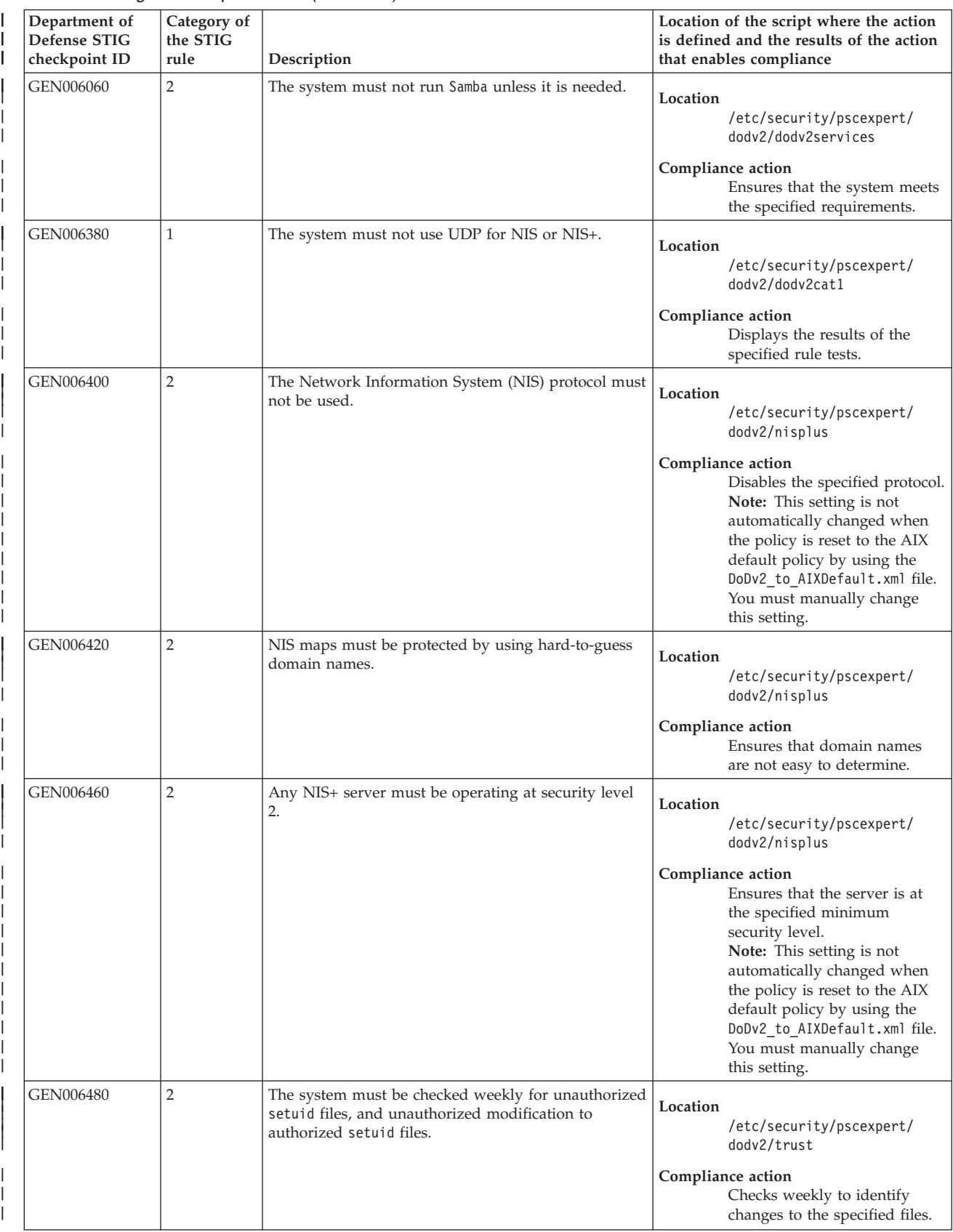

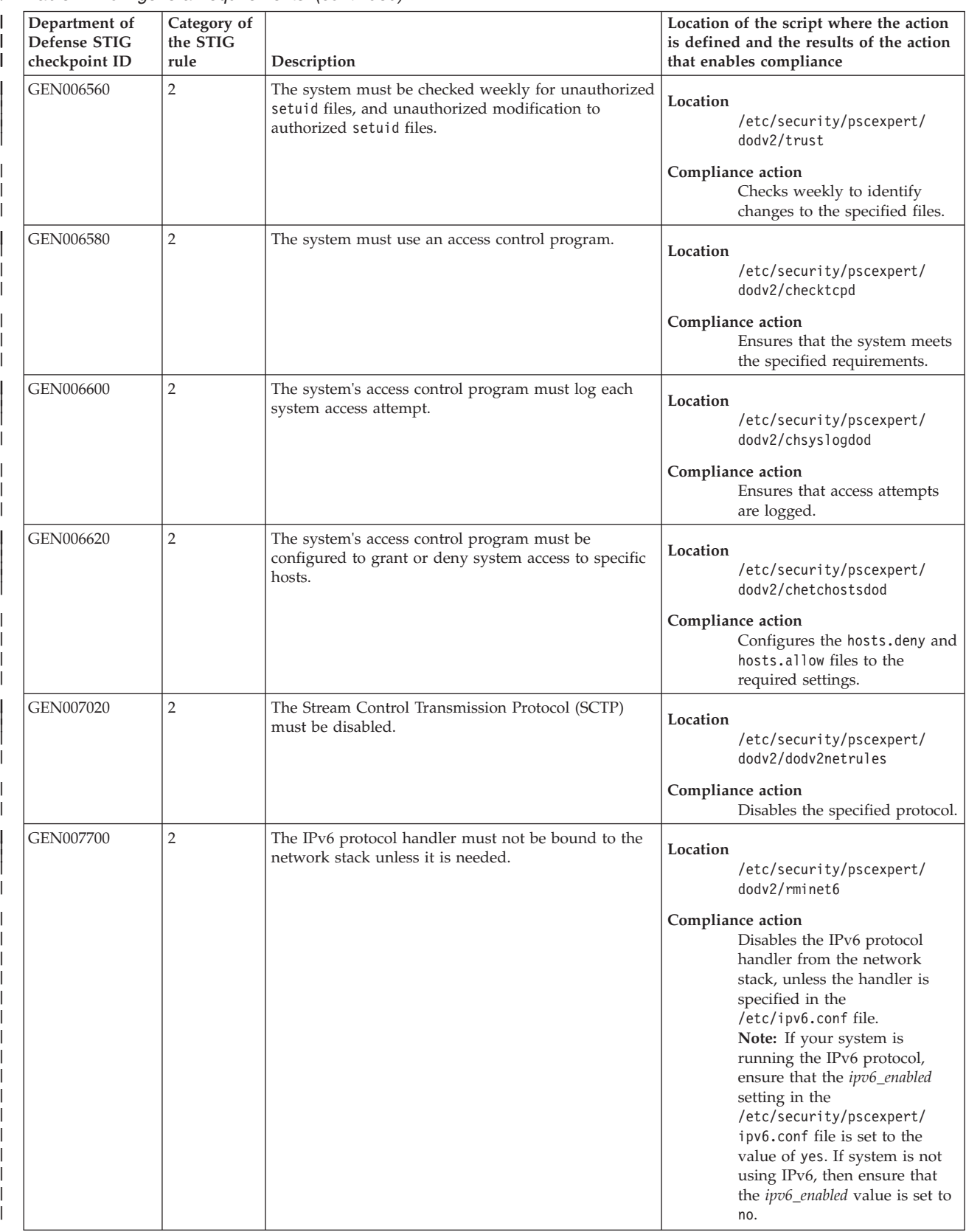

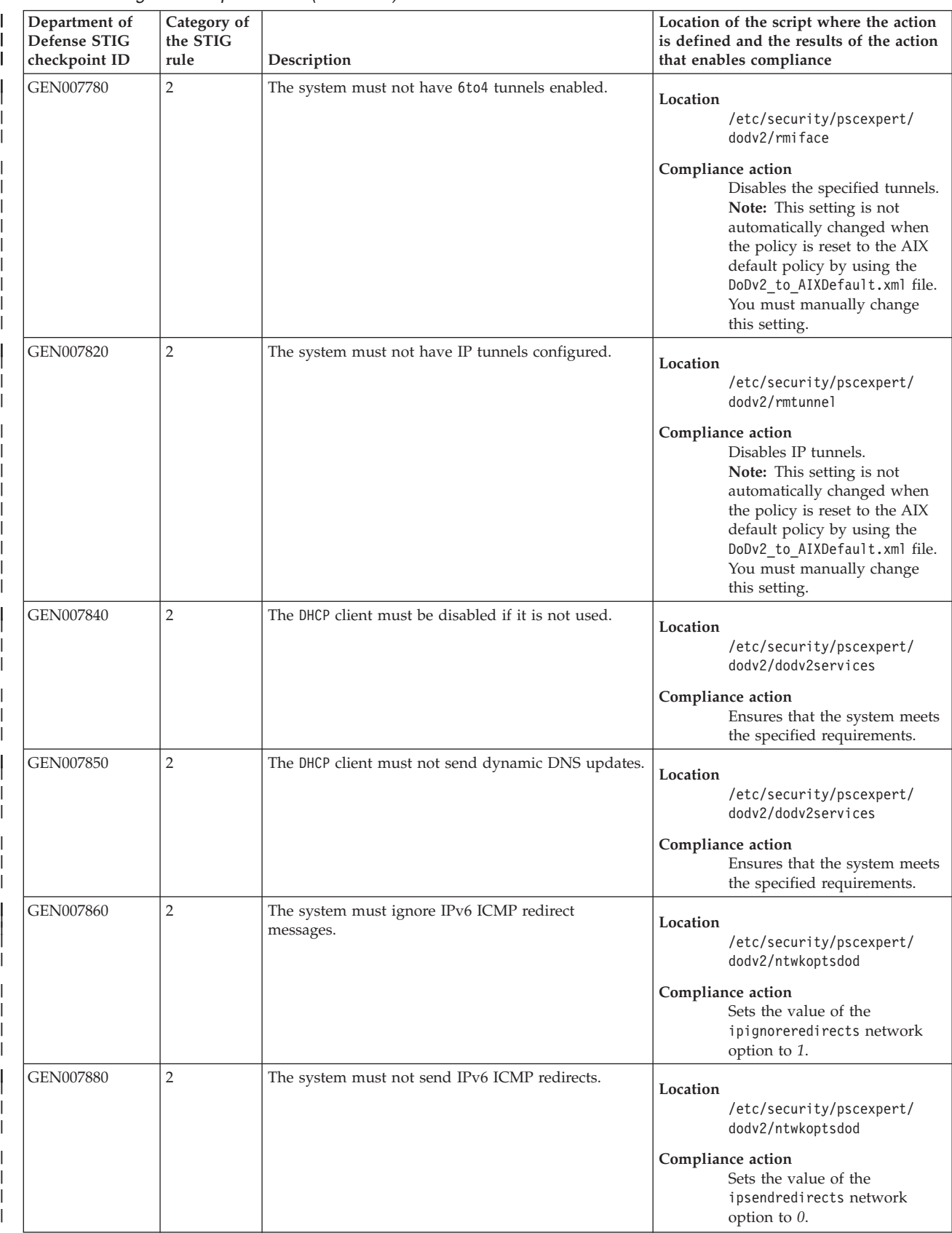

|

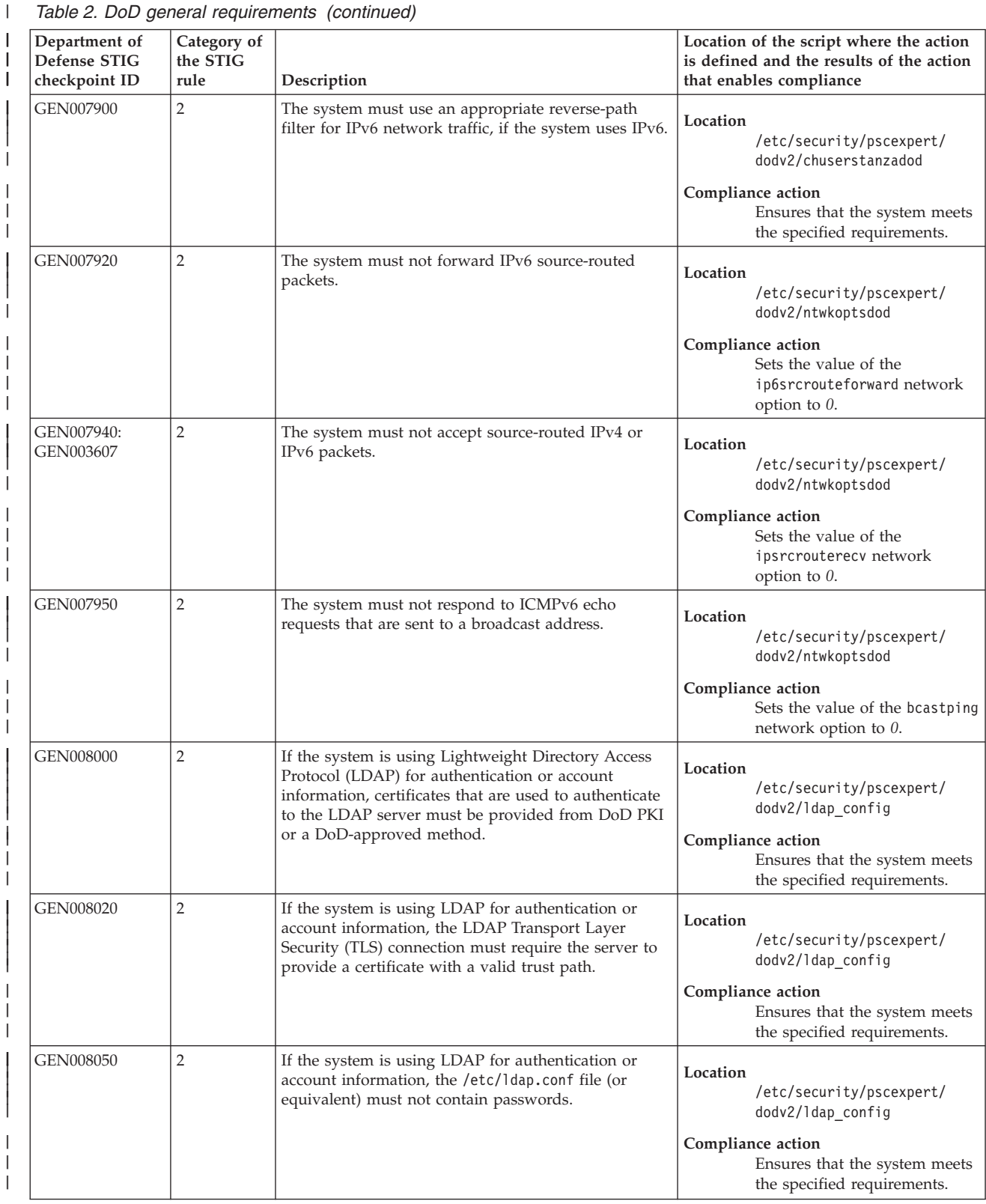

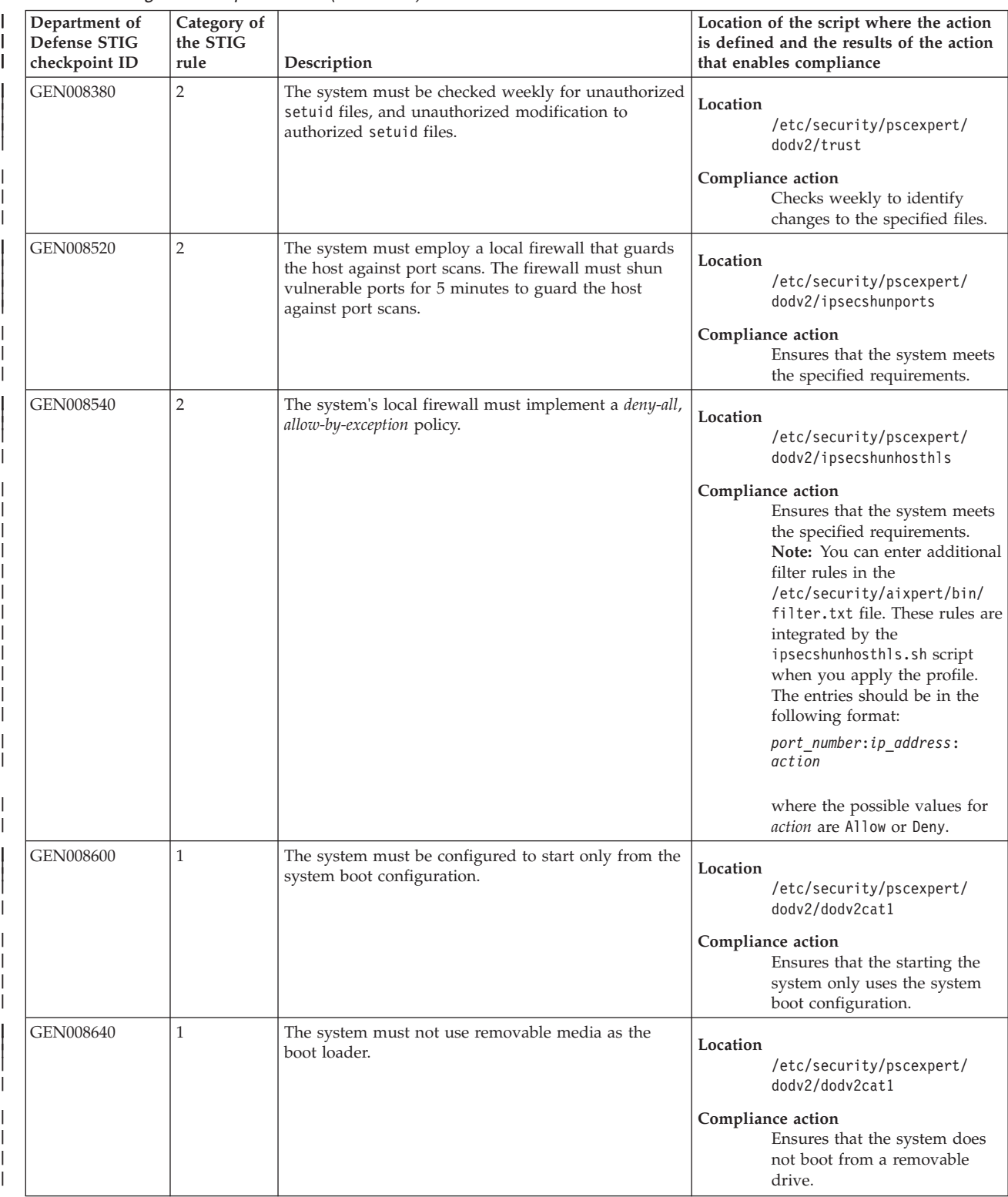

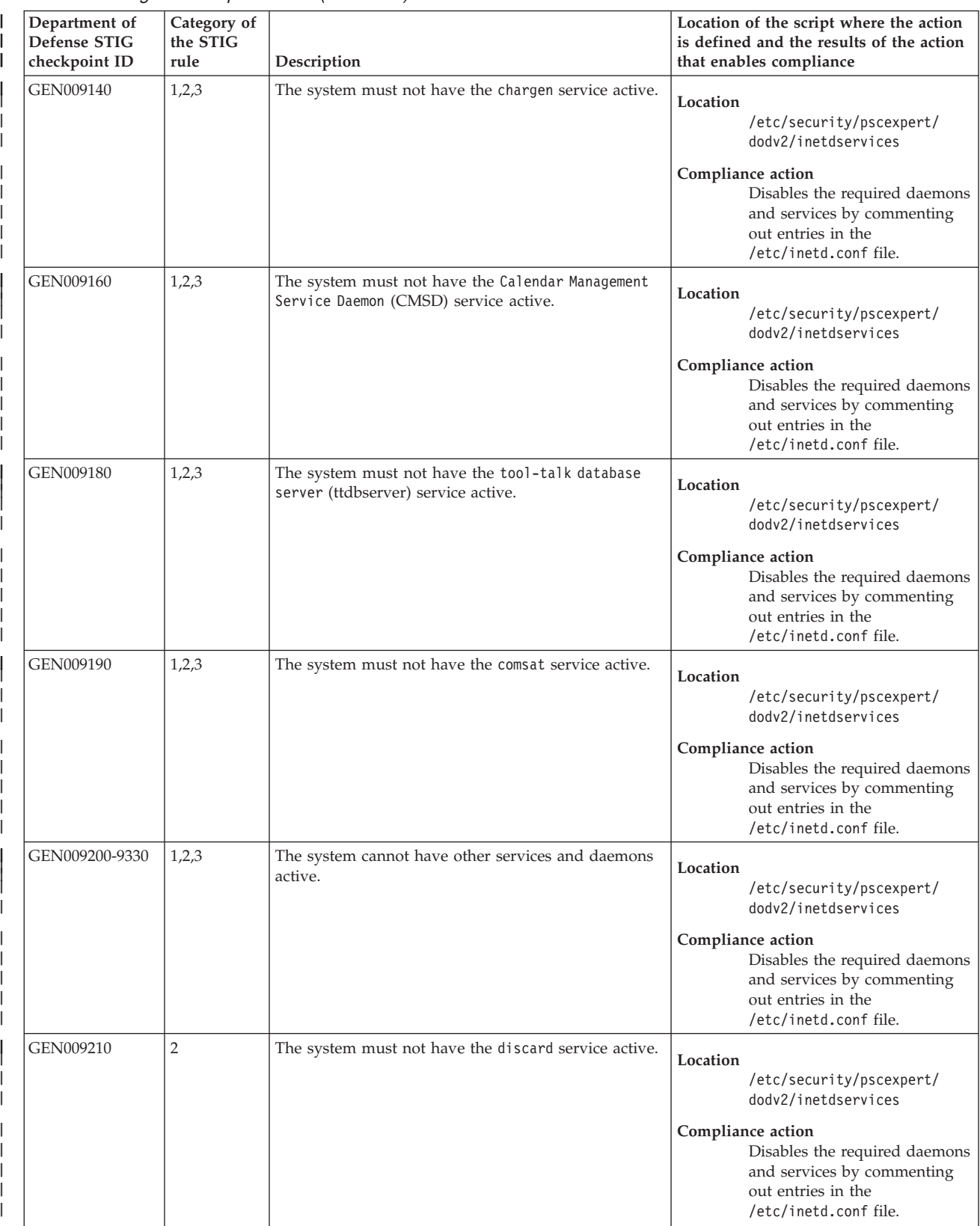

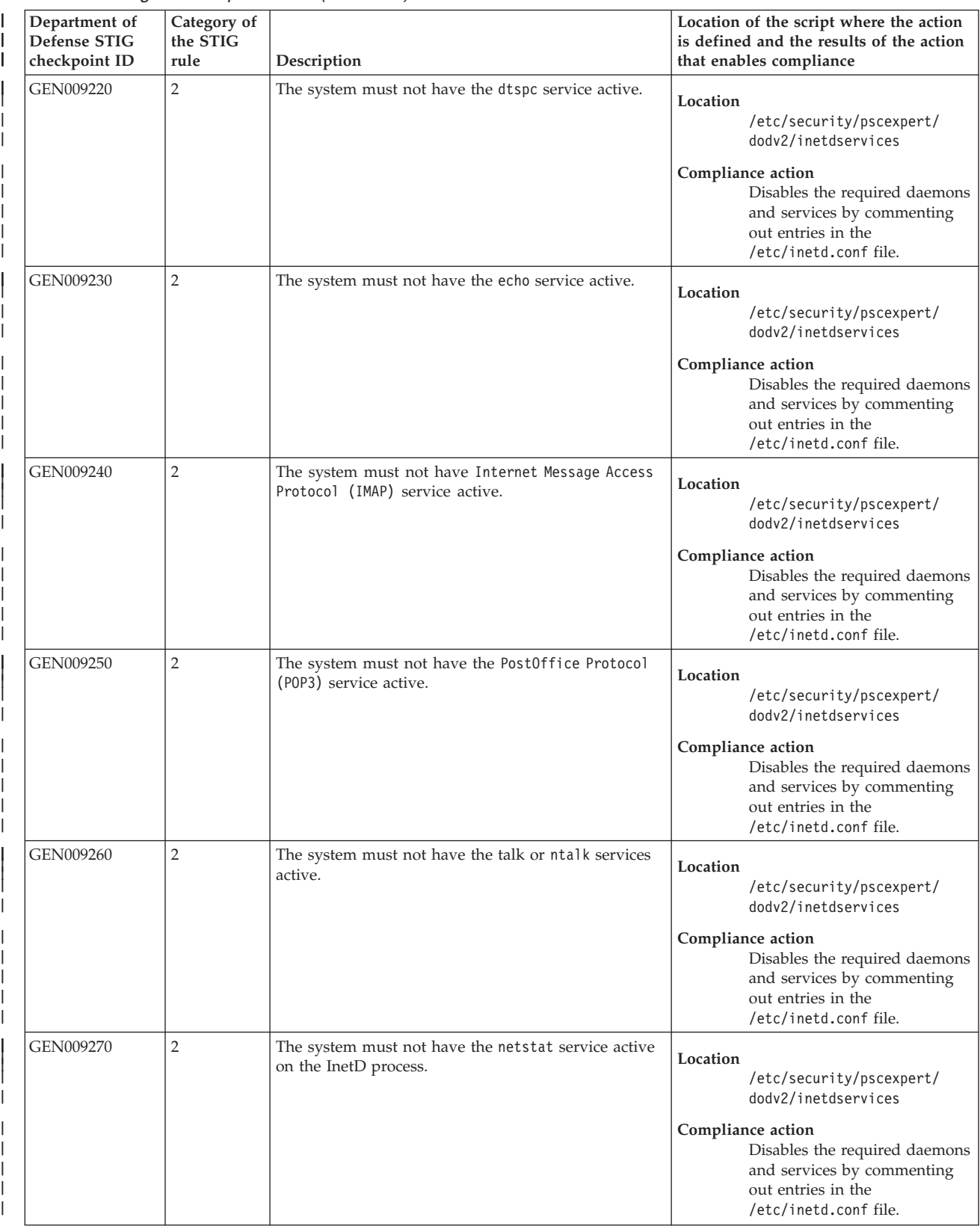

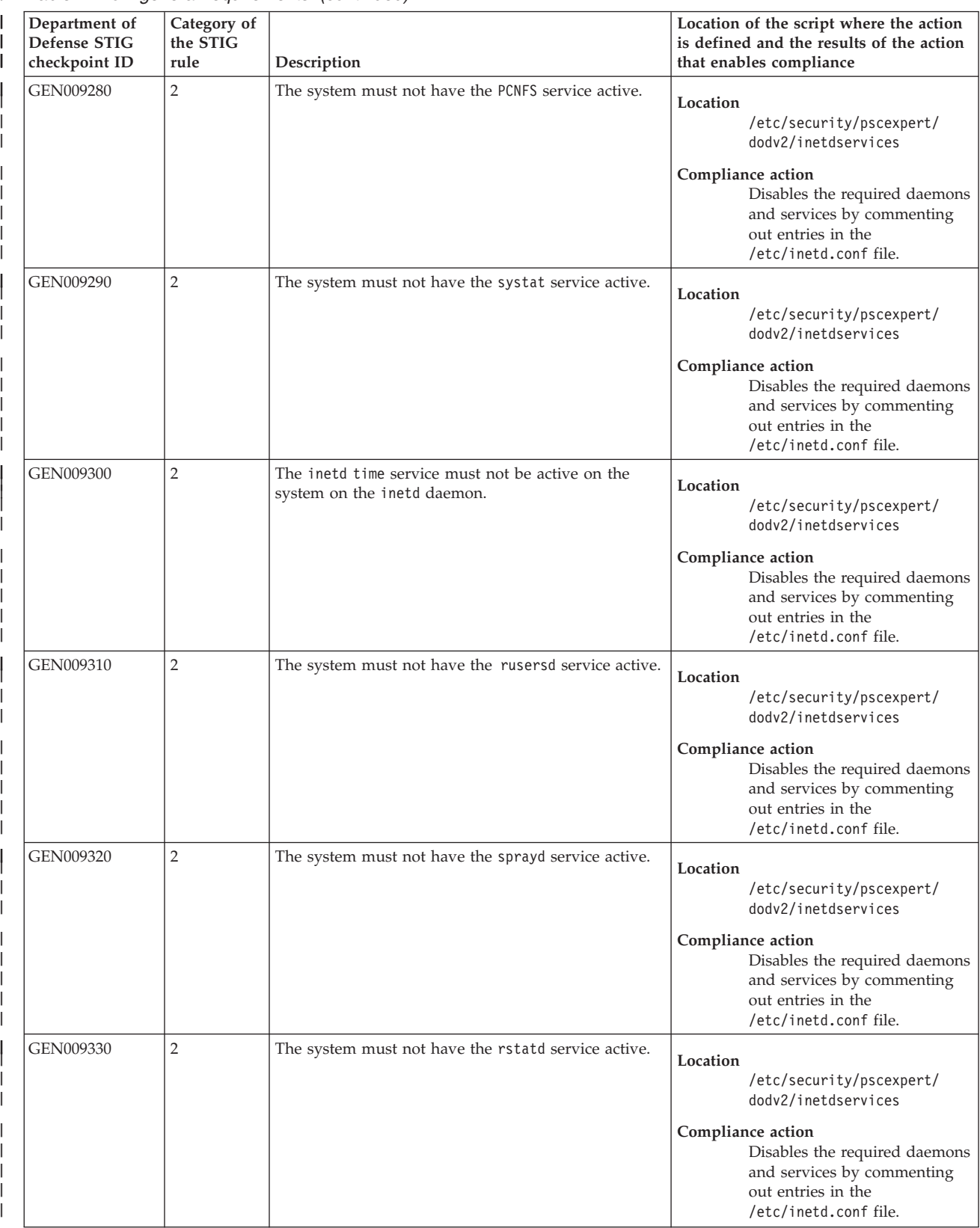

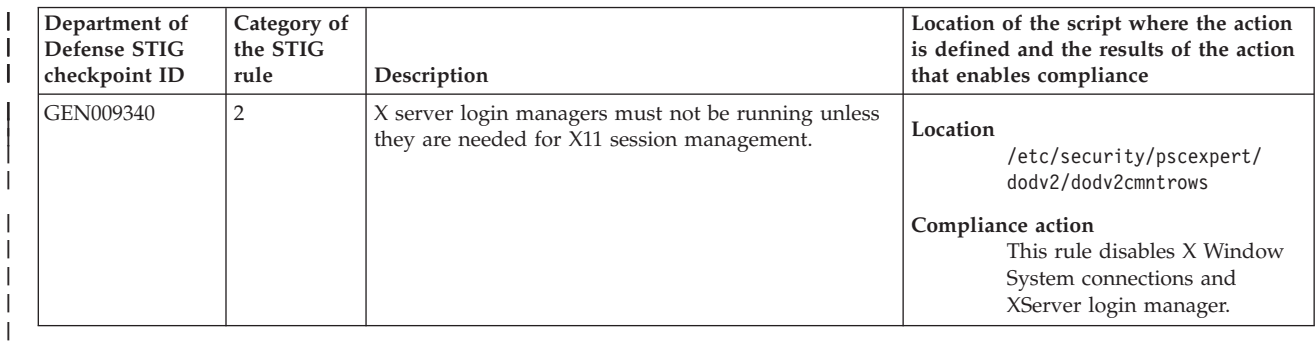

# *Table 3. DoD ownership requirements*

| |

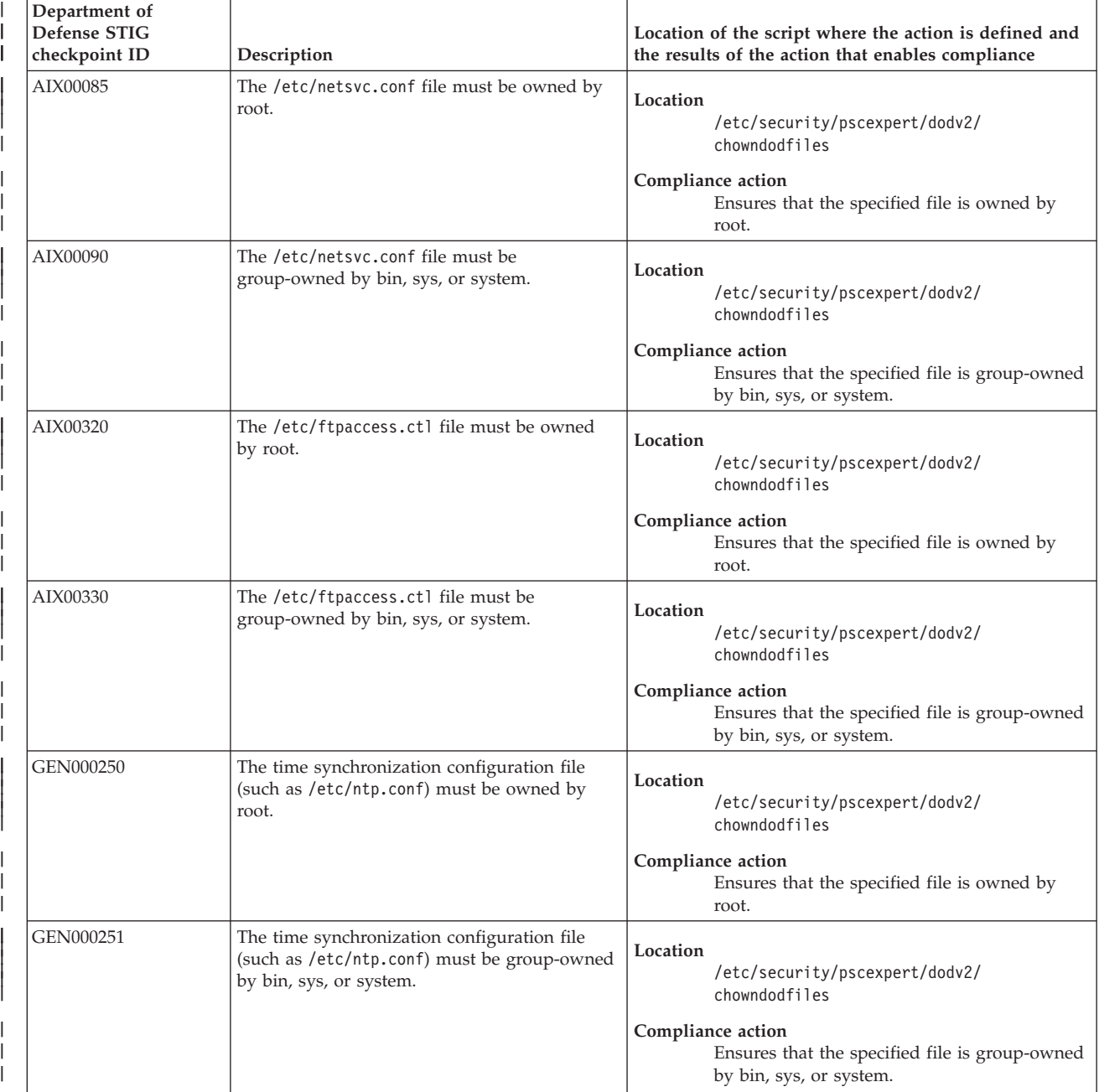

# *Table 3. DoD ownership requirements (continued)*

 $\|$ 

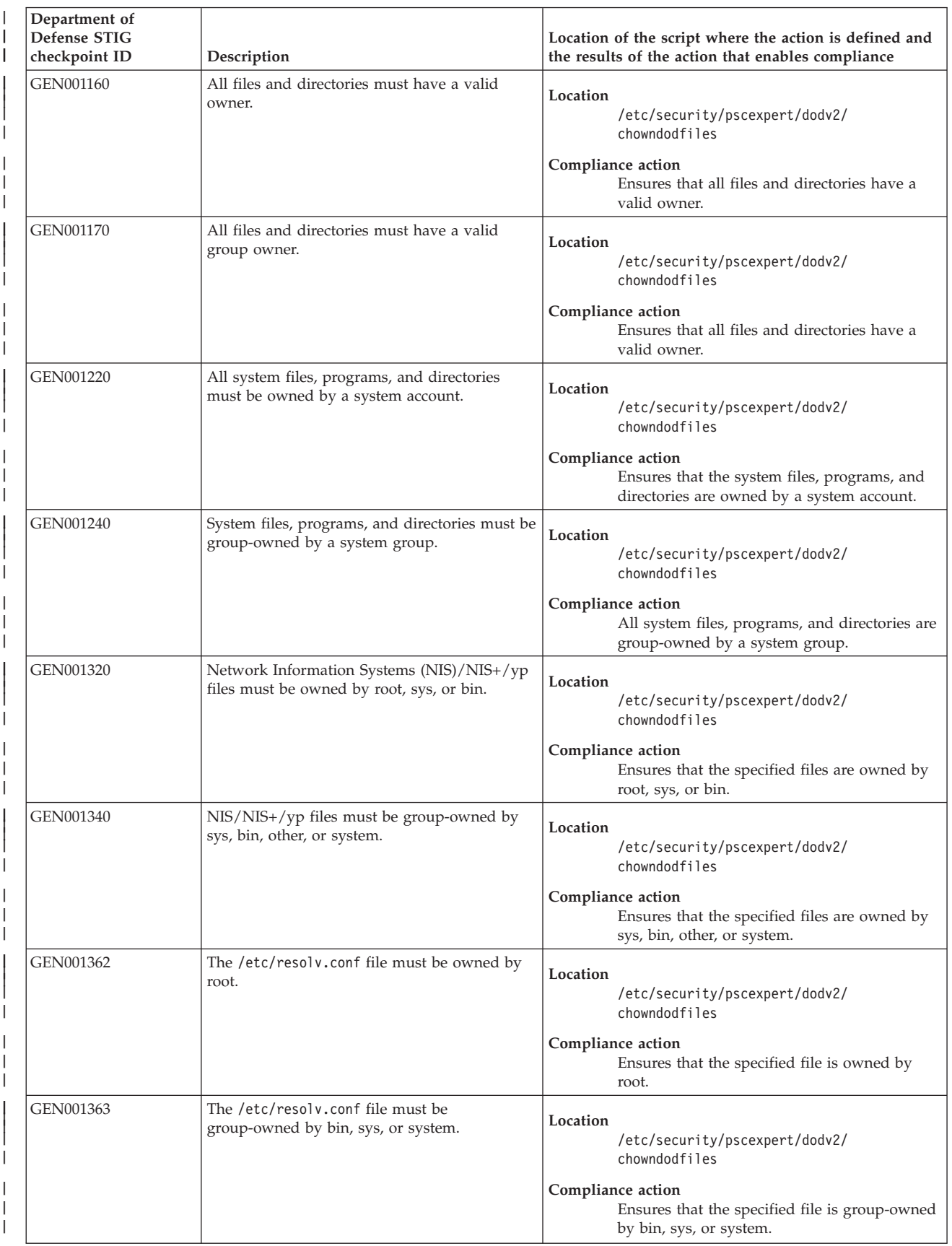

### *Table 3. DoD ownership requirements (continued)*  $\|$

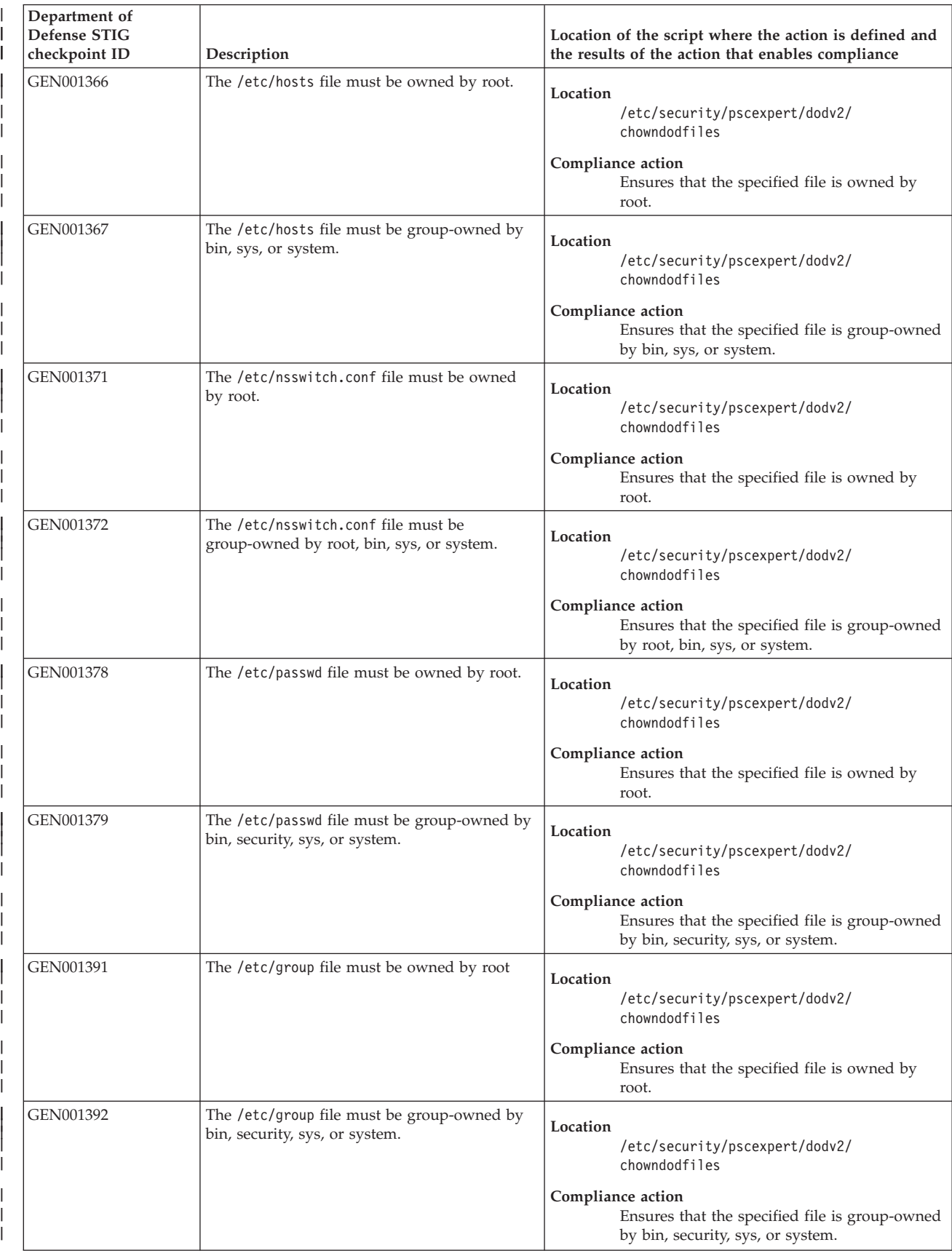

# *Table 3. DoD ownership requirements (continued)*

 $\|$ 

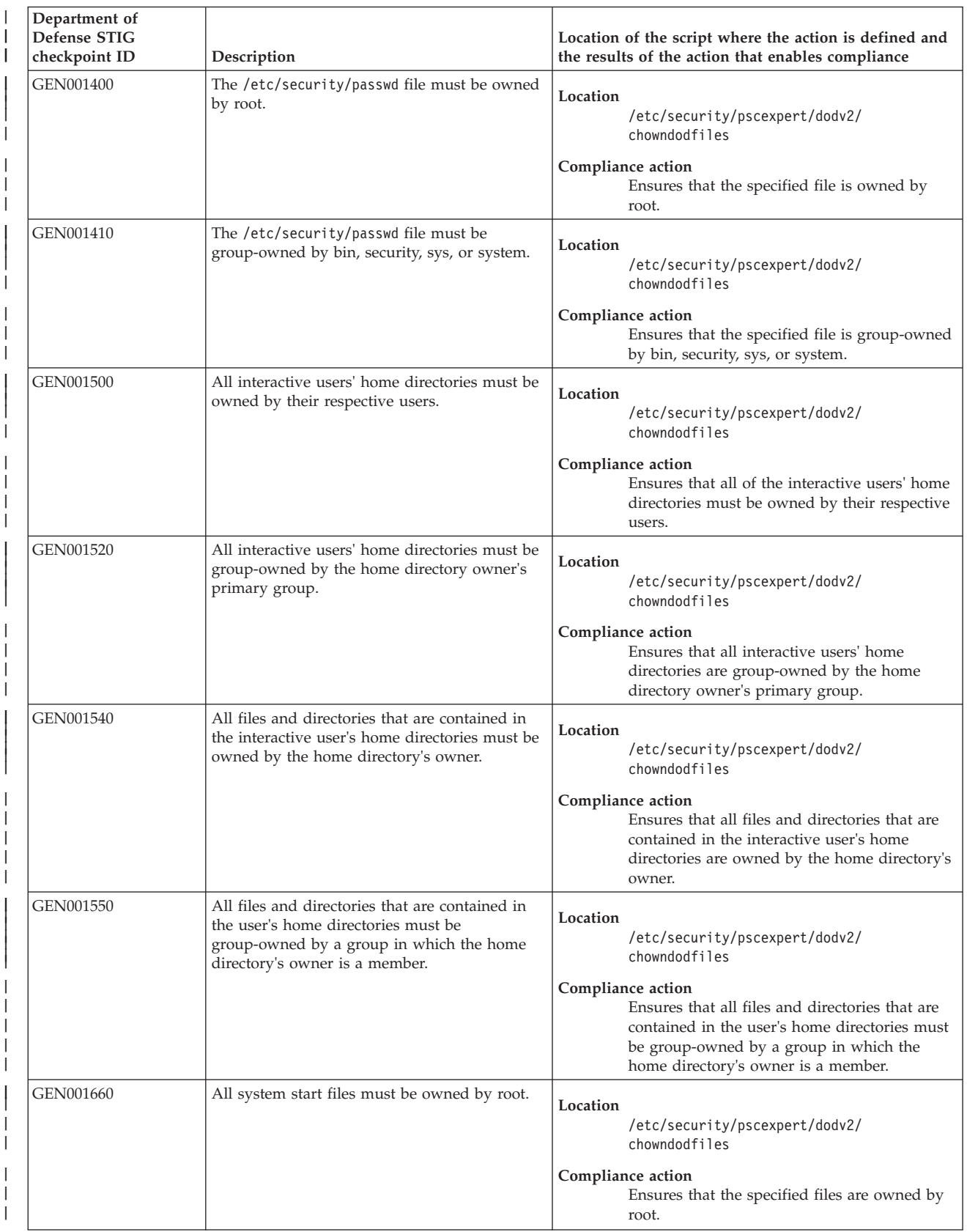

### *Table 3. DoD ownership requirements (continued)*  $\|$

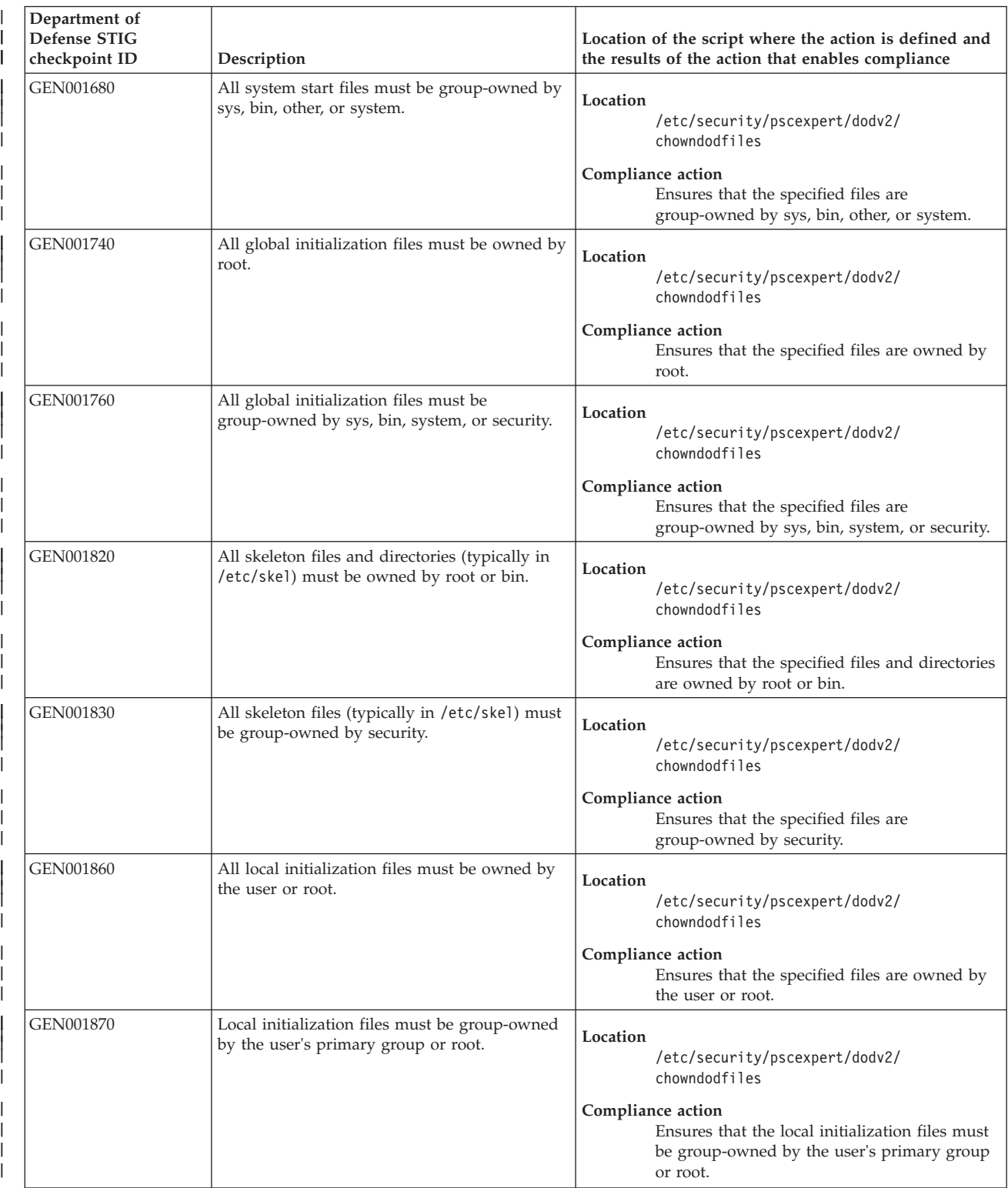

## *Table 3. DoD ownership requirements (continued)*

 $\|$ 

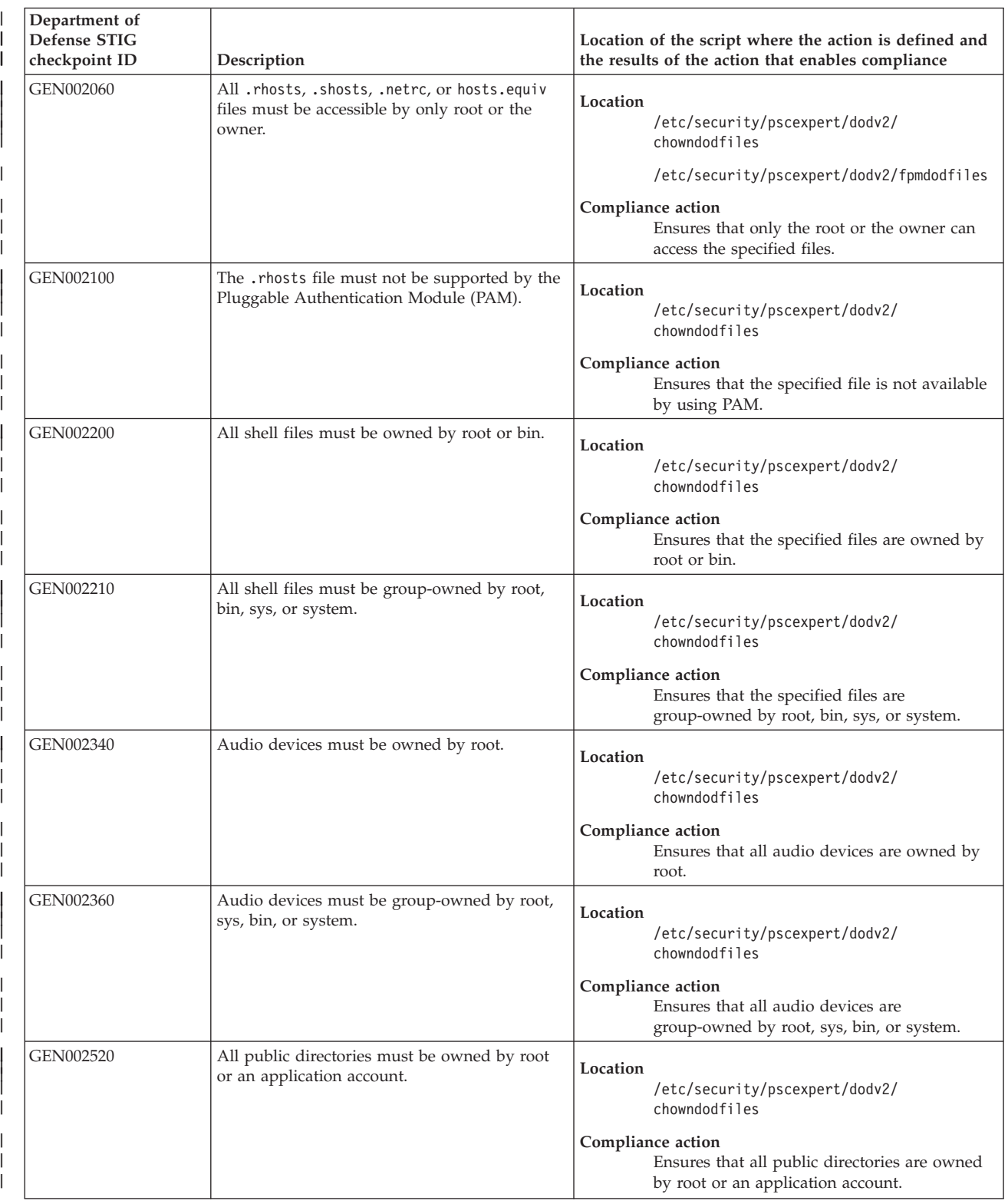

### *Table 3. DoD ownership requirements (continued)*  $\|$

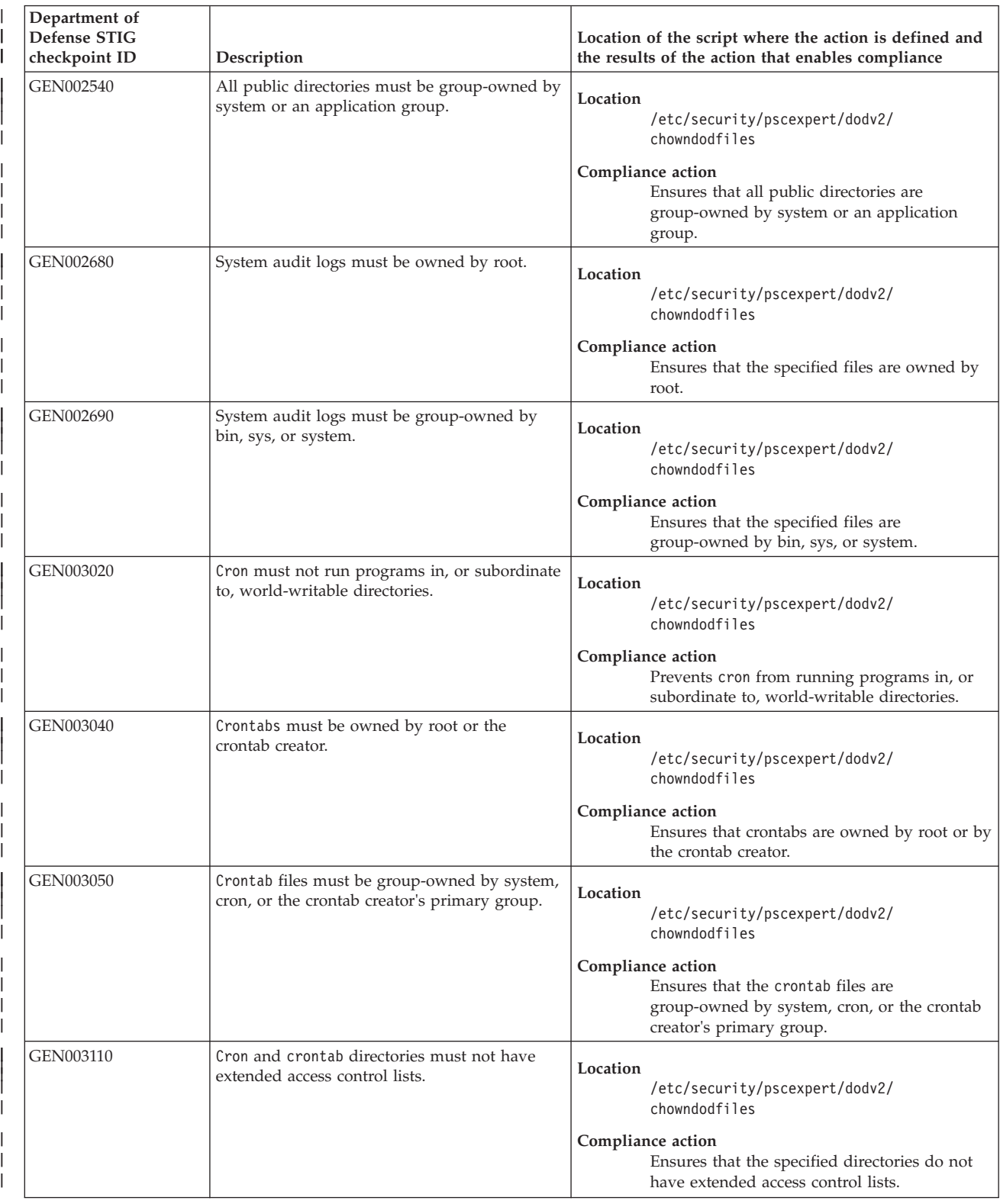

## *Table 3. DoD ownership requirements (continued)*

 $\|$ 

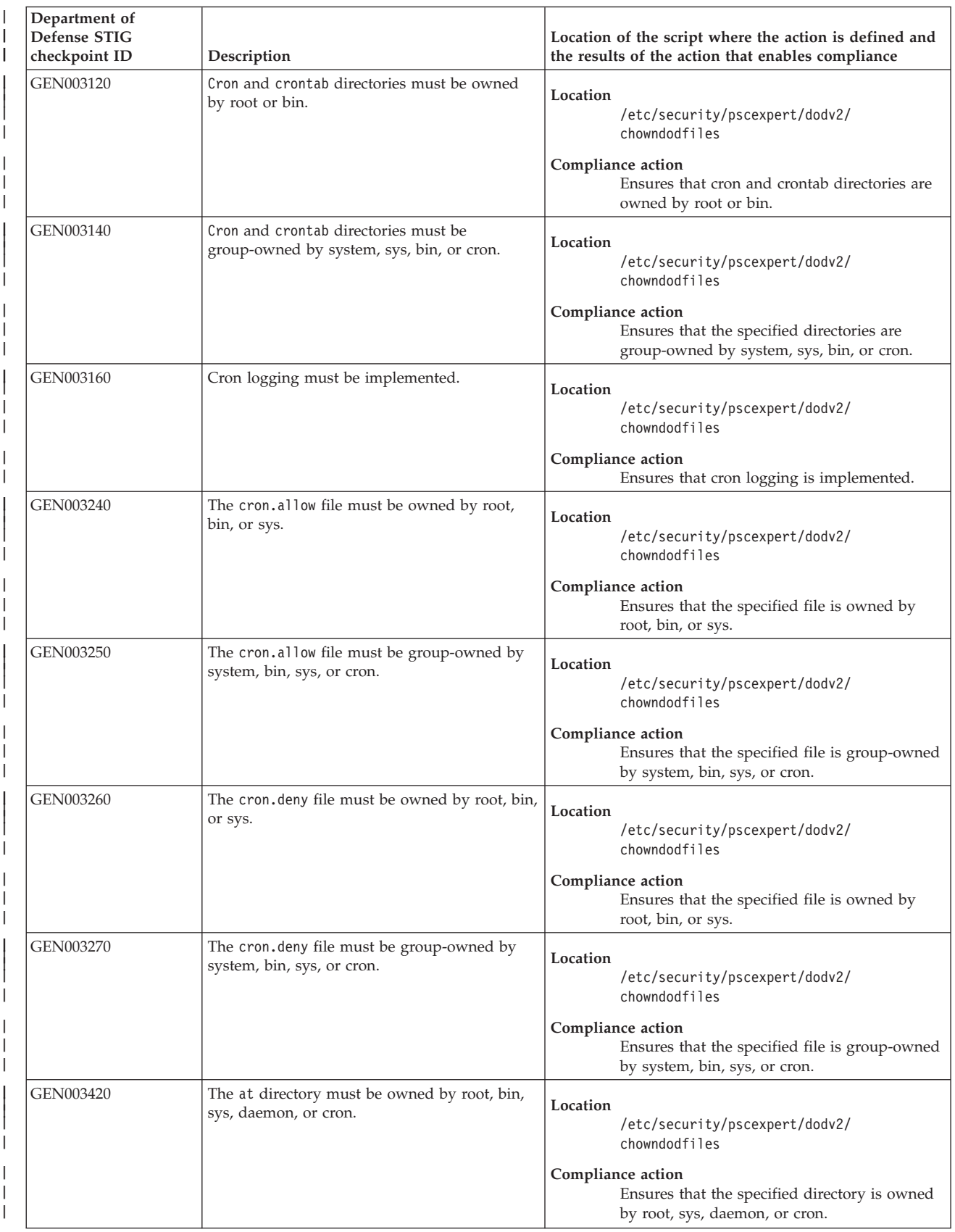

### *Table 3. DoD ownership requirements (continued)*  $\|$

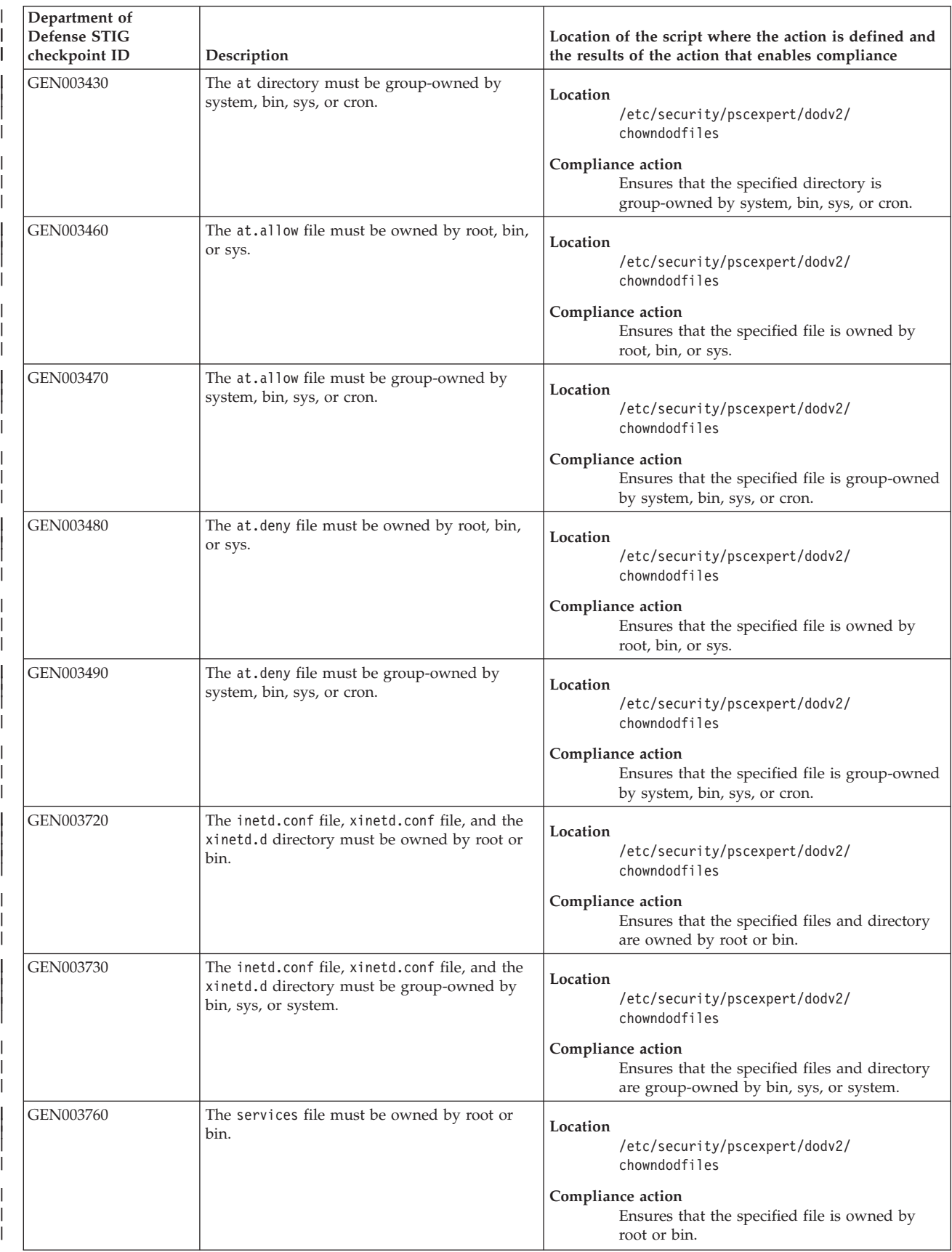

## *Table 3. DoD ownership requirements (continued)*

 $\|$ 

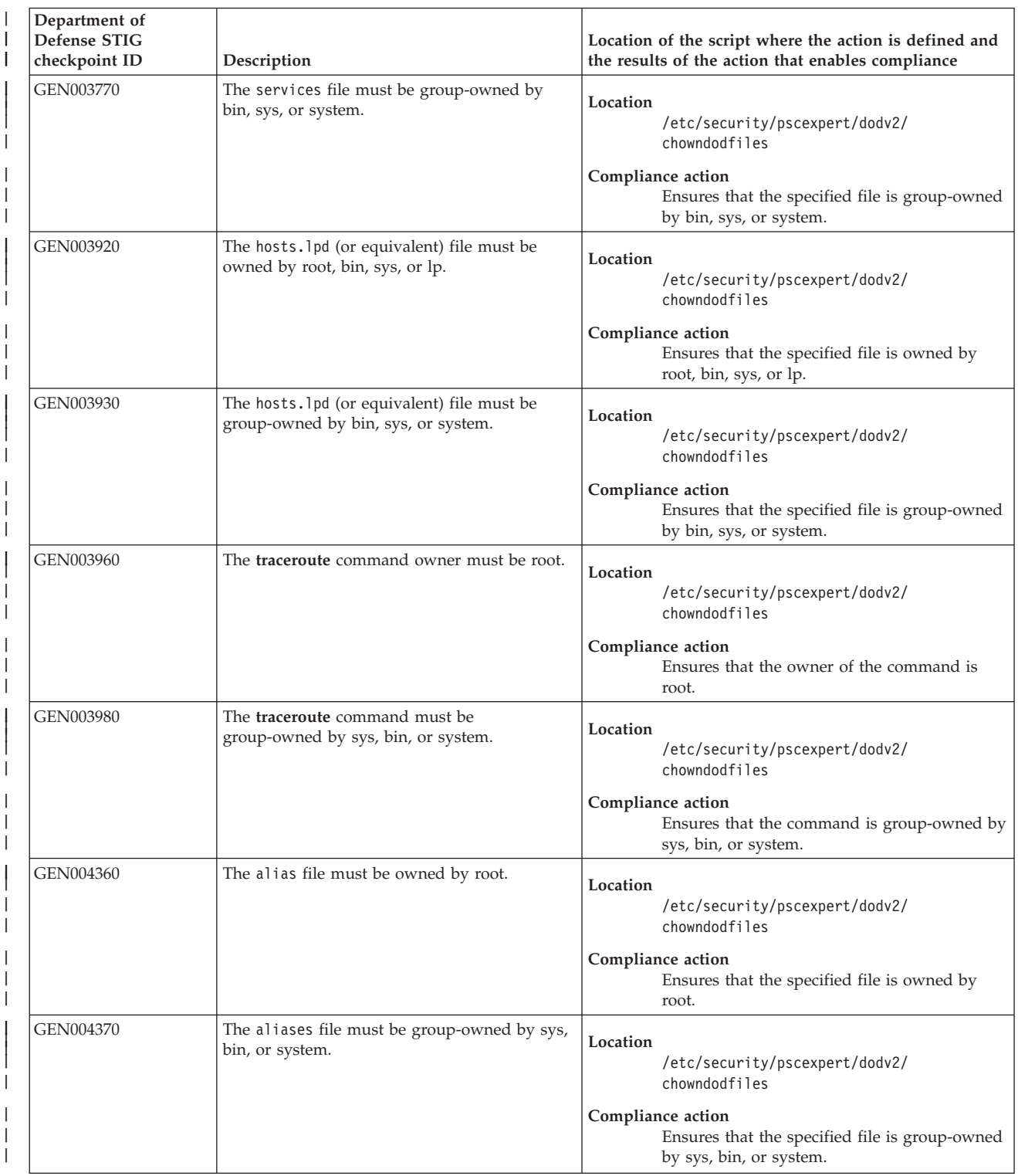

### *Table 3. DoD ownership requirements (continued)*  $\|$

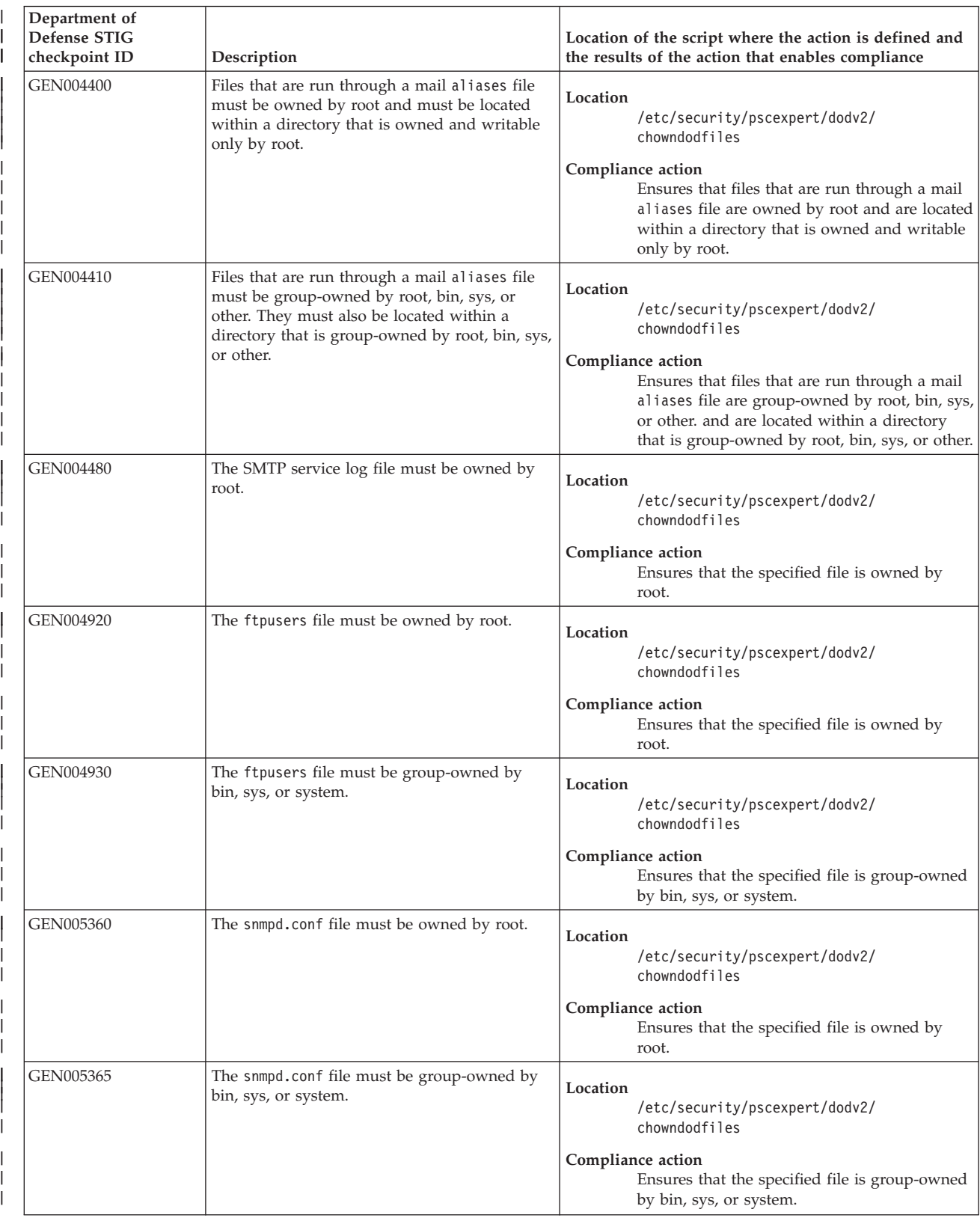

# *Table 3. DoD ownership requirements (continued)*

 $\|$ 

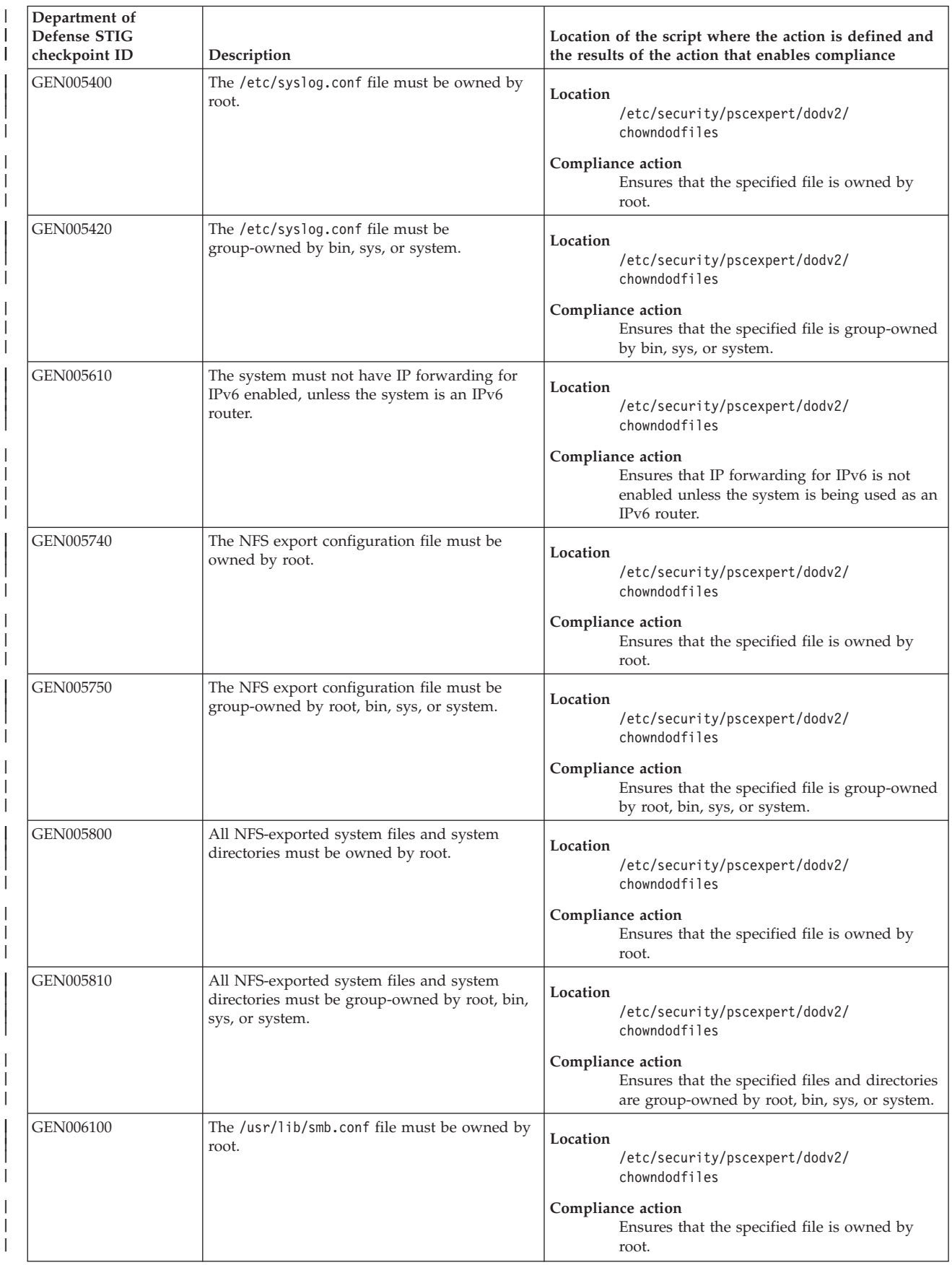

### *Table 3. DoD ownership requirements (continued)*  $\|$

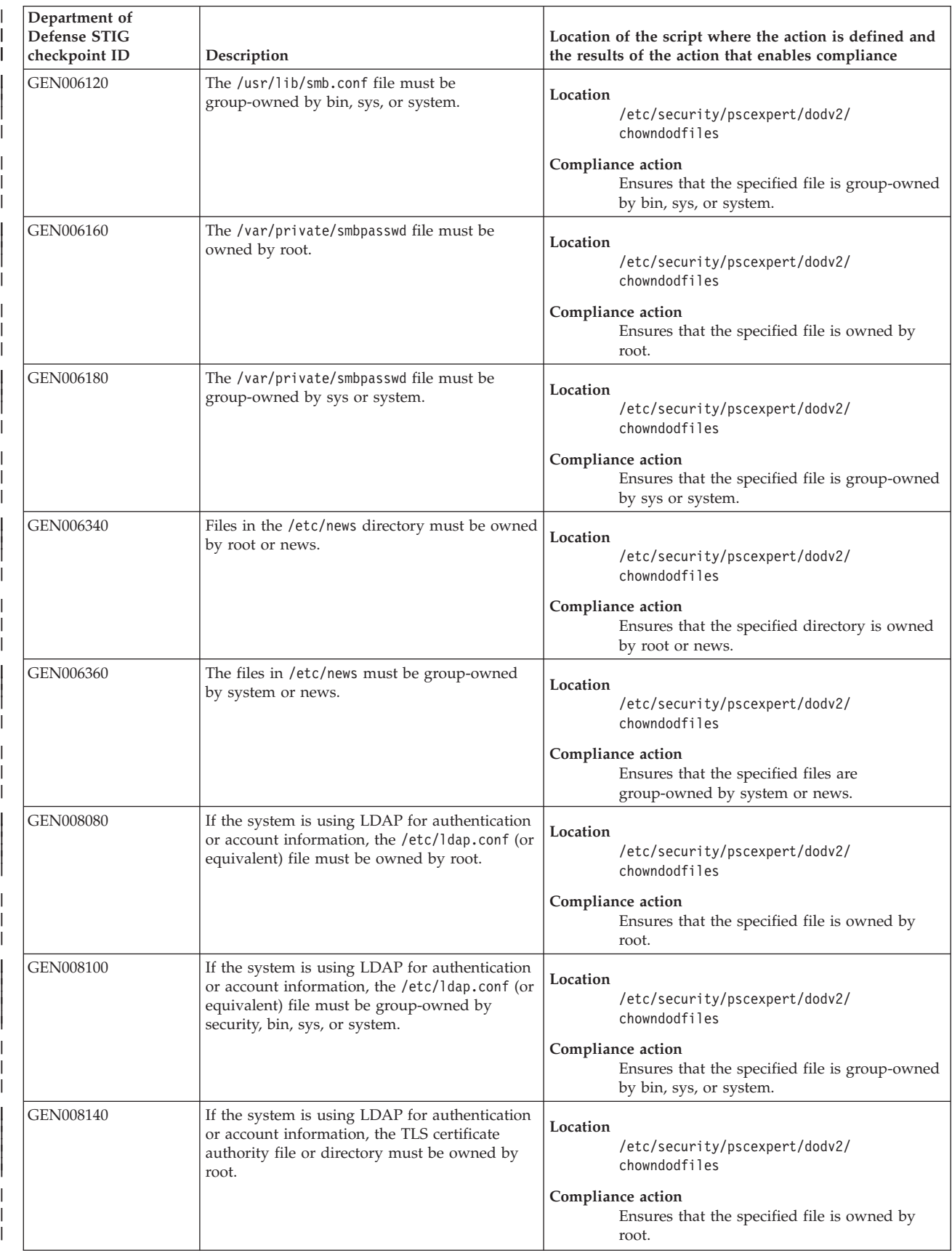

# *Table 3. DoD ownership requirements (continued)*

 $\|$ 

|| | | |

| | |

| | | | || | | |

| | |

| | | | | |

| | | | | | | | | | | | | | |

> | | | | |

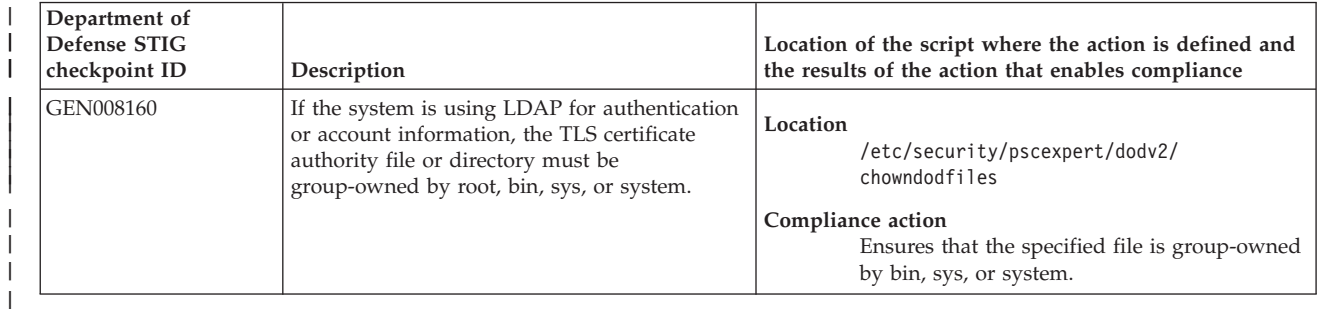

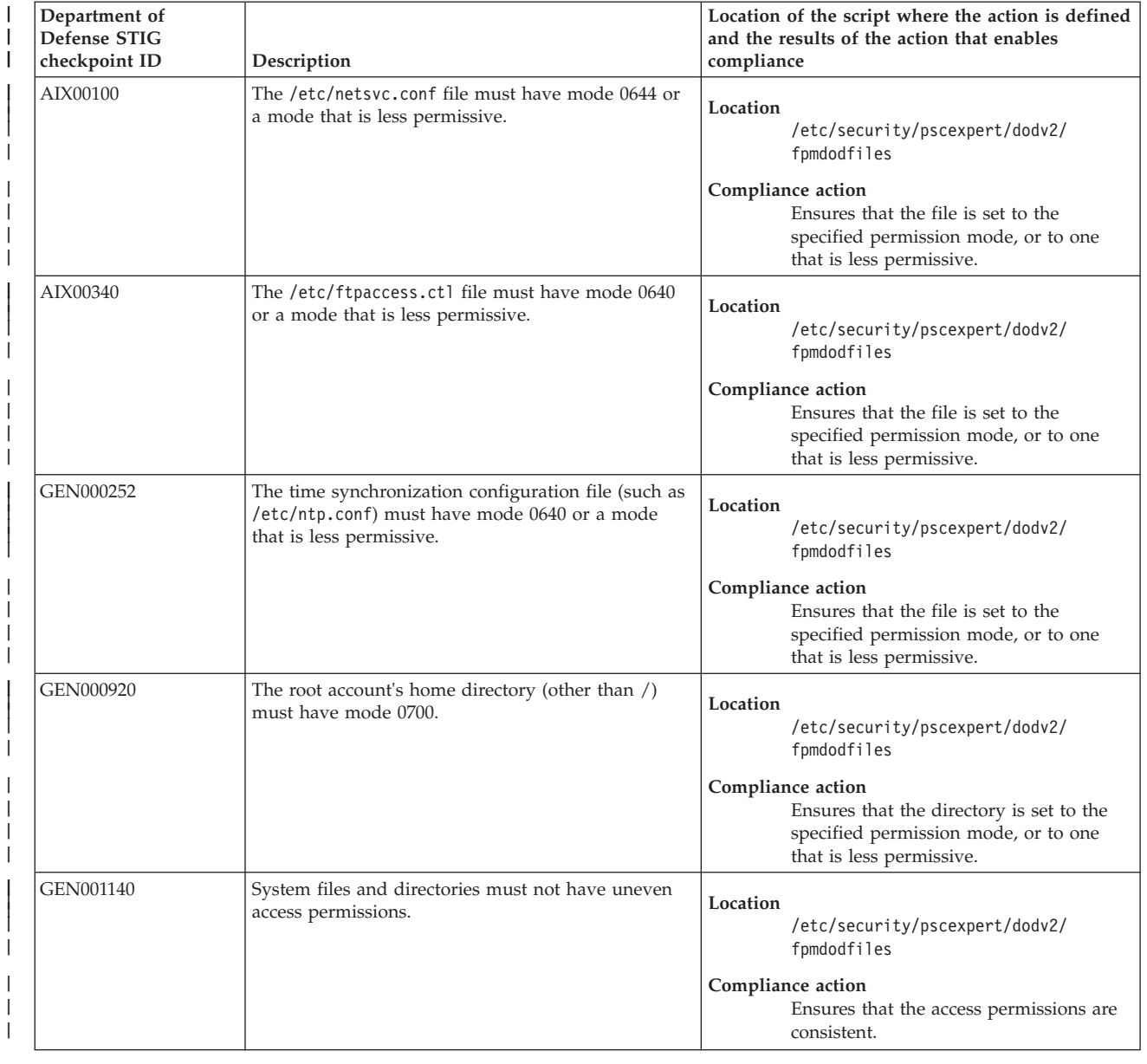

# *Table 4. DoD standards for file permissions*

### *Table 4. DoD standards for file permissions (continued)*  $\|$

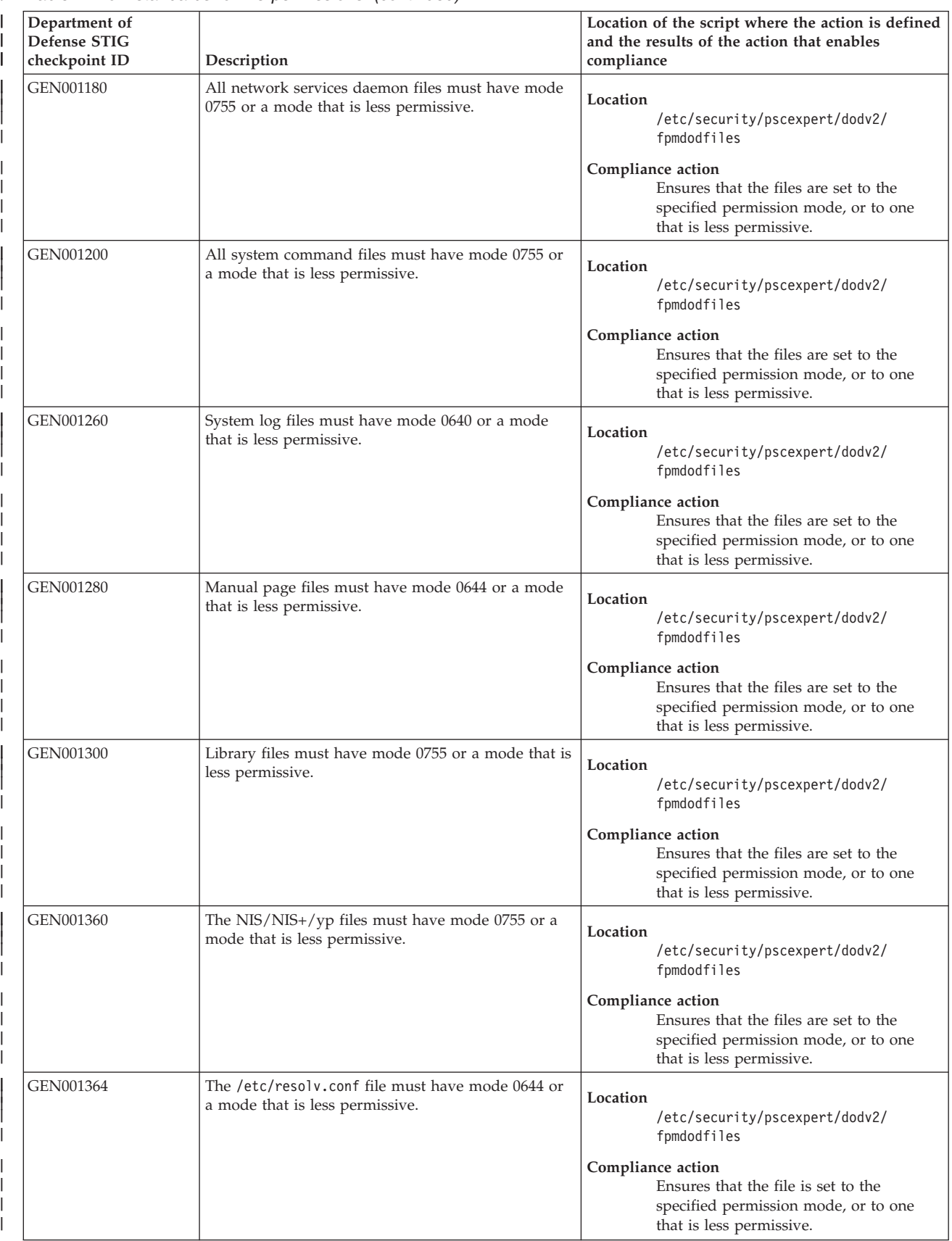

# *Table 4. DoD standards for file permissions (continued)*

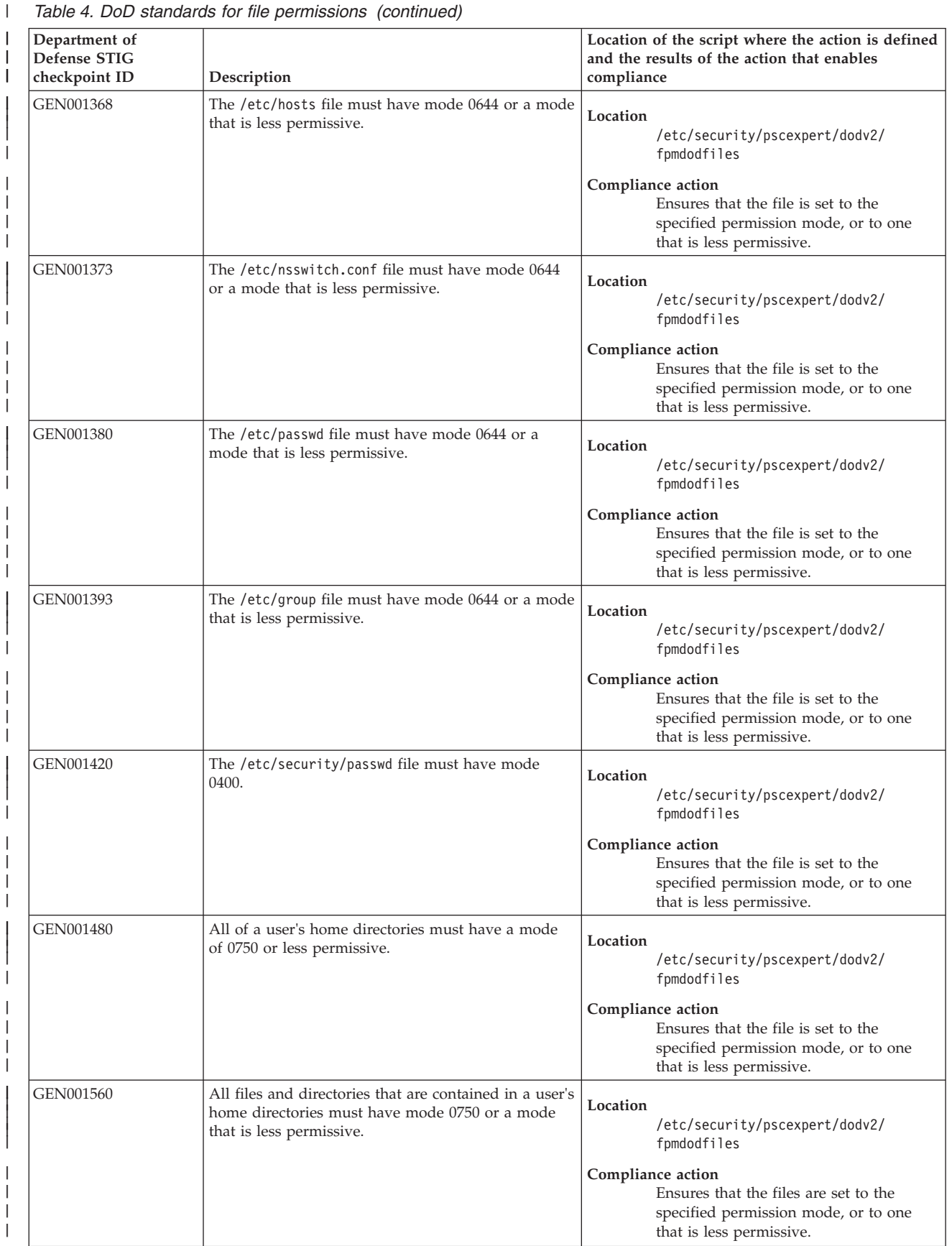

### *Table 4. DoD standards for file permissions (continued)*  $\|$

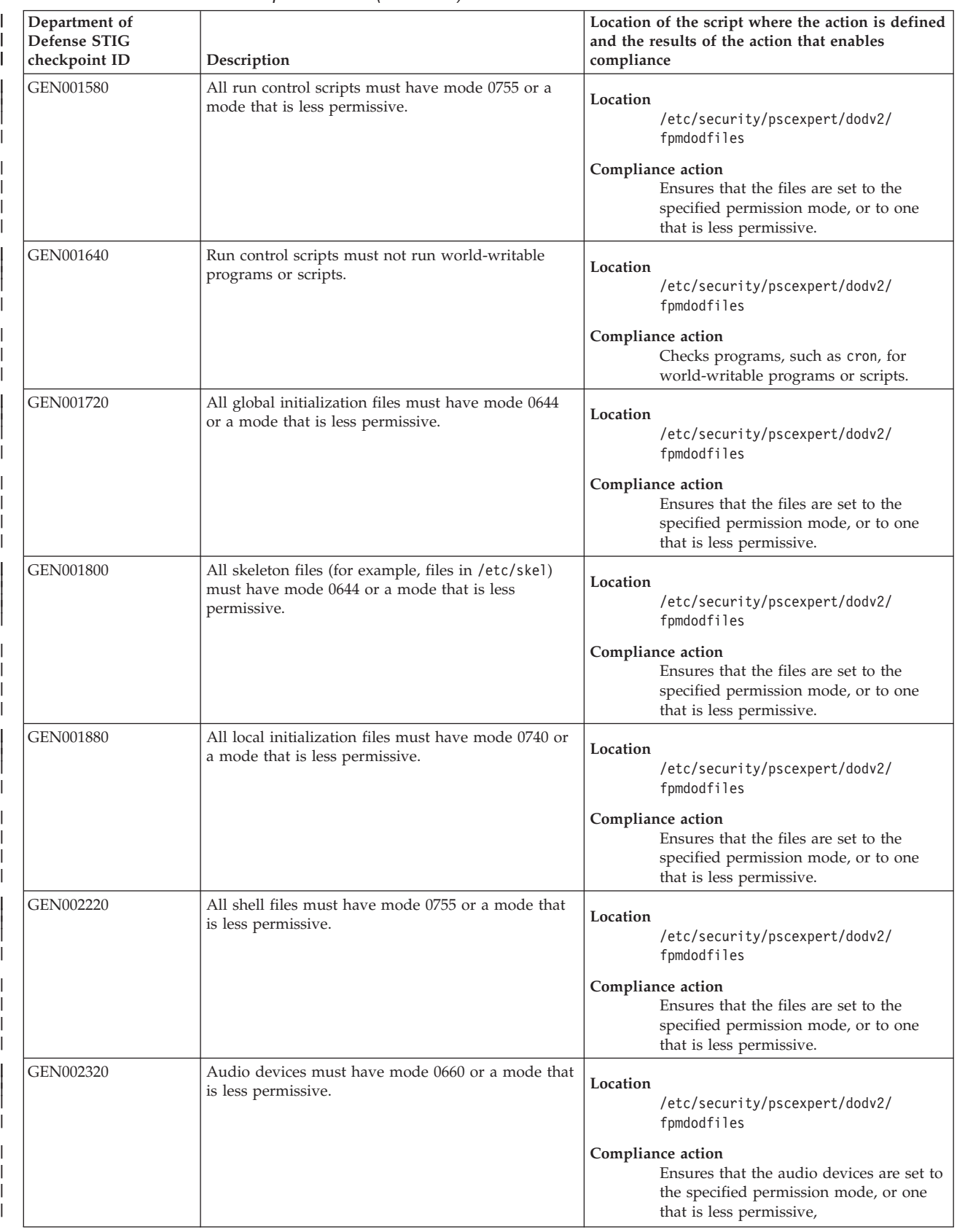
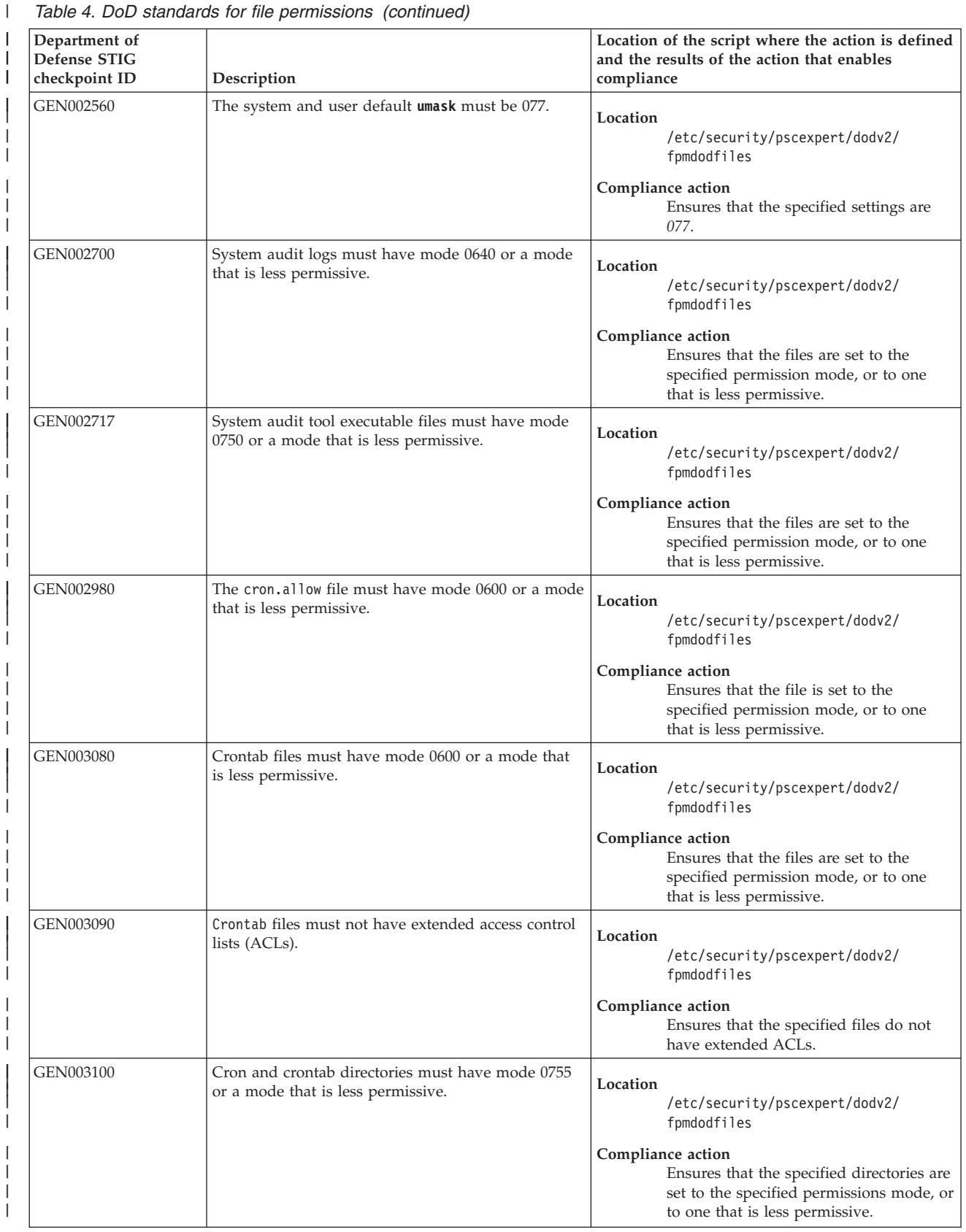

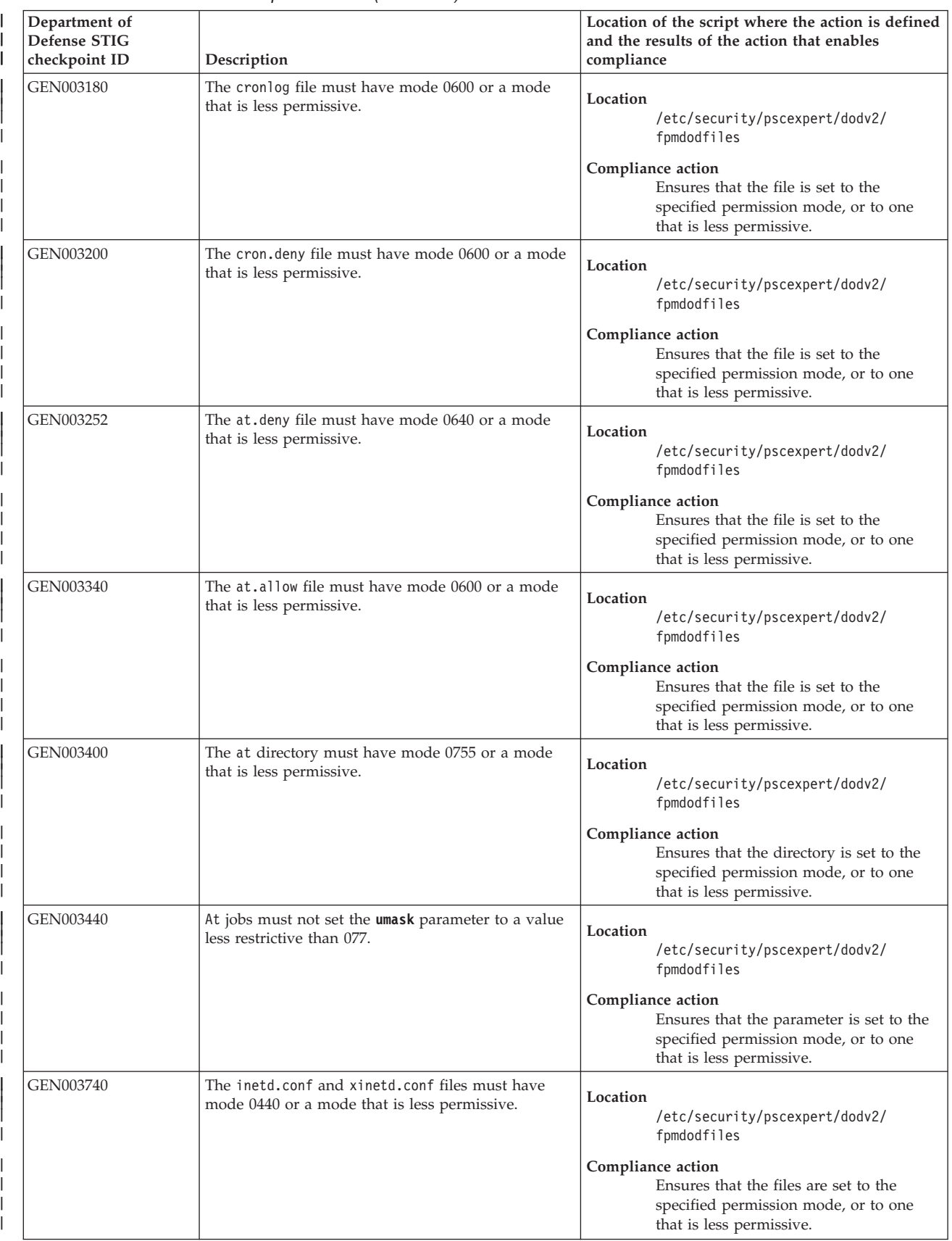

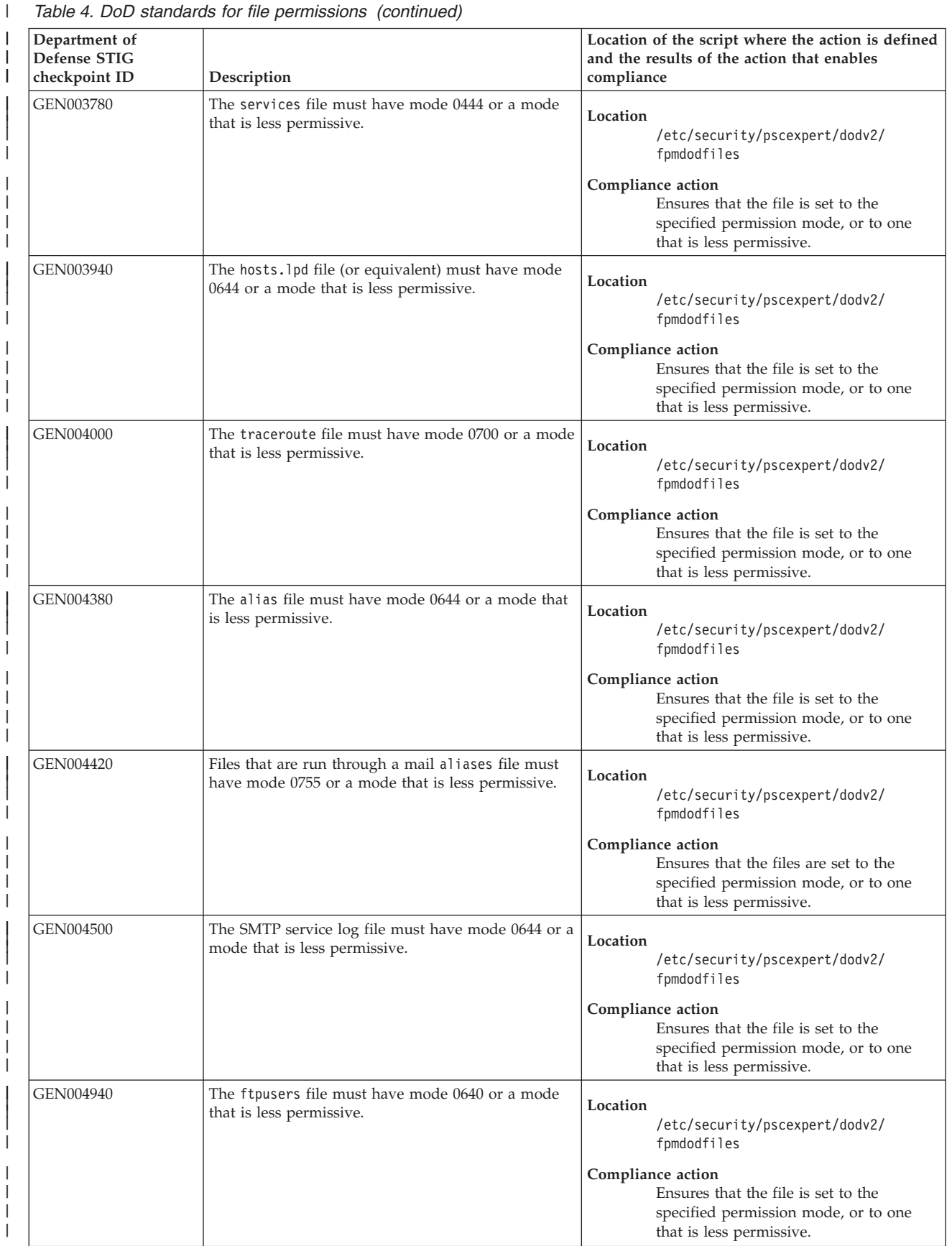

|

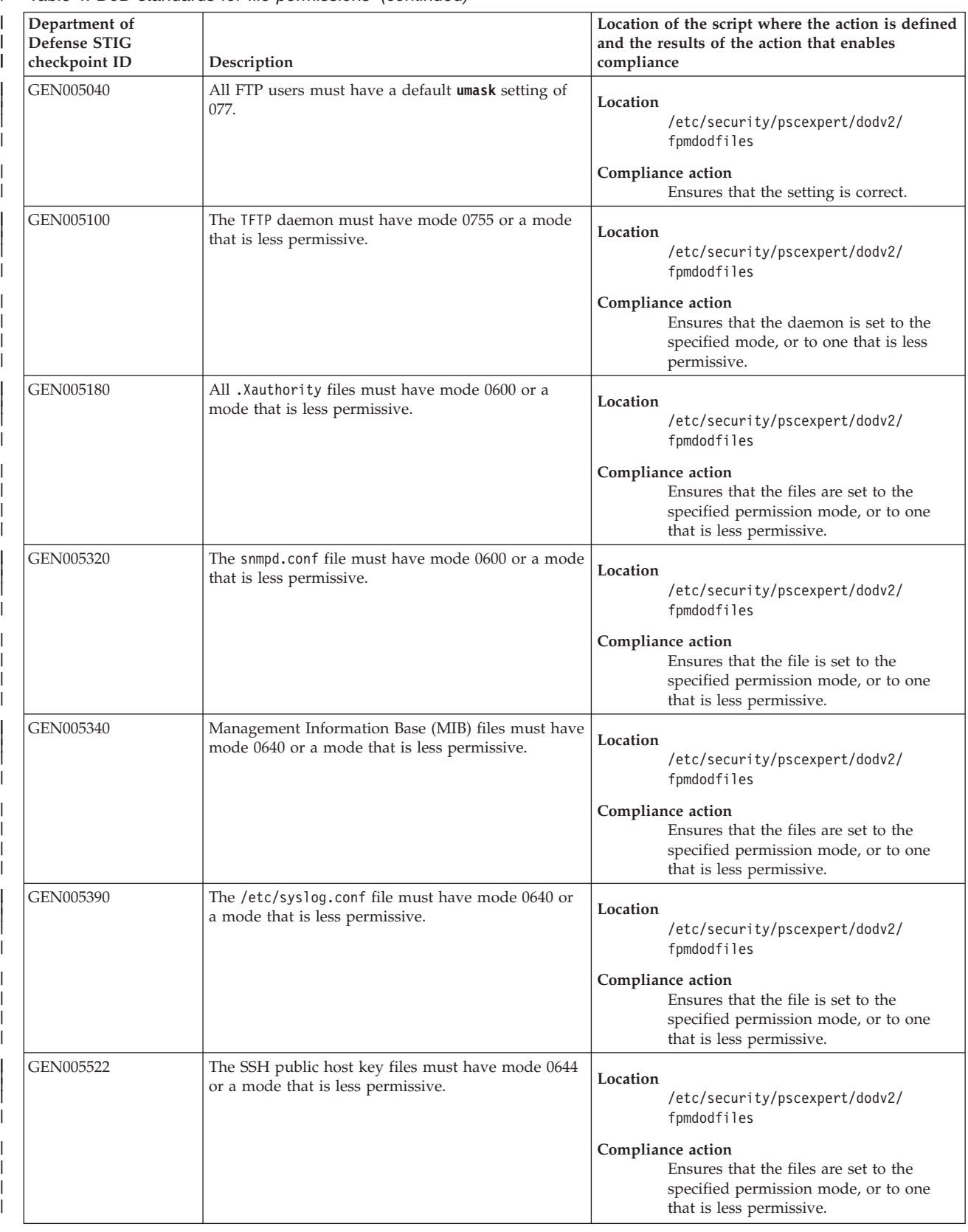

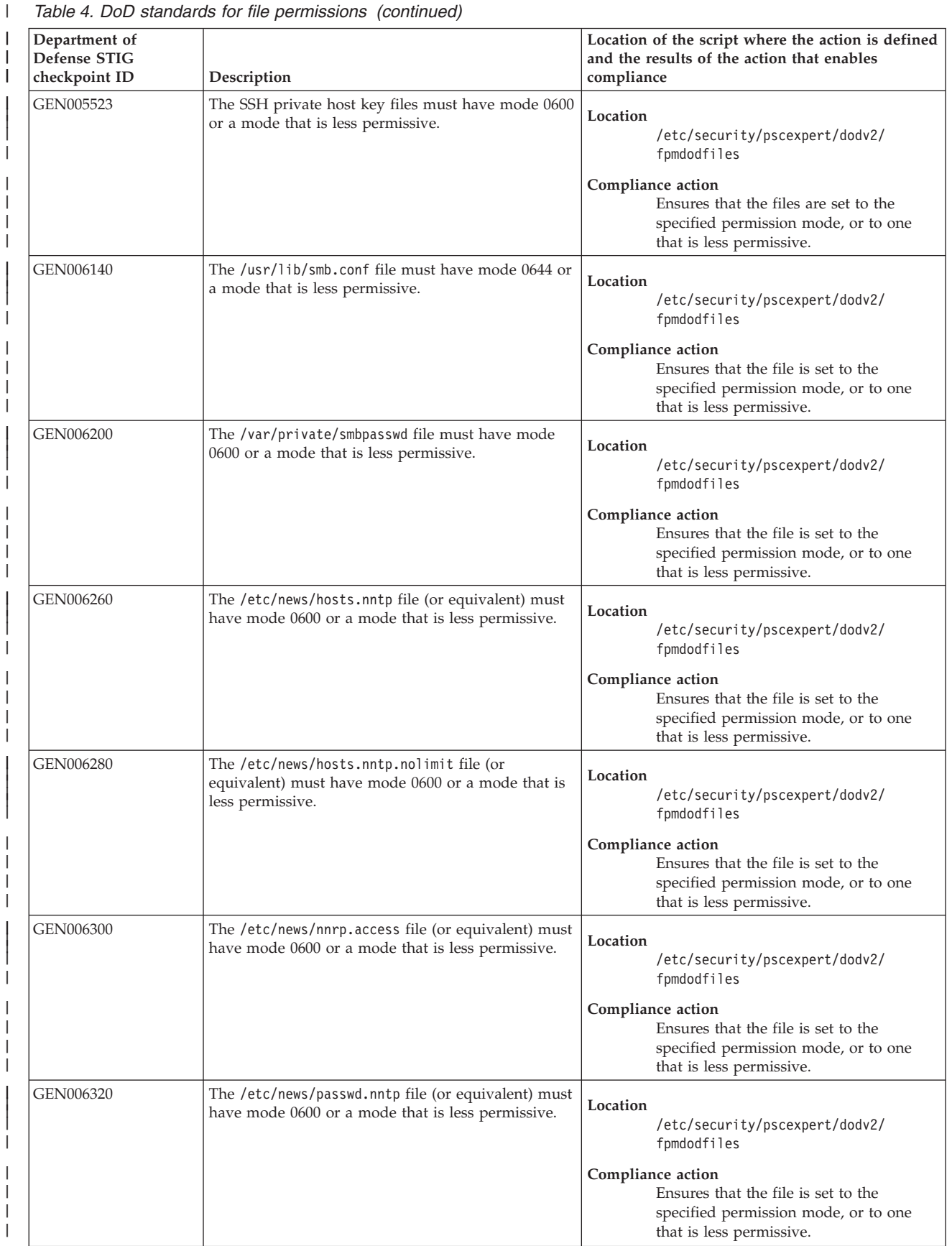

| | | || | | |

| | | | | | | | | | |

| | | | | | | | |

| Department of<br>Defense STIG<br>checkpoint ID | Description                                                                                                    | Location of the script where the action is defined<br>and the results of the action that enables<br>compliance                               |
|------------------------------------------------|----------------------------------------------------------------------------------------------------|----------------------------------------------------------------------------------------------------|
| GEN008060                                      | If the system is using LDAP for authentication or<br>account information, the /etc/ldap.conf (or<br>equivalent) file must have mode 0644 or less<br>permissive.                                        | Location<br>/etc/security/pscexpert/dodv2/<br>fpmdodfiles                                                                                    |
|                                                |                                                                                                    | Compliance action                                                                                                    |
|                                                |                                                                                                    | Ensures that the file is set to the<br>specified permission mode, or to one<br>that is less permissive.                                      |
| GEN008180                                      | If the system is using LDAP for authentication or<br>account information, the TLS certificate authority<br>file, directory, or both must have mode 0644 (0755)<br>for directories) or less permissive. | Location<br>/etc/security/pscexpert/dodv2/<br>fpmdodfiles                                                                                    |
|                                                |                                                                                                    | Compliance action                                                                                                    |
|                                                |                                                                                                    | Ensures that the specified file,<br>directories, or both, are set to the<br>specified permission mode, or to one<br>that is less permissive. |

*Table 5. DoD access control list (ACL) requirements*

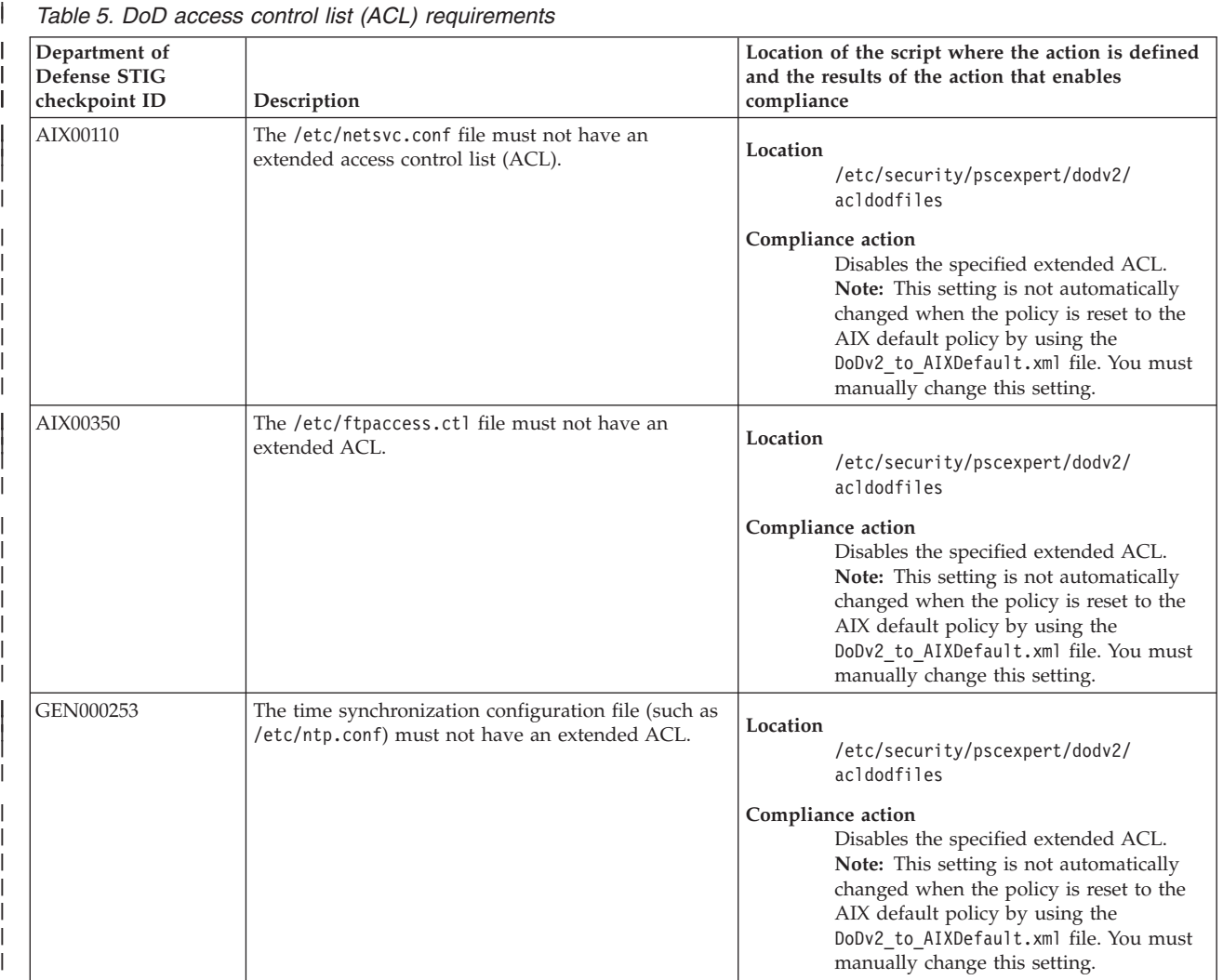

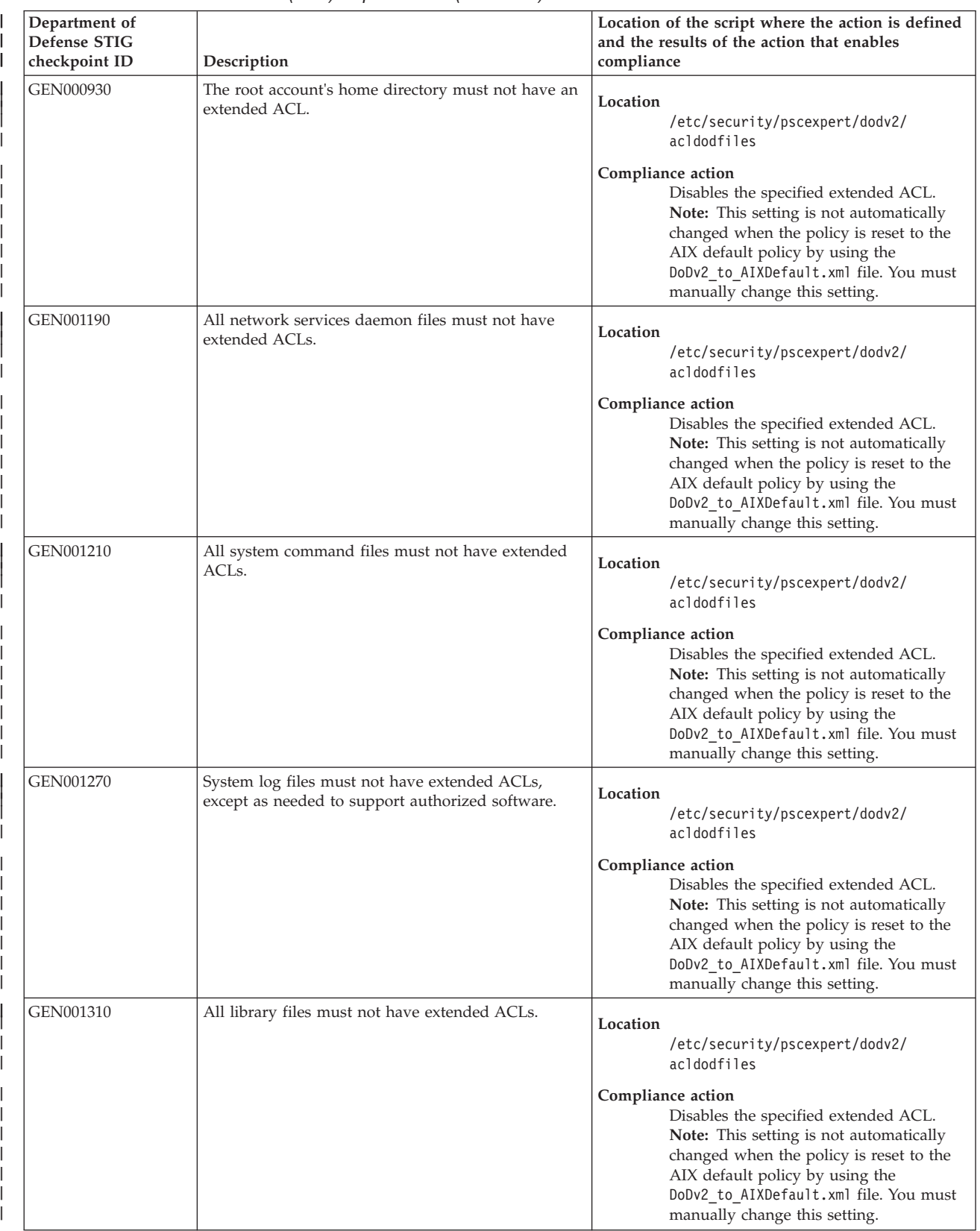

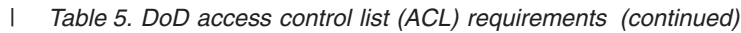

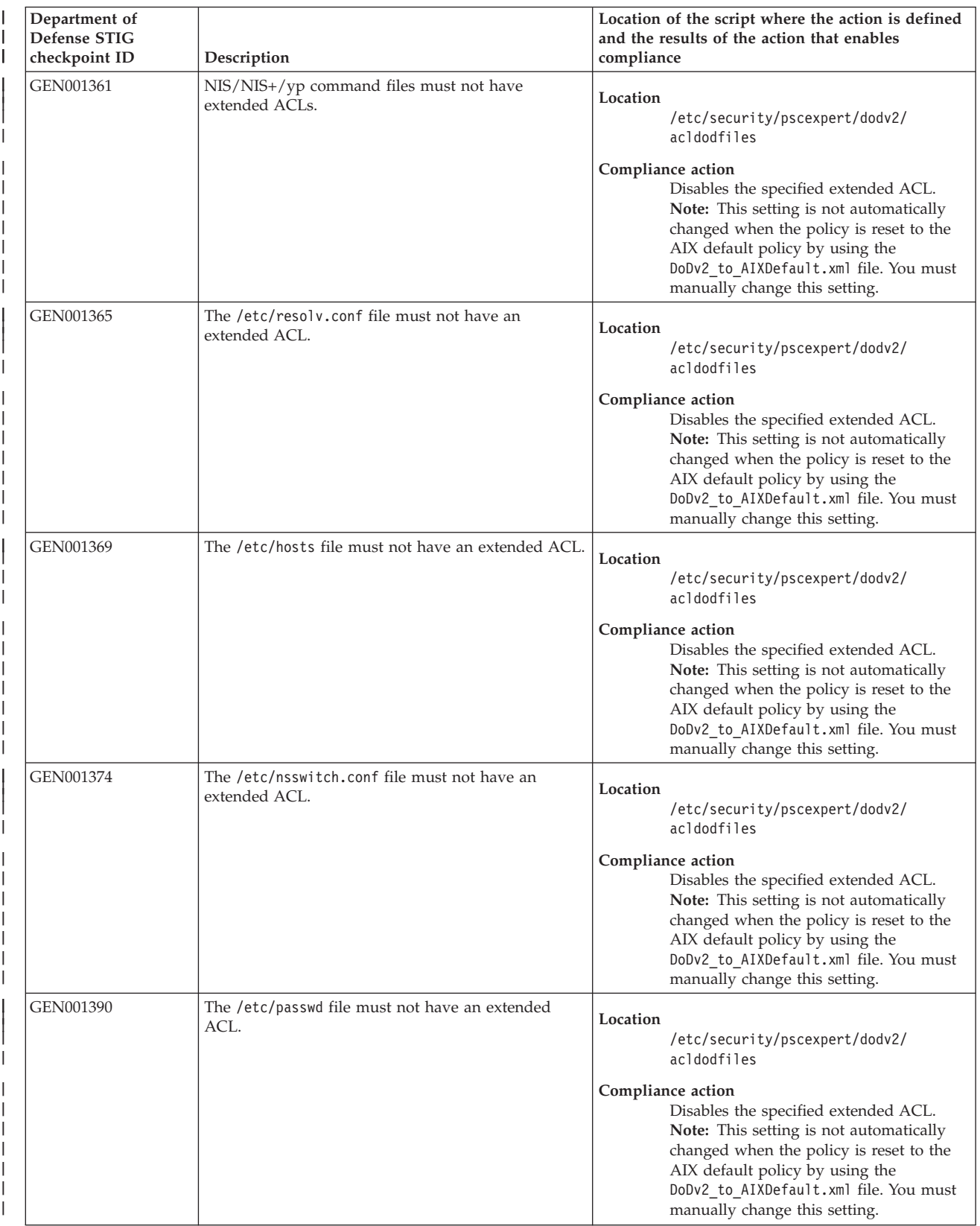

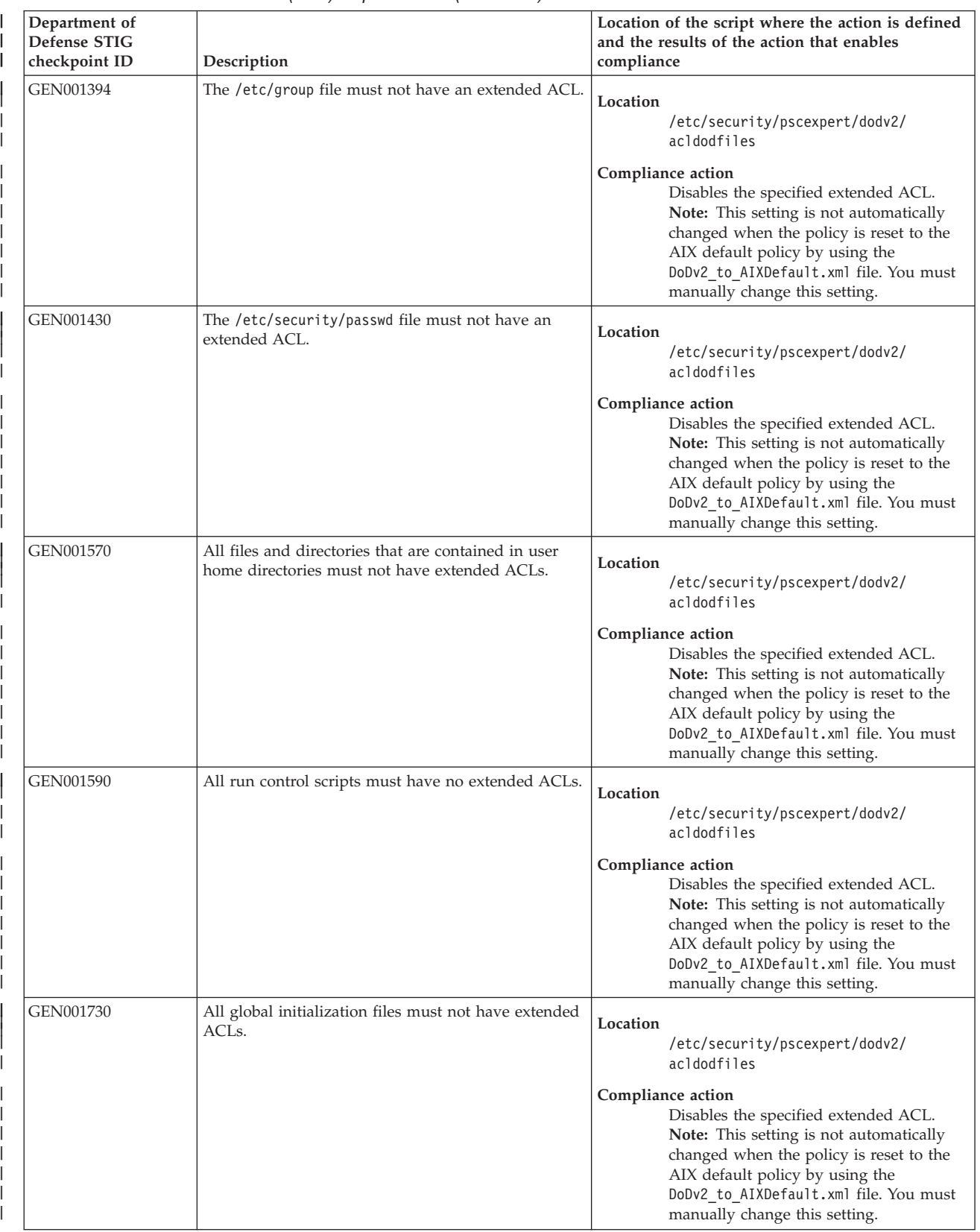

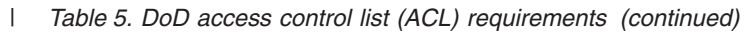

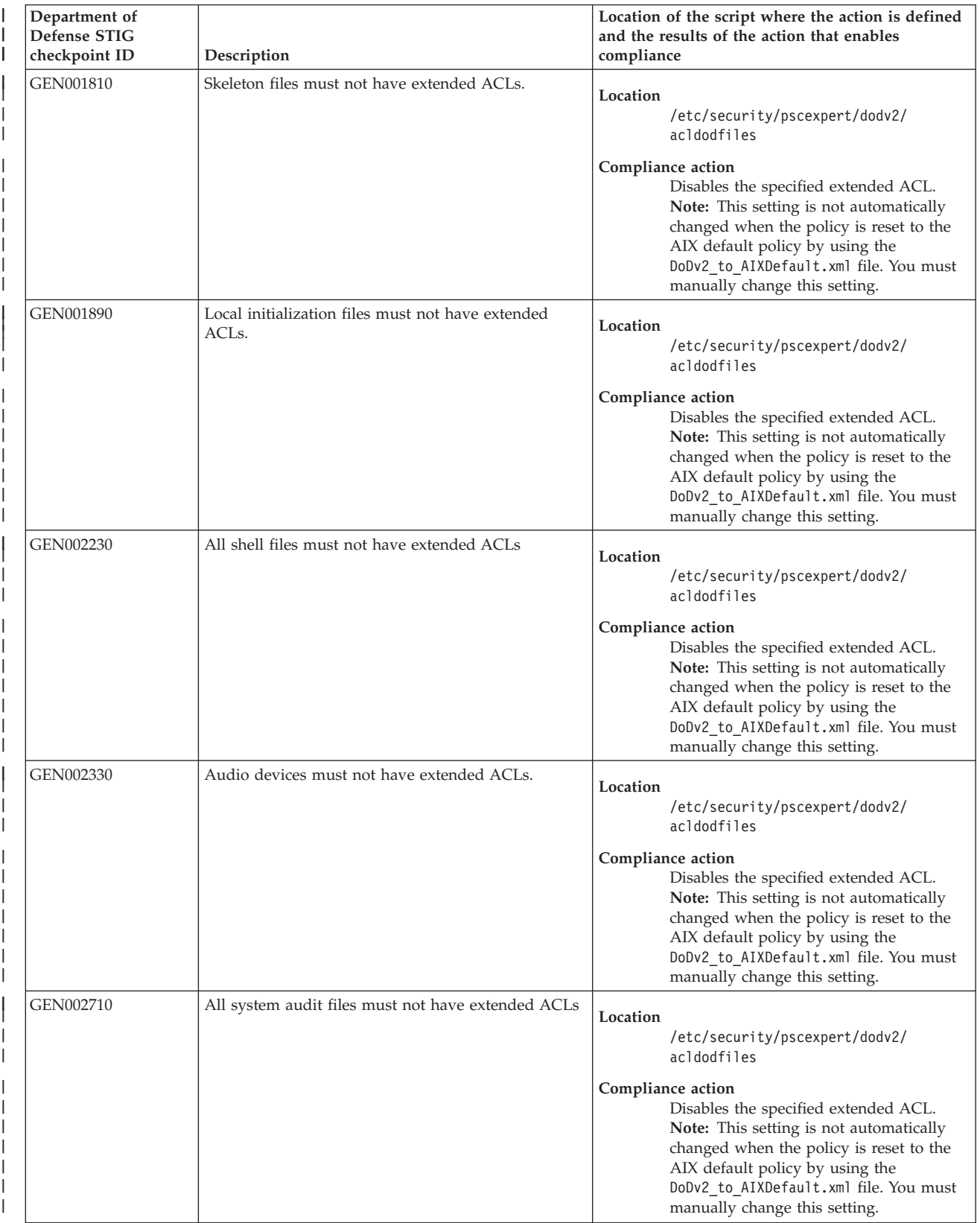

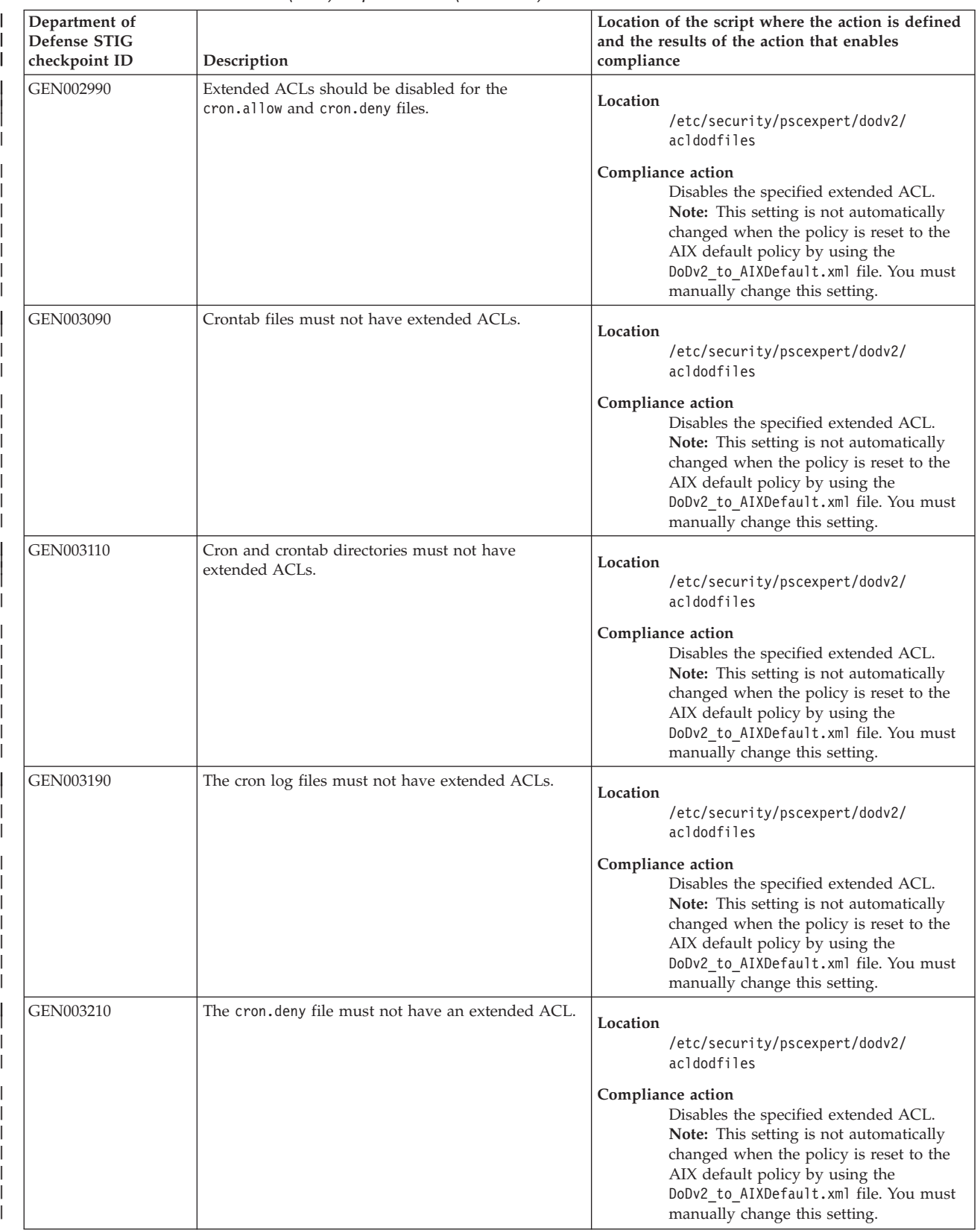

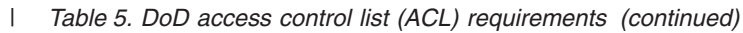

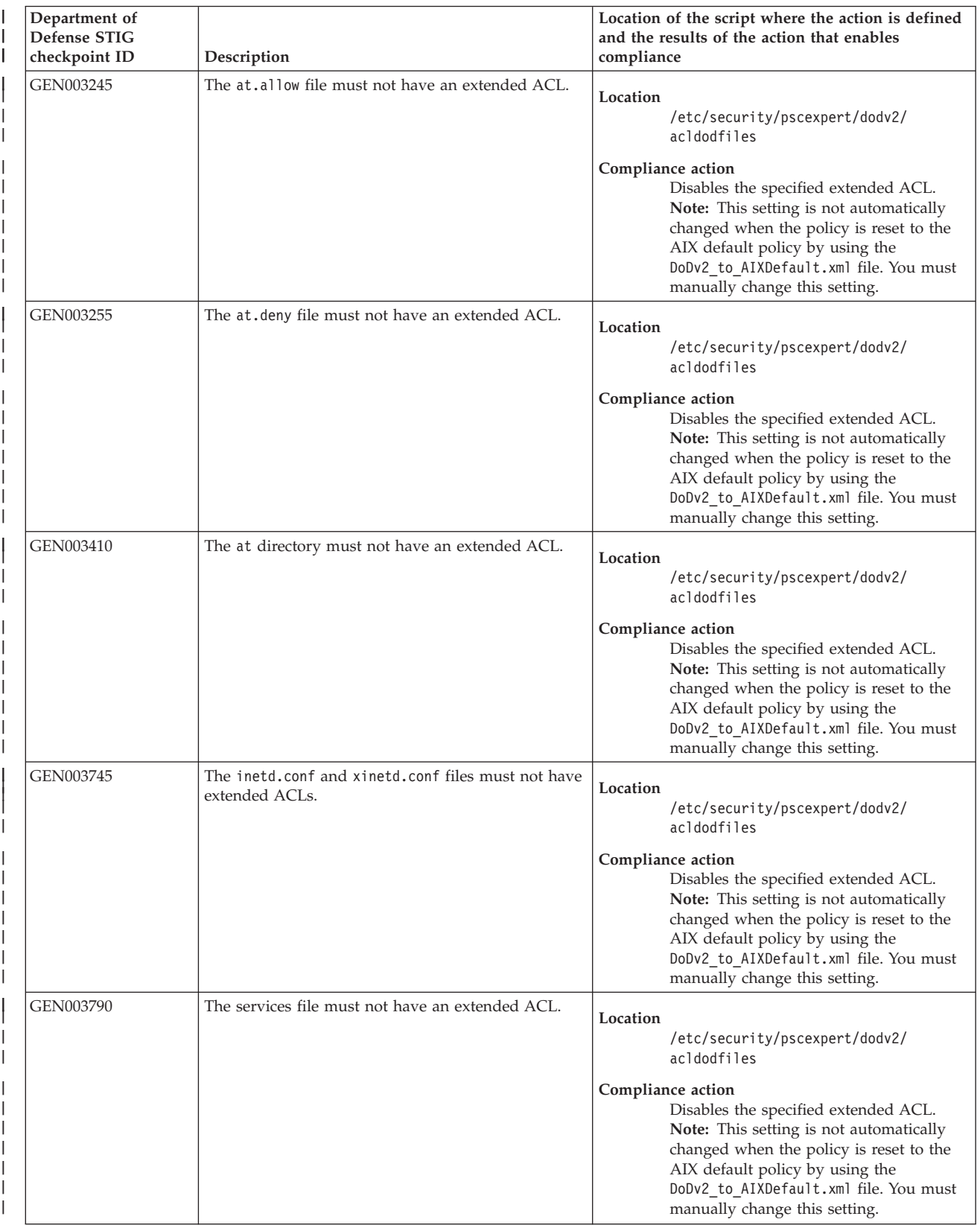

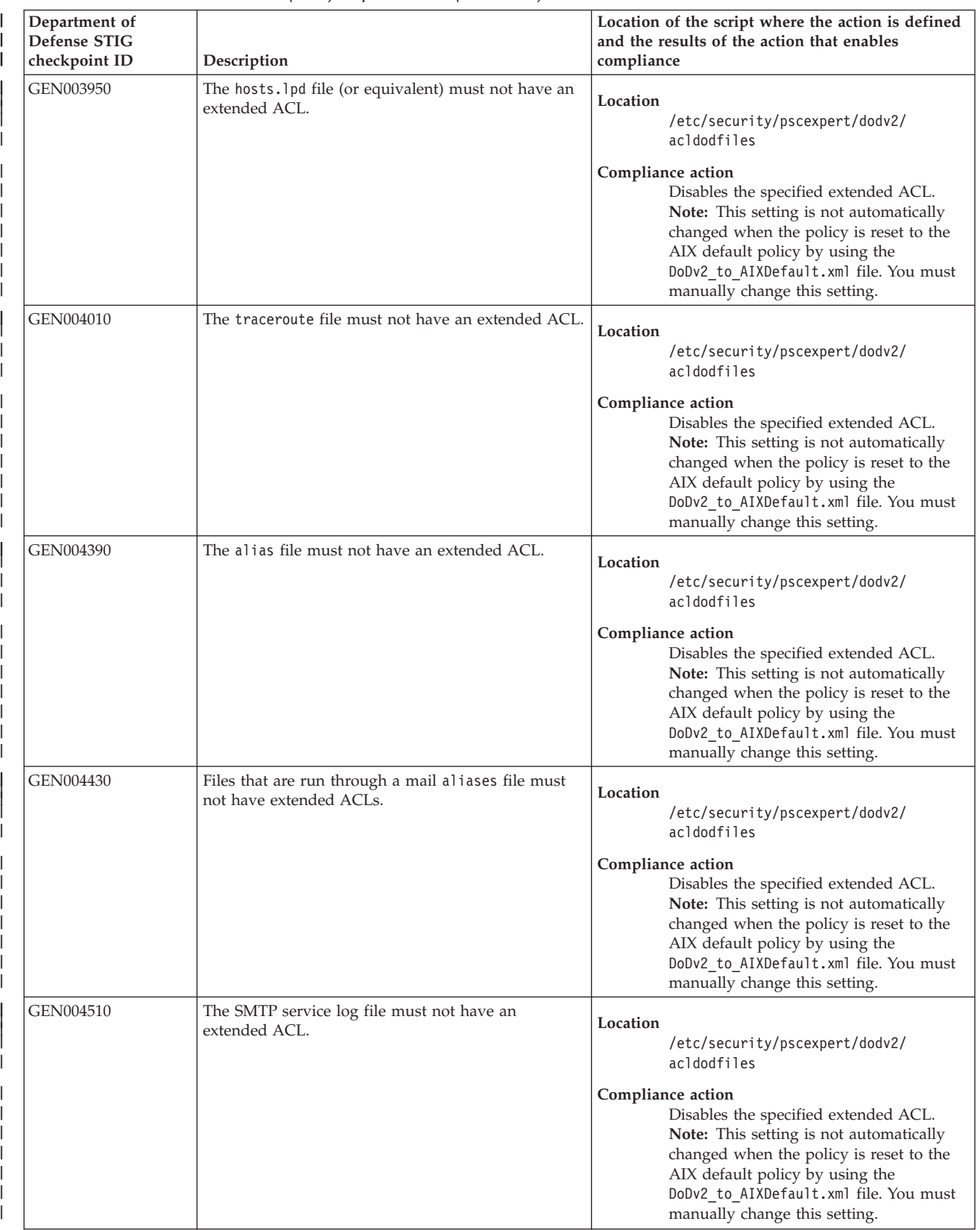

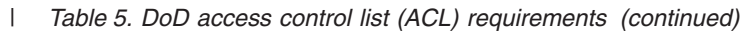

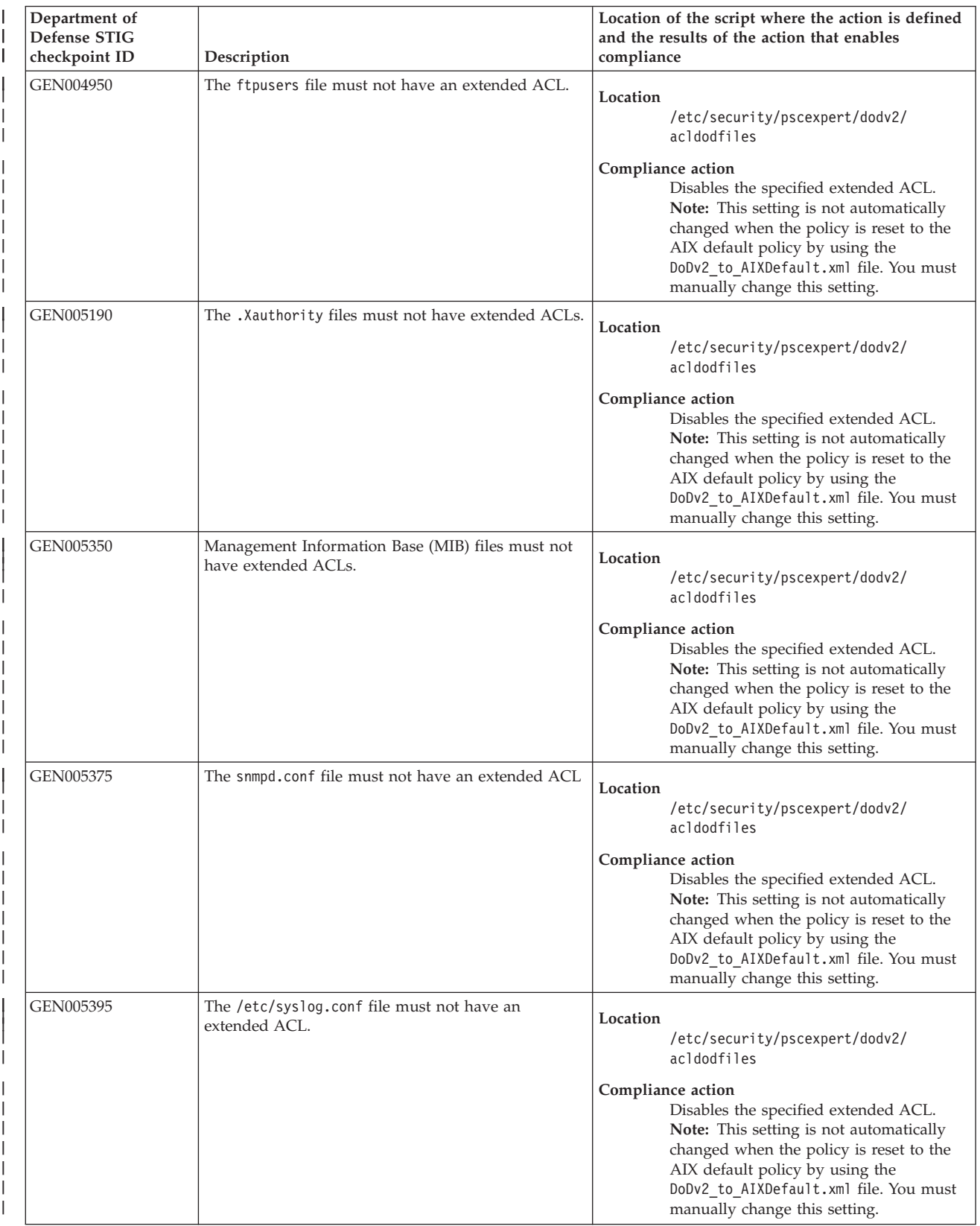

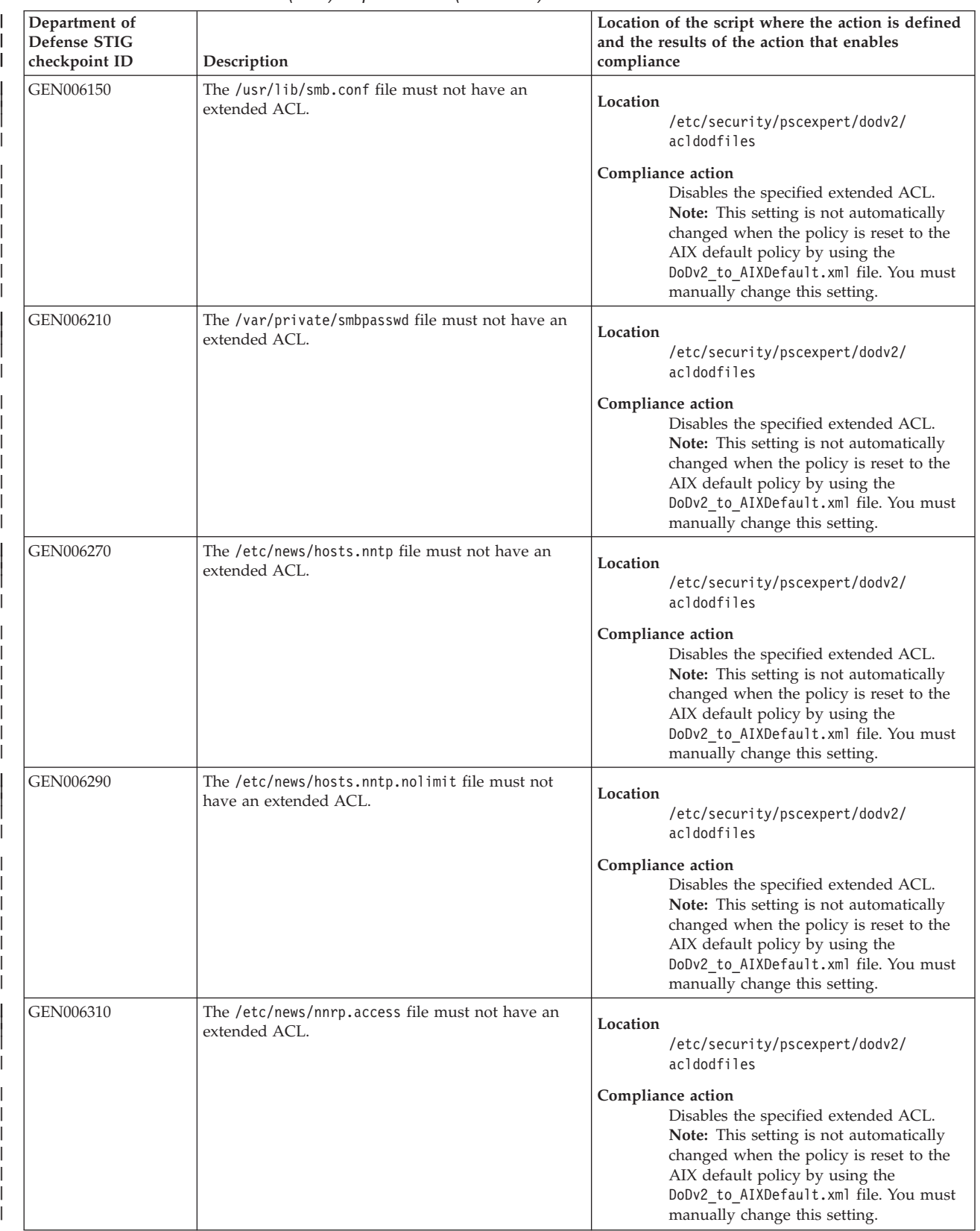

| | |<br>| || | | | | | | | | | | | | | | |

| | | | | | | | | | | | | | |

| | | | | | | | | | | |

| | | |

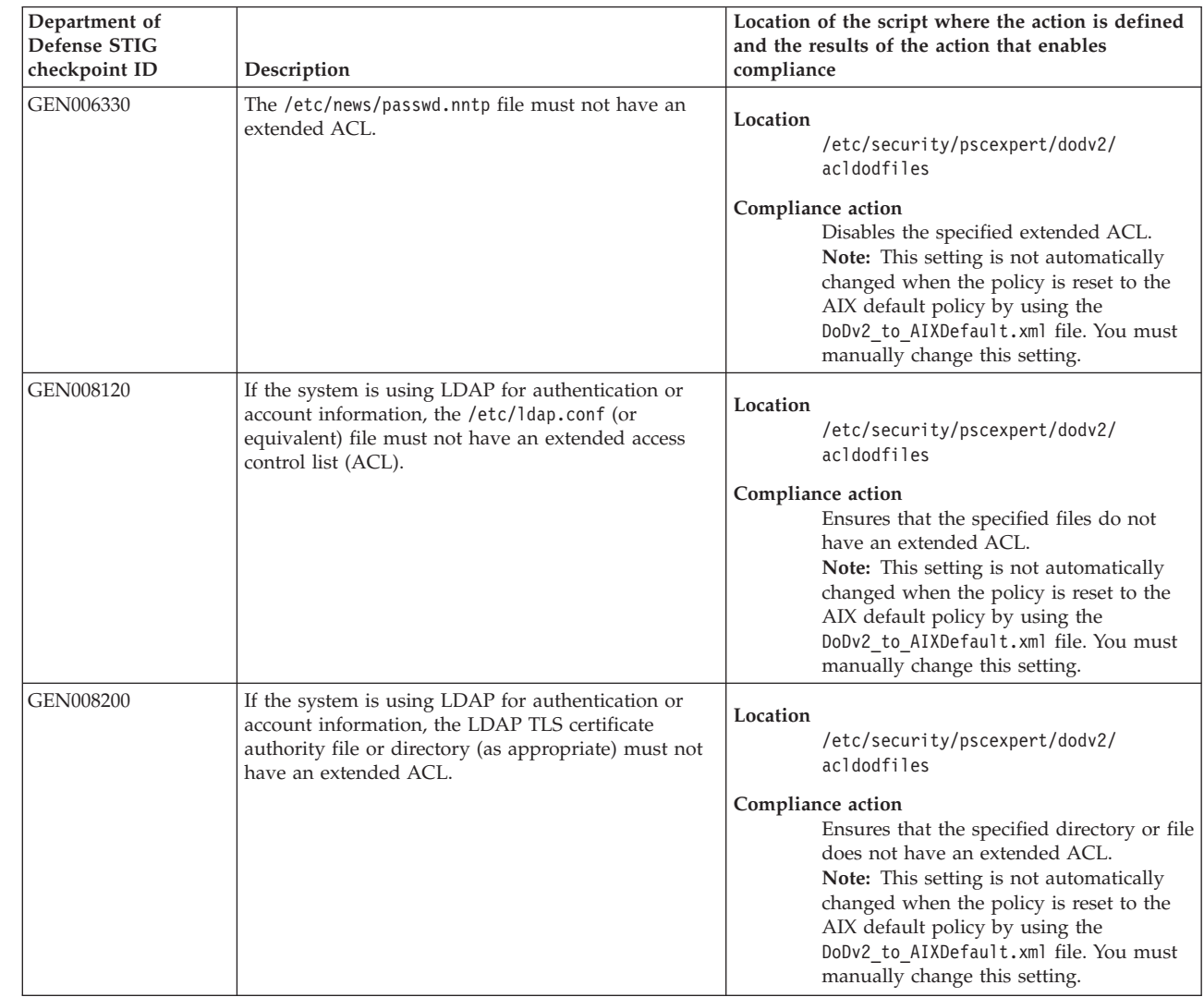

## **Related information**:

[Department of Defense STIG compliance](http://iase.disa.mil/stigs/os/unix-linux/Pages/index.aspx)

# **Payment Card Industry - Data Security Standard compliance**

The Payment Card Industry - Data Security Standard (PCI - DSS) categorizes IT security into 12 sections that are called the 12 requirements and security assessment procedures.

The 12 requirements and security assessment procedures of IT security that are defined by PCI - DSS include the following items:

**Requirement 1: Install and maintain a firewall configuration to protect the data of the cardholder.**

Section 1.1.5 and Section 2.2.2: Documented list of services and ports necessary for business. This requirement is implemented by disabling unnecessary and insecure services.

Section 1.3.6: Securing and synchronizing router configuration files. This requirement is implemented by setting the Network option *clean\_partial\_conns* value to 1.

## **Requirement 2: Do not use vendor-supplied defaults for system passwords and other security parameters.**

- Section 2.1: Always change vendor-supplied defaults before you install a system on the network.
- This requirement is implemented by disabling the Simple Network Management Protocol (SNMP) daemon.

# **Requirement 3: Protect the stored data of the cardholder.**

| |

> | |

| | | | | |

| | |

| | | | | |

| | | | | | | | | | | | |

 $\overline{1}$ 

|

| |

| | |

> This requirement is implemented by enabling the Encrypted File System (EFS) feature that is provided with the AIX operating system.

# **Requirement 4: Encrypt the data of the cardholder when you transmit the data across open public networks.**

This requirement is implemented by enabling the IP Security (IPSEC) feature that is provided with the AIX operating system.

#### **Requirement 5: Use and regularly update anti-virus software programs.** |

This requirement is implemented by using the Trusted Execution policy program. Trusted Execution is the recommended anti-virus software, and it is native to the AIX operating system. PCI requires that you capture the logs from the Trusted Execution program by enabling security information and event management (SIEM) to monitor the alerts. By running the Trusted Execution program in log-only mode, it does not stop the checks when an error is caused by a hash mismatch.

# **Requirement 6: Develop and maintain secure systems and applications.**

To implement this requirement, you must install the required patches to your system manually. If you purchased PowerSC Standard Edition, you can use the Trusted Network Connect (TNC) feature.

# **Requirement 7: Restrict access to the cardholder data, by business need to know.**

You can implement strong access control measures by using the RBAC feature to enable rules and roles. RBAC cannot be automated because it requires the input of an administrator to be enabled.

The RbacEnablement checks the system to determine whether the isso, so, and sa properties for the roles exist on the system. If these properties do not exist, the script creates them. This script is also run as part of the AIXPert checks that it completes when it is running commands, such as the pscxpert -c command.

# **Requirement 8: Assign a unique ID to each person who has access to the computer.**

- You can implement this requirement by enabling PCI profiles. The following rules apply to PCI profile:
	- Section 8.5.9: Change user passwords at least every 90 days.
	- Section 8.5.10: Require a minimum password length of 7 characters.
	- v Section 8.5.11: Use a password that contains both numerals and alphabetic characters.
	- v Section 8.5.12: Do not allow an individual to submit a new password that is the same as the previous four passwords that were used.
	- v Section 8.5.13: Limit repeated access attempts by locking out the user ID after six unsuccessful attempts.
	- v Section 8.5.14: Set the lockout duration to 30 minutes, or until an administrator re-enables the user ID.
	- Section 8.5.15: Require a user to reenter a password to reactivate a terminal after it is idle for 15 minutes or longer.

# **Requirement 9: Restrict physical access to the data of the cardholder.**

Store repositories that contain sensitive cardholder data in an access-restricted room.

## **Requirement 10: Track and monitor all access to network resources and to the cardholder data.**

Section 10.2: This requirement is implemented by logging access to the system components by enabling the automatic logs on the system components.

### **Requirement 11: Regularly test the security systems and processes.**

This requirement is implemented by using the Real-Time Compliance feature.

#### **Requirement 12: Maintain a security policy that includes information security for employees and contractors.** | |

Section 12.3.9: Activation of modems for vendors only when needed by vendors with immediate deactivation after use. This requirement is implemented by disabling remote root login, activating on a needed basis by a system administrator, and then deactivating when it is no longer needed.

PowerSC Express Edition reduces the configuration management that is required to meet the guidelines that are defined by PCI DSS. However, the entire process cannot be automated.

For example, restricting access to the data of the cardholder based on the business requirement cannot be automated. The AIX operating system provides strong security technologies, such as Role Based Access Control (RBAC); however, PowerSC Express Edition cannot automate this configuration because it cannot determine the individuals who require access and the individuals who do not. IBM Compliance Expert can automate the configuration of other security settings that are consistent with the PCI requirements.

When the PCI profile is applied to a database environment, several TCP and UDP ports that are used by | the software stack are disabled by restrictions. You must enable these ports and disable the Trusted Execution function to run the application and workload. Run the following commands to remove the restrictions on the ports and disable the Trusted Execution function: | | |

```
trustchk -p TE=OFF
tcptr -delete 9091 65535
tcptr -delete 9090 9090
|
  tcptr -delete 112 9089
tcptr -add 9091 65535 1024 1
|
|
|
|
```
|

| | |

> **Note:** All of the custom script files that are provided to maintain PCI - DSS compliance are in the | /etc/security/pscexpert/bin directory. |

The following table shows how PowerSC Express Edition addresses the requirements of the PCI DSS standard by using the functions of the AIX Security Expert utility:

| Implements these<br><b>PCI DSS</b> standards | Implementation<br>specification                                                                                                    | The AIX Security Expert<br>implementation                                                             | Location of the value and the setting that is<br>required for compliance (when applicable) |
|----------------------------------------------|----------------------------------------------------------------------------------------------------|----------------------------------------------------------------------------------------------------|--------------------------------------------------------------------------------------------|
| 2.1                                          | Always change<br>vendor-supplied defaults<br>before installing a system<br>on the network. For<br>example, include<br>passwords, simple network<br>management protocol<br>community strings, and<br>eliminate unnecessary<br>accounts. | Sets the minimum number<br>of weeks that must pass<br>before you can change a<br>password to 0 weeks. | Location<br>/etc/security/pscexpert/bin/<br>chusrattr<br>Compliant value<br>$minage = 0$   |
| 8.5.9                                        | Change user passwords at<br>least every 90 days.                                                                                                    | Sets the maximum number<br>of weeks that a password is<br>valid to 13 weeks.                          | Location<br>/etc/security/pscexpert/bin/<br>chusrattr<br>Compliant value<br>$maxage=13$    |

*Table 6. Settings related to the PCI DSS compliance 2.0 standard*

| Implements these<br>PCI DSS standards | Implementation<br>specification                                                                                                    | The AIX Security Expert<br>implementation                                                                                                    | Location of the value and the setting that is<br>required for compliance (when applicable) |
|---------------------------------------|----------------------------------------------------------------------------------------------------|----------------------------------------------------------------------------------------------------|--------------------------------------------------------------------------------------------|
| 2.1                                   | Always change<br>vendor-supplied defaults<br>before installing a system<br>on the network. For<br>example, include<br>passwords, simple network<br>management protocol<br>community strings, and<br>eliminate unnecessary<br>accounts. | Sets the number of weeks<br>that an account with an<br>expired password remains in<br>the system to 8 weeks.                                                                                                    | Location<br>/etc/security/pscexpert/bin/<br>chusrattr<br>Compliant value<br>maxexpired=8   |
| 8.5.10                                | Require a minimum<br>password length of at least<br>7 characters.                                                                                                    | Sets the minimum password<br>length to 7 characters.                                                                                                    | Location<br>/etc/security/pscexpert/bin/<br>chusrattr<br>Compliant value<br>minlen=7       |
| 8.5.11                                | Use passwords that<br>contain both numeric and<br>alphabetic characters.                                                                                                    | Sets the minimum number<br>of alphabetic characters that<br>are required in a password<br>to 1. This setting ensures<br>that the password contains<br>alphabetic characters.                                                                                                  | Location<br>/etc/security/pscexpert/bin/<br>chusrattr<br>Compliant value<br>minalpha=1     |
| 8.5.11                                | Use passwords that<br>contain both numeric and<br>alphabetic characters.                                                                                                    | Sets the minimum number<br>of non-alphabetic characters<br>that are required in a<br>password to 1. This setting<br>ensures that the password<br>contains nonalphabetic<br>characters.                                                                                        | Location<br>/etc/security/pscexpert/bin/<br>chusrattr<br>Compliant value<br>minother=1     |
| 2.1                                   | Always change<br>vendor-supplied defaults<br>before installing a system<br>on the network. For<br>example, include<br>passwords, simple network<br>management protocol<br>community strings, and<br>eliminate unnecessary<br>accounts. | Sets the maximum number<br>of times that a character can<br>be repeated in a password<br>to 8. This setting indicates<br>that a character in a<br>password can be repeated<br>an unlimited number of<br>times as long as it conforms<br>to the other password<br>limitations. | Location<br>/etc/security/pscexpert/bin/<br>chusrattr<br>Compliant value<br>maxrepeats=8   |
| 8.5.12                                | Do not allow an individual Sets the number of weeks<br>to submit a new password<br>that is the same as any of<br>the last four passwords he<br>or she has used.                                                                        | before a password can be<br>reused to 52.                                                                                                    | Location<br>/etc/security/pscexpert/bin/<br>chusrattr<br>Compliant value<br>histexpire=52  |
| 8.5.12                                | Do not allow an individual<br>to submit a new password<br>that is the same as any of<br>the last four passwords he<br>or she has used.                                                                                                 | Sets the number of previous<br>passwords that you cannot<br>reuse to 4.                                                                                                    | Location<br>/etc/security/pscexpert/bin/<br>chusrattr<br>Compliant value<br>histsize=4     |
| 8.5.13                                | Limit repeated access<br>attempts by locking out<br>the user ID after not more<br>than six attempts.                                                                                                    | Sets the number of<br>consecutive unsuccessful<br>login attempts that disables<br>an account to 6 attempts for<br>each non-root account.                                                                                                    | Location<br>/etc/security/pscexpert/bin/<br>chusrattr<br>Compliant value<br>loginetries=6  |

*Table 6. Settings related to the PCI DSS compliance 2.0 standard (continued)*

| Implementation<br>specification                                                                            | The AIX Security Expert<br>implementation                                                                                                    | Location of the value and the setting that is<br>required for compliance (when applicable)                                                                                                    |
|----------------------------------------------------------------------------------------------------|----------------------------------------------------------------------------------------------------|----------------------------------------------------------------------------------------------------|
| Limit repeated access<br>attempts by locking out<br>the user ID after not more<br>than six attempts.       | Sets the number of<br>consecutive unsuccessful<br>login attempts that disables<br>a port to 6 attempts.                                                                       | Location<br>/etc/security/pscexpert/bin/<br>chdefstanza                                                                                                    |
|                                                                                                    |                                                                                                    | /etc/security/login.cfg                                                                                                    |
|                                                                                                    |                                                                                                    | Compliant value<br>logindisable=6                                                                                                    |
| Set the lockout duration to<br>a minimum of 30 minutes<br>or until administrator<br>enables the user ID.   | Sets the duration of time<br>that a port is locked after it<br>is disabled by the<br>logindisable attribute to 30                                                             | Location<br>/etc/security/pscexpert/bin/<br>chdefstanza                                                                                                    |
|                                                                                                    |                                                                                                    | /etc/security/login.cfg                                                                                                    |
|                                                                                                    |                                                                                                    | Compliant value<br>loginreenable=30                                                                                                    |
| Activation of remote-access<br>technologies for vendors<br>and business partners only                      | Disables the remote root<br>login function by setting its<br>value to false. The system<br>administrator can activate                                                         | Location<br>/etc/security/pscexpert/bin/<br>chuserstanza                                                                                                    |
| and business partners,                                                                                     | the remote login function as                                                                                                    | /etc/security/user                                                                                                    |
| deactivation after use.                                                                                    | it when the task is complete.                                                                                                    | Compliant value<br>rlogin=false root                                                                                                    |
| Assign all users a unique<br>ID before allowing them to<br>access system components<br>or cardholder data. | Enables the function that<br>ensures that all users have a<br>unique user name before<br>they can access system                                                               | Location<br>/etc/security/pscexpert/bin/<br>chuserstanza                                                                                                    |
|                                                                                                    | data by setting that function<br>to a value of true.                                                                                                    | /etc/security/user<br>Compliant value                                                                                                    |
|                                                                                                    |                                                                                                    | login=true root                                                                                                    |
| system.                                                                                                    | binary files on the system.                                                                                                    | Location<br>/etc/security/pscexpert/bin/<br>pciaudit                                                                                                    |
|                                                                                                    |                                                                                                    | Compliant value<br>h                                                                                                    |
| Disable unnecessary and                                                                                    | Stops the 1pd daemon and                                                                                                    | Location                                                                                                    |
| includes the 1pd daemon.                                                                                   | corresponding entry in the                                                                                                    | /etc/security/pscexpert/bin/<br>comntrows                                                                                                    |
|                                                                                                    | automatically starts the<br>daemon.                                                                                                    | Compliant value<br>lpd:/etc/inittab:d                                                                                                    |
| Disable unnecessary and                                                                                    | Disables the CDE function                                                                                                    | Location                                                                                                    |
| includes the Common                                                                                        | traceroute (LFT) is not                                                                                                    | /etc/security/pscexpert/bin/<br>comntrows                                                                                                    |
| $(CDE)$ .                                                                                                  |                                                                                                    | Compliant value<br>"dt" "/etc/inittab" ":" d                                                                                                    |
| Disable unnecessary and                                                                                    | Stops the timed daemon and                                                                                                    | Location                                                                                                    |
| includes the timed<br>daemon.                                                                              | corresponding entry in the<br>/etc/rc.tcpip file that<br>automatically starts the<br>daemon.                                                                                  | /etc/security/pscexpert/bin/rctcpip<br>Compliant value<br>timed d                                                                                                    |
|                                                                                                    | when needed by vendors<br>with immediate<br>Enable auditing on the<br>insecure services, which<br>insecure services, which<br>Desktop Environment<br>insecure services, which | minutes.<br>needed, and then deactivate<br>components or card holder<br>Enables auditing of the<br>comments out the<br>/etc/inittab file that<br>when the layer four<br>configured.<br>comments out the |

*Table 6. Settings related to the PCI DSS compliance 2.0 standard (continued)*

| Implements these<br>PCI DSS standards | Implementation<br>specification                                                                                                    | The AIX Security Expert<br>implementation                                                                                                    | Location of the value and the setting that is<br>required for compliance (when applicable) |
|---------------------------------------|----------------------------------------------------------------------------------------------------|----------------------------------------------------------------------------------------------------|--------------------------------------------------------------------------------------------|
| 1.1.5<br>2.2.2                        | Disable unnecessary and<br>insecure services, which<br>includes the NTP daemon.                                                         | Stops the NTP daemon and<br>comments out the<br>corresponding entry in the<br>/etc/rc.tcpip file that<br>automatically starts the<br>daemon.                                                                              | Location<br>/etc/security/pscexpert/bin/rctcpip<br>Compliant value<br>xntpd d              |
| 1.1.5<br>2.2.2                        | Disable unnecessary and<br>insecure services, which<br>includes the rwhod<br>daemon.                                                    | Stops the rwhod daemon and<br>comments out the<br>corresponding entry in the<br>/etc/rc.tcpip file that<br>automatically starts the<br>daemon.                                                                            | Location<br>/etc/security/pscexpert/bin/rctcpip<br>Compliant value<br>rwhod d              |
| 2.1                                   | Change the<br>vendor-supplied defaults<br>before installing a system<br>on the network, which<br>includes disabling the SNMP<br>daemon. | Stops the SNMP daemon and<br>comments out the<br>corresponding entry in the<br>/etc/rc.tcpip file that<br>automatically starts the<br>daemon.                                                                             | Location<br>/etc/security/pscexpert/bin/rctcpip<br>Compliant value<br>snmpd d              |
| 2.1                                   | Change vendor-supplied<br>defaults before installing a<br>system on the network,<br>which includes disabling<br>the SNMPMIBD daemon.    | Disables the SNMPMIBD<br>daemon.                                                                                                    | Location<br>/etc/security/pscexpert/bin/rctcpip<br>Compliant value<br>snmpmibd d           |
| 2.1                                   | Change vendor-supplied<br>defaults before installing a<br>system on the network,<br>which includes disabling<br>the AIXMIBD daemon.     | Disables the AIXMIBD<br>daemon.                                                                                                    | Location<br>/etc/security/pscexpert/bin/rctcpip<br>Compliant value<br>aixmibd d            |
| 2.1                                   | Change vendor-supplied<br>defaults before installing a<br>system on the network,<br>which includes disabling<br>the HOSTMIBD daemon.    | Disables the HOSTMIBD<br>daemon.                                                                                                    | Location<br>/etc/security/pscexpert/bin/rctcpip<br>Compliant value<br>hostmibd d           |
| 1.1.5<br>2.2.2                        | Disable unnecessary and<br>insecure services, which<br>includes the DPID2<br>daemon.                                                    | Stops the DPID2 daemon and<br>comments out the<br>corresponding entry in the<br>/etc/rc.tcpip file that<br>automatically starts the<br>daemon.                                                                            | Location<br>/etc/security/pscexpert/bin/rctcpip<br>Compliant value<br>dpid2 d              |
| 2.1                                   | Change vendor-supplied<br>defaults before installing a<br>system on the network,<br>which includes stopping<br>the DHCP server.         | Disables the DHCP server.                                                                                                    | Location<br>/etc/security/pscexpert/bin/rctcpip<br>Compliant value<br>dhcpsd d             |
| 1.1.5<br>2.2.2                        | Disable unnecessary and<br>insecure services, which<br>includes the DHCP agent.                                                         | Stops and disables the DHCP<br>relay agent and comments<br>out the corresponding entry<br>in the /etc/rc.tcpip file<br>that automatically starts the<br>agent.                                                            | Location<br>/etc/security/pscexpert/bin/rctcpip<br>Compliant value<br>dhcprd d             |
| 1.1.5<br>2.2.2                        | Disable unnecessary and<br>insecure services, which<br>includes the rshd daemon.                                                        | Stops and disables all<br>instances of the rshd<br>daemon and the<br>rshdpci_shell service, and<br>comments out the<br>corresponding entries in the<br>/etc/inetd.conf file that<br>automatically start the<br>instances. | Location<br>/etc/security/pscexpert/bin/<br>cominetdconf<br>Compliant value<br>shell tcp d |

*Table 6. Settings related to the PCI DSS compliance 2.0 standard (continued)*

| Implements these<br>PCI DSS standards | Implementation<br>specification                                                                                                    | The AIX Security Expert<br>implementation                                                                                                    | Location of the value and the setting that is<br>required for compliance (when applicable)   |
|---------------------------------------|----------------------------------------------------------------------------------------------------|----------------------------------------------------------------------------------------------------|----------------------------------------------------------------------------------------------|
| 1.1.5<br>2.2.2                        | Disable unnecessary and<br>insecure services, which<br>includes the rlogind<br>daemon.                                               | Stops and disables all<br>instances of the rlogind<br>daemon and<br>rlogindpci.rlogin service.<br>The AIX Security Expert<br>utility also comments out<br>the corresponding entries in<br>the /etc/inetd.conf file that<br>automatically start the<br>instances. | Location<br>/etc/security/pscexpert/bin/<br>cominetdconf<br>Compliant value<br>login tcp d   |
| 1.1.5<br>2.2.2                        | Disable unnecessary and<br>insecure services, which<br>includes the rexecd<br>daemon.                                                | Stops and disables all<br>instances of the rexecd<br>daemon. The AIX Security<br>Expert utility also comments<br>out the corresponding entry<br>in the /etc/inetd.conf file<br>that automatically starts the<br>daemon.                                          | Location<br>/etc/security/pscexpert/bin/<br>cominetdconf<br>Compliant value<br>exec tcp d    |
| 1.1.5<br>2.2.2                        | Disable unnecessary and<br>insecure services, which<br>includes the comsat<br>daemon.                                                | Stops and disables all<br>instances of the comsat<br>daemon. The AIX Security<br>Expert utility also comments<br>out the corresponding entry<br>in the /etc/inetd.conf file<br>that automatically starts the<br>daemon.                                          | Location<br>/etc/security/pscexpert/bin/<br>cominetdconf<br>Compliant value<br>comsat udp d  |
| 1.1.5<br>2.2.2                        | Disable unnecessary and<br>insecure services, which<br>includes the fingerd<br>daemon.                                               | Stops and disables all<br>instances of the fingerd<br>daemon. The AIX Security<br>Expert utility also comments<br>out the corresponding entry<br>in the /etc/inetd.conf file<br>that automatically starts the<br>daemon.                                         | Location<br>/etc/security/pscexpert/bin/<br>cominetdconf<br>Compliant value<br>finger tcp d  |
| 1.1.5<br>2.2.2                        | Disable unnecessary and<br>insecure services, which<br>includes the systat<br>daemon.                                                | Stops and disables all<br>instances of the systat<br>daemon. The AIX Security<br>Expert utility also comments<br>out the corresponding entry<br>in the /etc/inetd.conf file<br>that automatically starts the<br>daemon.                                          | Location<br>/etc/security/pscexpert/bin/<br>cominetdconf<br>Compliant value<br>systat tcp d  |
| 2.1                                   | Change vendor-supplied<br>defaults before installing a<br>system on the network,<br>which includes disabling<br>the netstat command. | Disables the netstat<br>command.                                                                                                    | Location<br>/etc/security/pscexpert/bin/<br>cominetdconf<br>Compliant value<br>netstat tcp d |
| 1.1.5<br>2.2.2                        | Disable unnecessary and<br>insecure services, which<br>includes the tftp daemon.                                                     | Stops and disables all<br>instances of the tftp<br>daemon. The AIX Security<br>Expert utility also comments<br>out the corresponding entry<br>in the /etc/inetd.conf file<br>that automatically starts the<br>daemon.                                            | Location<br>/etc/security/pscexpert/bin/<br>cominetdconf<br>Compliant value<br>tftp udp d    |

*Table 6. Settings related to the PCI DSS compliance 2.0 standard (continued)*

| Implements these<br><b>PCI DSS standards</b> | Implementation<br>specification                                                        | The AIX Security Expert<br>implementation                                                                                                    | Location of the value and the setting that is<br>required for compliance (when applicable)   |
|----------------------------------------------|----------------------------------------------------------------------------------------|----------------------------------------------------------------------------------------------------|----------------------------------------------------------------------------------------------|
| 1.1.5<br>2.2.2                               | Disable unnecessary and<br>insecure services, which<br>includes the talkd<br>daemon.   | Stops and disables all<br>instances of the talkd<br>daemon. The AIX Security<br>Expert utility also comments<br>out the corresponding entry<br>in the /etc/inetd.conf file<br>that automatically starts the<br>daemon.   | Location<br>/etc/security/pscexpert/bin/<br>cominetdconf<br>Compliant value<br>talk udp d    |
| 1.1.5<br>2.2.2                               | Disable unnecessary and<br>insecure services, which<br>includes the rquotad<br>daemon. | Stops and disables all<br>instances of the rquotad<br>daemon. The AIX Security<br>Expert utility also comments<br>out the corresponding entry<br>in the /etc/inetd.conf file<br>that automatically starts the<br>daemon. | Location<br>/etc/security/pscexpert/bin/<br>cominetdconf<br>Compliant value<br>rquotad udp d |
| 1.1.5<br>2.2.2                               | Disable unnecessary and<br>insecure services, which<br>includes the rstatd<br>daemon.  | Stops and disables all<br>instances of the rstatd<br>daemon. The AIX Security<br>Expert utility also comments<br>out the corresponding entry<br>in the /etc/inetd.conf file<br>that automatically starts the<br>daemon.  | Location<br>/etc/security/pscexpert/bin/<br>cominetdconf<br>Compliant value<br>rstatd udp d  |
| 1.1.5<br>2.2.2                               | Disable unnecessary and<br>insecure services, which<br>includes the rusersd<br>daemon. | Stops and disables all<br>instances of the rusersd<br>daemon. The AIX Security<br>Expert utility also comments<br>out the corresponding entry<br>in the /etc/inetd.conf file<br>that automatically starts the<br>daemon. | Location<br>/etc/security/pscexpert/bin/<br>cominetdconf<br>Compliant value<br>rusersd udp d |
| 1.1.5<br>2.2.2                               | Disable unnecessary and<br>insecure services, which<br>includes the rwalld<br>daemon.  | Stops and disables all<br>instances of the rwalld<br>daemon. The AIX Security<br>Expert utility also comments<br>out the corresponding entry<br>in the /etc/inetd.conf file<br>that automatically starts the<br>daemon.  | Location<br>/etc/security/pscexpert/bin/<br>cominetdconf<br>Compliant value<br>rwalld udp d  |
| 1.1.5<br>2.2.2                               | Disable unnecessary and<br>insecure services, which<br>includes the sprayd<br>daemon.  | Stops and disables all<br>instances of the sprayd<br>daemon. The AIX Security<br>Expert utility also comments<br>out the corresponding entry<br>in the /etc/inetd.conf file<br>that automatically starts the<br>daemon.  | Location<br>/etc/security/pscexpert/bin/<br>cominetdconf<br>Compliant value<br>sprayd udp d  |
| 1.1.5<br>2.2.2                               | Disable unnecessary and<br>insecure services, which<br>includes the ponfsd<br>daemon.  | Stops and disables all<br>instances of the pcnfsd<br>daemon. The AIX Security<br>Expert utility also comments<br>out the corresponding entry<br>in the /etc/inetd.conf file<br>that automatically starts the<br>daemon.  | Location<br>/etc/security/pscexpert/bin/<br>cominetdconf<br>Compliant value<br>penfsd udp d  |

*Table 6. Settings related to the PCI DSS compliance 2.0 standard (continued)*

| Implements these<br>PCI DSS standards | Implementation<br>specification                                                             | The AIX Security Expert<br>implementation                                                                                                    | Location of the value and the setting that is<br>required for compliance (when applicable)   |
|---------------------------------------|---------------------------------------------------------------------------------------------|----------------------------------------------------------------------------------------------------|----------------------------------------------------------------------------------------------|
| 1.1.5<br>2.2.2                        | Disable unnecessary and<br>insecure services, which<br>includes the TCP echo<br>service.    | Stops and disables all<br>instances of the echo(tcp)<br>service. The AIX Security<br>Expert utility also comments<br>out the corresponding entry<br>in the /etc/inetd.conf file<br>that automatically starts the<br>service.       | Location<br>/etc/security/pscexpert/bin/<br>cominetdconf<br>Compliant value<br>echo tcp d    |
| 1.1.5<br>2.2.2                        | Disable unnecessary and<br>insecure services, which<br>includes the TCP discard<br>service. | Stops and disables all<br>instances of the<br>discard(tcp) service. The<br>AIX Security Expert utility<br>also comments out the<br>corresponding entry in the<br>/etc/inetd.conf file that<br>automatically starts the<br>service. | Location<br>/etc/security/pscexpert/bin/<br>cominetdconf<br>Compliant value<br>discard tcp d |
| 1.1.5<br>2.2.2                        | Disable unnecessary and<br>insecure services, which<br>includes the TCP chargen<br>service. | Stops and disables all<br>instances of the<br>chargen(tcp) service. The<br>AIX Security Expert utility<br>also comments out the<br>corresponding entry in the<br>/etc/inetd.conf file that<br>automatically starts the<br>service. | Location<br>/etc/security/pscexpert/bin/<br>cominetdconf<br>Compliant value<br>chargen tcp d |
| 1.1.5<br>2.2.2                        | Disable unnecessary and<br>insecure services, which<br>includes the TCP daytime<br>service. | Stops and disables all<br>instances of the<br>daytime(tcp) service. The<br>AIX Security Expert utility<br>also comments out the<br>corresponding entry in the<br>/etc/inetd.conf file that<br>automatically starts the<br>service. | Location<br>/etc/security/pscexpert/bin/<br>cominetdconf<br>Compliant value<br>daytime tcp d |
| 1.1.5<br>2.2.2                        | Disable unnecessary and<br>insecure services, which<br>includes the TCP time<br>service.    | Stops and disables all<br>instances of the timed(tcp)<br>service. The AIX Security<br>Expert utility also comments<br>out the corresponding entry<br>in the /etc/inetd.conf file<br>that automatically starts the<br>service.      | Location<br>/etc/security/pscexpert/bin/<br>cominetdconf<br>Compliant value<br>time tcp d    |
| 1.1.5<br>2.2.2                        | Disable unnecessary and<br>insecure services, which<br>includes the UDP echo<br>service.    | Stops and disables all<br>instances of the echo(udp)<br>service. The AIX Security<br>Expert utility also comments<br>out the corresponding entry<br>in the /etc/inetd.conf file<br>that automatically starts the<br>service.       | Location<br>/etc/security/pscexpert/bin/<br>cominetdconf<br>Compliant value<br>echo udp d    |
| 1.1.5<br>2.2.2                        | Disable unnecessary and<br>insecure services, which<br>includes the UDP discard<br>service. | Stops and disables all<br>instances of the<br>discard(udp) service. The<br>AIX Security Expert utility<br>also comments out the<br>corresponding entry in the<br>/etc/inetd.conf file that<br>automatically starts the<br>service. | Location<br>/etc/security/pscexpert/bin/<br>cominetdconf<br>Compliant value<br>discard udp d |

*Table 6. Settings related to the PCI DSS compliance 2.0 standard (continued)*

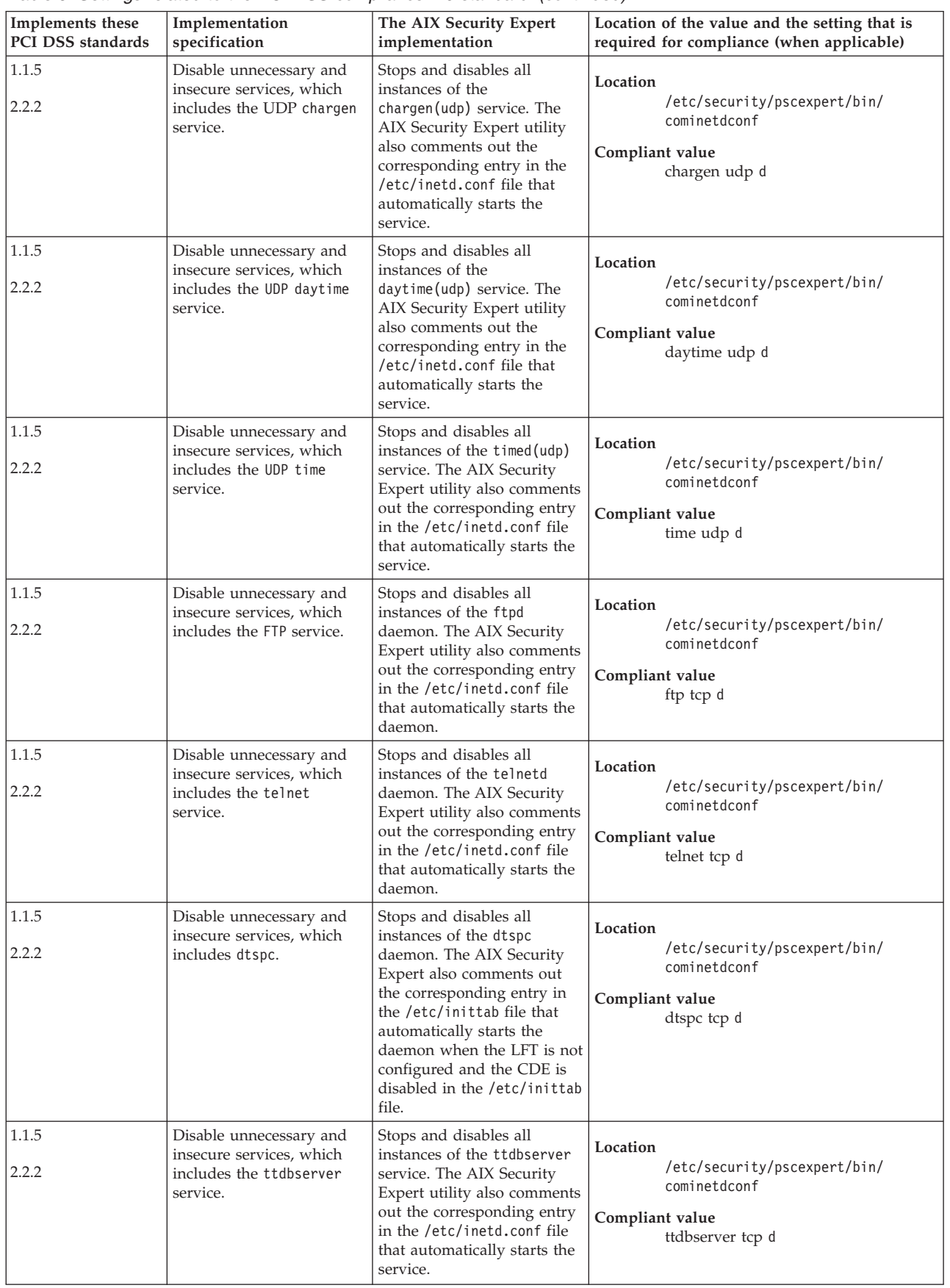

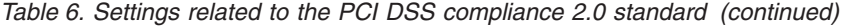

| Implements these  | rabio of Bothingo rolatod to the r Br Bee compliance Ele biamadra (committed)<br>Implementation                                                                                                    | The AIX Security Expert                                                                                                    | Location of the value and the setting that is                                                                     |
|-------------------|----------------------------------------------------------------------------------------------------|----------------------------------------------------------------------------------------------------|----------------------------------------------------------------------------------------------------|
| PCI DSS standards | specification                                                                                                    | implementation                                                                                                    | required for compliance (when applicable)                                                                         |
| 1.1.5<br>2.2.2    | Disable unnecessary and<br>insecure services, which<br>includes the cmsd service.                                                                                                    | Stops and disables all<br>instances of the cmsd service.<br>The AIX Security Expert<br>utility also comments out<br>the corresponding entry in<br>the /etc/inetd.conf file that<br>automatically starts the<br>service.                    | Location<br>/etc/security/pscexpert/bin/<br>cominetdconf<br>Compliant value<br>cmsd udp d                         |
| 2.2.3             | Configure system security<br>parameters to prevent<br>misuse.                                                                                                    | Removes the Set User ID<br>(SUID) commands.                                                                                                    | Location<br>/etc/security/pscexpert/bin/<br>rmsuidfrmrcmds<br>Compliant value<br>r                                |
| 2.2.3             | Configure system security<br>parameters to prevent<br>misuse.                                                                                                    | Enables the lowest security<br>level for the File Permissions<br>Manager.                                                                                                    | Location<br>/etc/security/pscexpert/bin/<br>filepermgr<br>Compliant value                                         |
| 2.2.3             | Configure system security<br>parameters to prevent<br>misuse.                                                                                                    | Modifies the Network File<br>System protocol with<br>restricted settings that<br>conform to the PCI security<br>requirements. These<br>restricted settings include<br>disabling remote root access<br>and anonymous UID and<br>GID access. | Location<br>/etc/security/pscexpert/bin/<br>nfsconfig<br>Compliant value<br>e                                     |
| 2.2.2             | Enable only necessary and<br>secure services, protocols,<br>daemons, and so on, as<br>required for the correct<br>function of the system.<br>Implement security<br>features for any required<br>services, protocols or<br>daemons that are<br>considered to be insecure. | Disables the rlogind, rshd,<br>and tftpd daemons, which<br>are not secure.                                                                                                    | Location<br>/etc/security/pscexpert/bin/<br>disrmtdmns<br>Compliant value<br>d                                    |
| 2.2.2             | Enable only necessary and<br>secure services, protocols,<br>daemons, and so on, as<br>required for the correct<br>function of the system.<br>Implement security<br>features for any required<br>services, protocols or<br>daemons that are<br>considered to be insecure. | Disables the rlogind, rshd,<br>and tftpd daemons, which<br>are not secure.                                                                                                    | Location<br>/etc/security/pscexpert/bin/<br>rmrhostsnetrc<br>Compliant value<br>h.                                |
| 2.2.2             | Enable only necessary and<br>secure services, protocols,<br>daemons, and so on, as<br>required for the correct<br>function of the system.<br>Implement security<br>features for any required<br>services, protocols or<br>daemons that are<br>considered to be insecure. | Disables the logind, rshd,<br>and<br>tftpdpci_rmetchostsequiv<br>daemons, which are not<br>secure.                                                                                                    | Location<br>/etc/security/pscexpert/bin/<br>rmetchostsequiv<br>Compliant value<br>No compliant value is required. |

*Table 6. Settings related to the PCI DSS compliance 2.0 standard (continued)*

| | | | | | | | |

| Implements these<br>PCI DSS standards | Implementation<br>specification                                                                                                   | The AIX Security Expert<br>implementation                                                                                                    | Location of the value and the setting that is<br>required for compliance (when applicable)                                                                                                    |
|---------------------------------------|----------------------------------------------------------------------------------------------------|----------------------------------------------------------------------------------------------------|----------------------------------------------------------------------------------------------------|
| 1.3.6                                 | Implement stateful<br>inspection, or packet<br>filtering, in which only<br>established connections are<br>allowed on the network. | Enables the network<br>clean_partial_conns option<br>by setting its value to 1.                                                                                                    | Location<br>/etc/security/pscexpert/bin/<br>ntwkopts<br>Compliant value<br>clean_partial_conns=1 s                                                                                                    |
| 1.3.6                                 | Implement stateful<br>inspection, or packet<br>filtering, in which only<br>established connections are<br>allowed on the network. | Enables TCP security by<br>setting the network<br>tcp_tcpsecure option to a<br>value of 7. This setting<br>provides protection against<br>data, reset (RST), and TCP<br>connection request (SYN)<br>attacks. | Location<br>/etc/security/pscexpert/bin/<br>ntwkopts<br>Compliant value<br>tcp_tcpsecure=7 s                                                                                                    |
|                                       | Protect unauthorized<br>access to unused ports.                                                                                   | Sets up the system to shun<br>the hosts for 5 minutes to<br>prevent other systems from<br>accessing unused ports.                                                                                            | Location<br>/etc/security/pscexpert/bin/<br>ipsecshunhosthls<br>Compliant value<br>No compliant value is required.<br>Note: You can enter additional filter<br>rules in the /etc/security/aixpert/<br>bin/filter.txt file. These rules are<br>integrated by the<br>ipsecshunhosthls.sh script when you<br>apply the profile. The entries should<br>be in the following format:<br>$port_number:ip\_address:$<br>action<br>where the possible values for <i>action</i>                                           |
|                                       | Protect the host from port<br>scans.                                                                                              | Sets up the system to shun<br>vulnerable ports for 5<br>minutes, which prevents<br>port scans.                                                                                                    | are Allow or Deny.<br>Location<br>/etc/security/pscexpert/bin/<br>ipsecshunports<br>Compliant value<br>No compliant value is required.<br>Note: You can enter additional filter<br>rules in the /etc/security/aixpert/<br>bin/filter.txt file. These rules are<br>integrated by the<br>ipsecshunhosthls.sh script when you<br>apply the profile. The entries should<br>be in the following format:<br>$port_number:ip\_address:$<br>action<br>where the possible values for <i>action</i><br>are Allow or Deny. |
|                                       | Limit object creation<br>permissions.                                                                                             | Sets default object creation<br>permissions to 22.                                                                                                    | Location<br>/etc/security/pscexpert/bin/<br>chusrattr<br>Compliant value<br>umask=22                                                                                                    |

*Table 6. Settings related to the PCI DSS compliance 2.0 standard (continued)*

| | | | |  $\|$  $\|$  $\begin{array}{c} \hline \end{array}$ |

|  $\overline{1}$ 

| | | |  $\|$ |  $\|$  $\vert$  $\,$   $\,$ 

 $\vert$  $\overline{1}$ 

| Implements these<br>PCI DSS standards | Implementation<br>specification                   | The AIX Security Expert<br>implementation                                                                                                    | Location of the value and the setting that is<br>required for compliance (when applicable)                                                                                             |
|---------------------------------------|---------------------------------------------------|----------------------------------------------------------------------------------------------------|----------------------------------------------------------------------------------------------------|
|                                       | Limit system access.                              | Makes the root ID the only<br>one that is listed in the<br>cron.allow file and removes<br>the cron.deny file from the<br>system.                                                          | Location<br>/etc/security/pscexpert/bin/<br>limitsysacc<br>Compliant value<br>h                                                                                                    |
|                                       | Remove dot from the path<br>root.                 | Removes the dots from the<br>PATH environment variable<br>in the following files that<br>are located in the root home<br>directory:<br>• .cshrc<br>.kshrc<br>$\cdot$ .login<br>· .profile | Location<br>/etc/security/pscexpert/bin/<br>rmdotfrmpathroot<br>Compliant value<br>No compliant value is required.                                                                     |
|                                       | Remove dot from the<br>non-root path:             | Removes the dots from<br>PATH environment variable<br>in the following files that<br>are in the user home<br>directory:<br>• .cshrc<br>• .kshrc<br>$\cdot$ .login<br>· .profile           | Location<br>/etc/security/pscexpert/bin/<br>rmdotfrmpathnroot<br>Compliant value<br>No compliant value is required.                                                                    |
|                                       | Limit system access.                              | Adds the root user<br>capability and user name in<br>the /etc/ftpusers file.                                                                                                    | Location<br>/etc/security/pscexpert/bin/<br>chetcftpusers<br>Compliant value<br>a                                                                                                    |
|                                       | Remove the guest account.                         | Removes the guest account<br>and its files.                                                                                                    | Location<br>/etc/security/pscexpert/bin/execmds<br>Compliant value<br>"rmuser guest; rm -rf /home/guest;<br>ODMDIR=/etc/objrepos odmdelete<br>-qloc0=/home/guest -o inventory"         |
|                                       | Prevent launching<br>programs in content space.   | Enables the stack execution<br>disable (SED) feature.                                                                                                    | Location<br>/etc/security/pscexpert/bin/<br>sedconfig<br>Compliant value<br>No compliant value is required.                                                                            |
|                                       | Ensure that the password<br>for root is not weak. | Starts a root password<br>integrity check against the<br>root password, thereby<br>ensuring a strong root<br>password.                                                                    | Location<br>/etc/security/pscexpert/bin/<br>chuserstanza<br>Compliant value<br>/etc/security/user<br>dictionlist=/etc/security/aixpert/<br>dictionary/English<br>rootpci_rootpwdintchk |

*Table 6. Settings related to the PCI DSS compliance 2.0 standard (continued)*

| Implements these<br>PCI DSS standards | Implementation<br>specification                                    | The AIX Security Expert<br>implementation                                                                                                    | Location of the value and the setting that is<br>required for compliance (when applicable)                              |
|---------------------------------------|--------------------------------------------------------------------|----------------------------------------------------------------------------------------------------|----------------------------------------------------------------------------------------------------|
| 8.5.15                                | Limit access to the system<br>by setting the session idle<br>time. | Sets the idle time limit to 15<br>minutes. If the session is<br>idle for longer than 15<br>minutes, you must reenter<br>the password.                                                          | Location<br>/etc/security/pscexpert/bin/<br>autologoff<br>Compliant value<br>900                                        |
|                                       | Limit traffic access to<br>cardholder information.                 | Sets the TCP traffic<br>regulation to its high setting,<br>which enforces<br>denial-of-service mitigation<br>on ports.                                                                         | Location<br>/etc/security/pscexpert/bin/<br>tcptr_aixpert<br>Compliant value<br>рсі                                     |
|                                       | Maintain a secure<br>connection when migrating<br>data.            | Enables automated IP<br>Security (IPSec) tunnel<br>creation between Virtual I/O<br>Servers during live partition<br>migration.                                                                 | Location<br>/etc/security/pscexpert/bin/<br>cfgsecmig<br>Compliant value<br>on                                          |
| 1.3.5                                 | Limit packets from<br>unknown sources.                             | Allows the packets from the<br>Hardware Management<br>Console.                                                                                                    | Location<br>/etc/security/pscexpert/bin/<br>ipsecpermithostorport<br>Compliant value<br>No compliant value is required. |
| 5.1.1                                 | Maintain antivirus<br>software.                                    | Maintains the system<br>integrity by detecting,<br>removing, and protecting<br>against known types of<br>malicious software.                                                                   | Location<br>/etc/security/pscexpert/bin/<br>manageITsecurity<br>Compliant value<br>No compliant value is required.      |
|                                       | Maintain access on an as<br>needed basis.                          | Enable role-based access<br>control (RBAC) by creating<br>system operator, system<br>administrator, and<br>information system security<br>officer user roles with the<br>required permissions. | Location<br>/etc/security/pscexpert/bin/<br>EnableRbac<br>Compliant value<br>No compliant value is required.            |

*Table 6. Settings related to the PCI DSS compliance 2.0 standard (continued)*

## **Related information**:

[Payment card industry DSS compliance](https://www.pcisecuritystandards.org/security_standards)

# **Sarbanes-Oxley Act and COBIT compliance**

The Sarbanes-Oxley (SOX) Act of 2002 that is based on the 107th congress of the United States of America oversees the audit of public companies that are subject to the securities laws, and related matters, in order to protect the interests of investors.

SOX Section 404 mandates the management assessment over internal controls. For most organizations, internal controls span their information technology systems, which process and report the financial data of the company. The SOX Act provides specific details on IT and IT security. Many SOX auditors rely on standards, such as COBIT as a method to gauge and audit proper IT governance and control. The PowerSC Express Edition SOX/COBIT XML configuration option provides the security configuration of AIX and Virtual I/O Server (VIOS systems that is required to meet the COBIT compliance guidelines.

The IBM Compliance Expert Express Edition runs on AIX 7.1, AIX 6.1, and AIX 5.3.

Compliance with external standards is a responsibility of an AIX system administrator's workload. The IBM Compliance Expert Express Edition is designed to simplify managing the operating system settings and the reports that are required for standards compliance.

The preconfigured compliance profiles delivered with the IBM Compliance Expert Express Edition reduce the administrative workload of interpreting compliance documentation and implementing those standards as specific system configuration parameters.

The capabilities of the IBM Compliance Expert Express Edition are designed to help clients to effectively manage the system requirements, which are associated with external standard compliance that can potentially reduce costs while improving compliance. All external security standards include aspects other than the system configuration settings. The use of IBM Compliance Expert Express Edition cannot ensure standards compliance. The Compliance Expert is designed to simplify the management of systems configuration setting that helps administrators to focus on other aspects of standards compliance.

## **Related information**:

[COBIT compliance](http://www.isaca.org/Knowledge-Center/COBIT/Pages/Overview.aspx)

[Sarbanes-Oxley \(SOX\) compliance](http://fl1.findlaw.com/news.findlaw.com/cnn/docs/gwbush/sarbanesoxley072302.pdf)

# **Health Insurance Portability and Accountability Act (HIPAA)**

The Health Insurance Portability and Accountability Act (HIPAA) is a security profile that focuses on the protection of Electronically Protected Health Information (EPHI).

The HIPAA Security Rule specifically focuses on the protection of EPHI, and only a subset of agencies are subject to the HIPAA Security Rule based on their functions and use of EPHI.

All HIPAA covered entities, similar to some of the federal agencies, must comply with the HIPAA Security Rule.

The HIPAA Security Rule focuses on protecting the confidentiality, integrity, and availability of EPHI, as defined in the Security Rule.

The EPHI that a covered entity creates, receives, maintains, or transmits must be protected against reasonably anticipated threats, hazards, and impermissible uses and disclosures.

The requirements, standards, and implementation specifications of the HIPAA Security Rule apply to the following covered entities:

- Healthcare providers
- Health plans
- Healthcare clearinghouses
- Medicare prescriptions and drug card sponsors

The following table details about the several sections of the HIPAA Security Rule and each section includes several standards and implementation specifications.

**Note:** All of the custom script files that are provided to maintain HIPAA compliance are in the | /etc/security/pscexpert/bin directory. |

| <b>Sections of HIPAA</b><br><b>Security Rule</b> | Implementation<br>specification                                                                                          | The aixpert implementation                                                         | Commands and return values                                                                                                    |
|--------------------------------------------------|----------------------------------------------------------------------------------------------------|------------------------------------------------------------------------------------|----------------------------------------------------------------------------------------------------|
| 164.308 (a) (1) (ii) (D)                         | Implements the procedures                                                                                                | Command:<br>Determines whether auditing                                            |                                                                                                    |
| 164.308 (a) $(5)$ (ii) $(C)$                     | to regularly review the<br>records of the information                                                                    | is enabled in the system.                                                          | #audit query.                                                                                                    |
| 164.312 $(b)$                                    | system activity, such as<br>audit logs, access reports,<br>and security incident<br>reports.                             |                                                                                    | Return value: If successful, this command<br>exits with a value of 0. If unsuccessful, the<br>command exits with a value of 1.                                                                                                    |
| 164.308 (a) (1) (ii) (D)                         | Implements the procedures                                                                                                | Enables auditing in the<br>system. Also, configures the<br>events to be captured.  | Command:                                                                                                    |
| 164.308 (a) $(5)$ (ii) $(C)$                     | to regularly review the<br>records of the information                                                                    |                                                                                    | # audit start >/dev/null 2>&1.                                                                                                    |
| 166.312 $(b)$                                    | system activity, such as<br>audit logs, access reports,<br>and security incident<br>reports.                             |                                                                                    | Return value: If successful, this command<br>exits with a value of 0. If unsuccessful, the<br>command exits with a value of 1.                                                                                                    |
|                                                  |                                                                                                    |                                                                                    | The following events are audited:                                                                                                    |
|                                                  |                                                                                                    |                                                                                    | FILE_Mknod, FILE_Open, FS_Mkdir,<br>PROC_Execute, DEV_Create, FILE_Acl,<br>FILE_Chpriv, FILE_Fchpriv, FILE_Mode,<br>INIT_Start, PASSWORD_Change,<br>PASSWORD_Check, PROC_Adjtime,<br>PROC_Kill, PROC_Privilege,<br>PROC_Setpgid, USER_SU, USER_Change,<br>USER_Create, USER_Login, USER_Logout,<br>USER_Reboot, USER_Remove,<br>USER_SetEnv, USER_SU,<br>FILE_Acl,FILE_Fchmod,FILE_Fchown |
| 164.312 (a) $(2)$ $(iV)$                         | Encryption and Decryption<br>(A):Implements a<br>mechanism to encrypt and<br>decrypt the EPHI.                           | Determines whether the<br>encrypted file system (EFS) is<br>enabled on the system. | Command:                                                                                                    |
|                                                  |                                                                                                    |                                                                                    | # efskeymgr -V >/dev/null 2>&1.                                                                                                    |
|                                                  |                                                                                                    |                                                                                    | <b>Return value:</b> If EFS is already enabled, this<br>command exits with a value of 0. If EFS is<br>not enabled, this command exits with a value<br>of 1.                                                                                                    |
| 164.312 (a) $(2)$ (iii)                          | Automatic Logoff (A):                                                                                                    | Configures the system to log                                                       | Command:                                                                                                    |
|                                                  | Implements the electronic<br>procedures to end an<br>electronic session after a<br>predefined interval of<br>inactivity. | out from interactive<br>processes after 15 minutes of<br>inactivity.               | grep TMOUT= /etc/security /.profile ><br>/dev/null 2>&1                                                                                                    |
|                                                  |                                                                                                    |                                                                                    | echo "TMOUT=900 ; TIMEOUT=900; export<br>TMOUT TIMEOUT.                                                                                                    |
|                                                  |                                                                                                    |                                                                                    | <b>Return value:</b> If the command fails to find<br>the value TMOUT=15, the script exits with a<br>value of 1. Otherwise, the command exits<br>with a value of 0.                                                                                                    |
| 164.308 (a) $(5)$ (ii) $(D)$                     | Password Management<br>(A):Implements the                                                                                | Ensures that all passwords<br>contain a minimum of 14<br>characters.               | Command:                                                                                                    |
| 164.312 (a) $(2)$ (i)                            | procedures for creating,<br>changing, and protecting<br>passwords.                                                       |                                                                                    | chsec -f /etc/security/user -s user -a<br>minlen=8.                                                                                                    |
|                                                  |                                                                                                    |                                                                                    | Return value: If successful, this script exits<br>with a value of 0. If unsuccessful, the script<br>exits with an error code of 1.                                                                                                    |

*Table 7. HIPAA rules and implementation details*

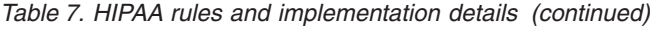

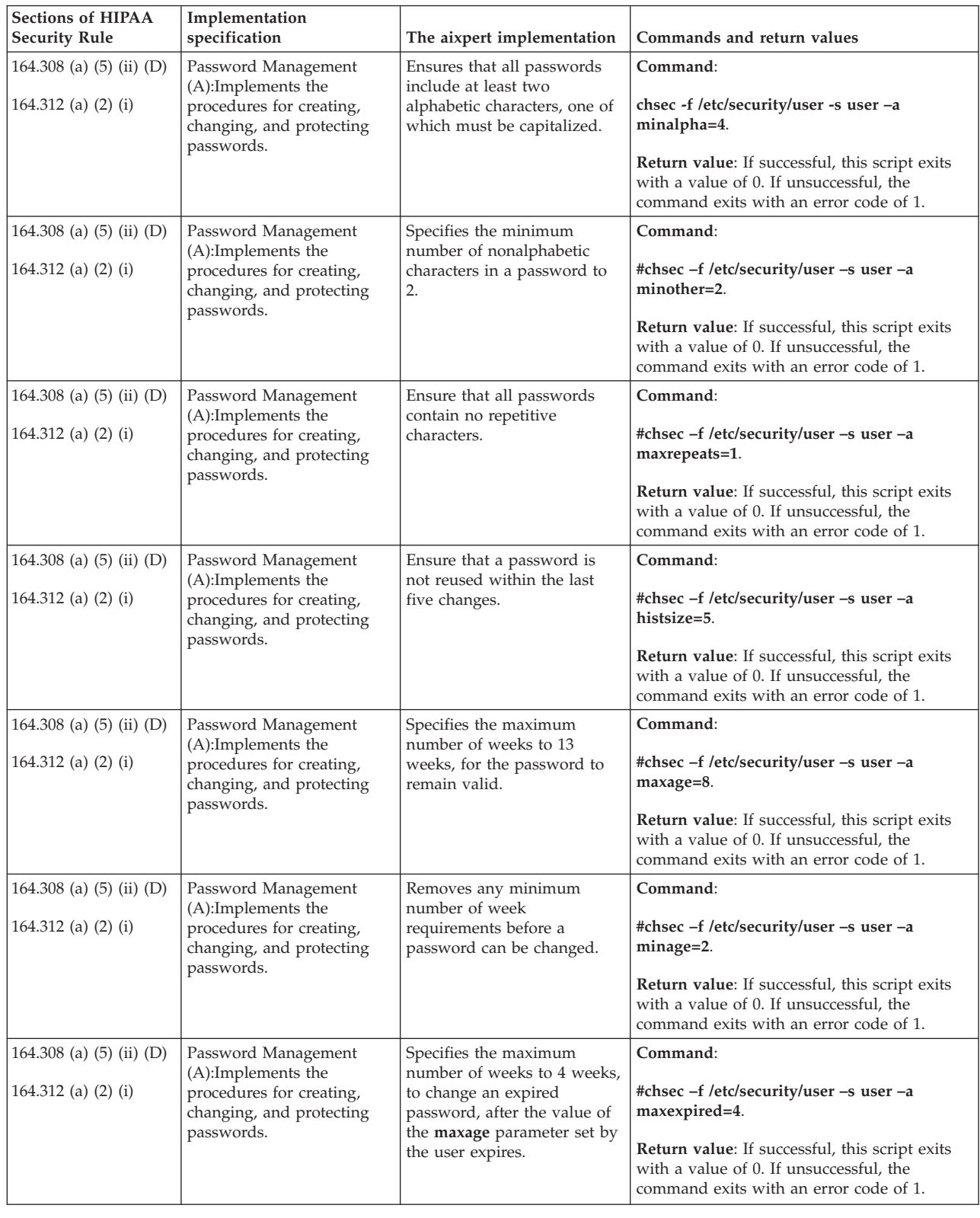

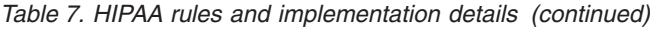

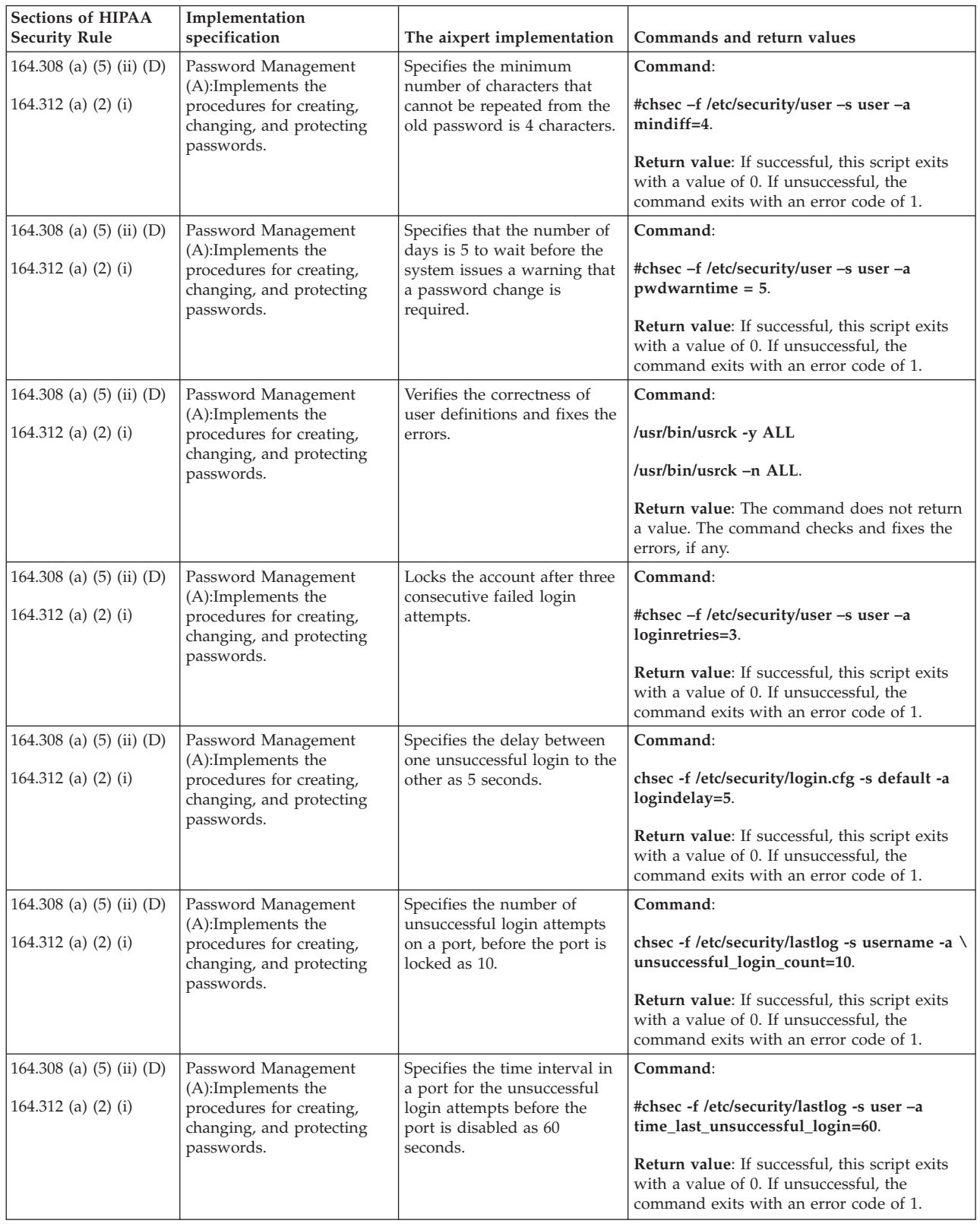

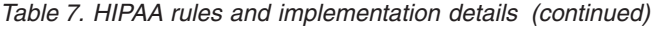

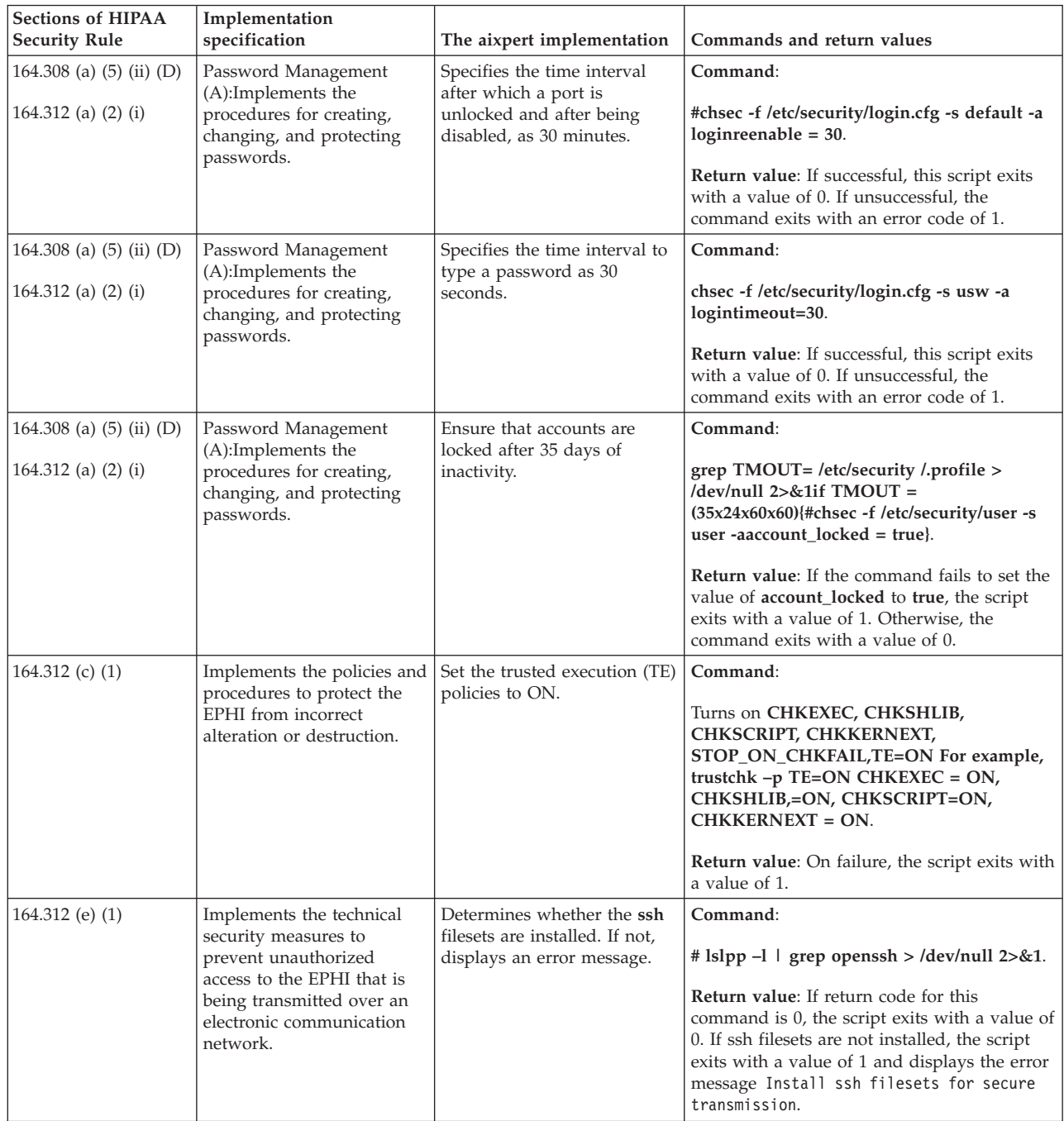

The following table details about the several functions of the HIPAA Security Rule and each function includes several standards and implementation specifications.

| <b>HIPAA</b> functions | Implementation specification                                                      | The aixpert implementation                                                                                                    | Commands and return values                                                                                                    |
|------------------------|-----------------------------------------------------------------------------------|----------------------------------------------------------------------------------------------------|----------------------------------------------------------------------------------------------------|
| Error logging          | Consolidates errors from<br>different logs and sends emails<br>the administrator. | Determines whether any<br>hardware errors exist.<br>Determines whether there are<br>any unrecoverable errors from<br>the trefile file in the location,<br>/var/adm/ras/trcfile.<br>Sends the errors to<br>root@ <hostname>.</hostname> | Command:<br>errpt -d H.<br>Return value: If successful, this<br>command exits with a value of<br>0. If unsuccessful, the<br>command exits with a value of<br>1.                                                           |
| FPM enablement         | Changes file permissions.                                                         | Changes the permission of files<br>from a list of permissions and<br>files by using the fpm<br>command.                                                                                                    | Command:<br>$# fpm -1$ <level> -f<br/><commands file="">.<br/>Return value: If successful, this<br/>command exits with a value of<br/>0. If unsuccessful, the<br/>command exits with a value of<br/>1.</commands></level> |
| RBAC enablement        | Creates isso, so, and sa users<br>and assigns appropriate roles<br>to the users.  | Suggests that you create isso,<br>so, and sa users.<br>Assigns appropriate roles to<br>the users.                                                                                                    | Command:<br>/etc/security/pscexpert/bin/<br>RbacEnablement.                                                                                                    |

*Table 8. HIPAA Functions and implementation details*

# **Managing Security and Compliance Automation**

Learn about the process of planning and deploying PowerSC Security and Compliance Automation profiles on a group of systems in accordance with the accepted IT governance and compliance procedures.

As part of compliance and IT governance, systems running similar workload and security classes of data must be managed and configured consistently. To plan and deploy compliance on systems, complete the following tasks:

# **Identifying the work groups of the system**

| |

> The compliance and IT governance guidelines state that the systems running on similar workload and security classes of data must be managed and configured consistently. Therefore, you must identify all systems in a similar workgroup.

# **Using a nonproduction test system for the initial setup**

Apply the appropriate PowerSC compliance profile to the test system.

Consider the following examples for applying compliance profiles to the AIX operating system.

```
Example 1: Applying DoD.xml
% aixpert -f /etc/security/aixpert/custom/DoD.xml
                      Passedrules=38 Failedrules=0 Level=AllRules
```

```
Input file=/etc/security/aixpert/custom/DoD.xml
```
In this example, there are no failed rules, that is, Failedrules=0. This means that all rules are successfully applied, and the test phase can be started. If there are failures, detailed output is generated.

Example 2: Applying PCI.xml with a failure

```
# aixpert -f /etc/security/aixpert/custom/PCI.xml
do_action(): rule(pci_grpck) : failed.
                       Passedrules=84 Failedrules=1 Level=AllRules
```
Input file=/etc/security/aixpert/custom/PCI.xml

The failure of the pci grpck rule must be resolved. The possible causes for failure include the following reasons:

- The rule does not apply to the environment and must be removed.
- v There is an issue on the system that must be fixed.

# **Investigating a failed rule**

In most cases, there is no failure when applying a PowerSC security and compliance profile. However, the system can have prerequisites related to installation that are missing or other issues that require attention from the administrator.

The cause of the failure can be investigated by using the following example:

View the /etc/security/aixpert/custom/PCI.xml file and locate the failing rule. In this example the rule is pci grpck. Run the **fgrep** command, search the pci grpck failing rule, and see the associated XML rule.

```
fgrep -p pci_grpck /etc/security/aixpert/custom/PCI.xml
<AIXPertEntry name="pci_grpck" function="grpck"
<AIXPertRuleType type="DLS"/
<AIXPertDescription&gt; Implements portions of PCI Section 8.2,
Check group definitions: Verifies the correctness of group definitions and fixes the errors
</AIXPertDescription
<AIXPertPrereqList&gt;bos.rte.security,bos.rte.date,bos.rte.ILS</AIXPertPrereqList
<AIXPertCommand
/etc/security/aixpert/bin/execmds</AIXPertCommand
<AIXPertArgs
"/usr/sbin/grpck -y ALL; /usr/sbin/grpck -n ALL"</AIXPertArgs
<AIXPertGroup
User Group System and Password Definitions</AIXPertGroup
</AIXPertEntry
```
From the pci grpck rule, the /usr/sbin/grpck command can be seen.

# **Updating the failed rule**

When applying a PowerSC security and compliance profile, you can detect errors.

The system can have missing installation prerequisites or other issues that require attention from the administrator. After determining the underlying command of the failed rule, examine the system to understand the configuration command that is failing. The system might have a security issue. It might also be the case that a particular rule is not applicable to the environment of the system. Then, a custom security profile must be created.

# **Creating custom security configuration profile**

If a rule is not applicable to the specific environment of the system, most compliance organizations permit documented exceptions.

To remove a rule and to create a custom security policy and configuration file, complete the following steps:

1. Copy the contents of the following files into a single file named /etc/security/aixpert/custom/ *<my\_security\_policy>*.xml:

/etc/security/aixpert/custom/[PCI.xml|DoD.xml|SOX-COBIT.xml]
<span id="page-108-0"></span>2. Edit the *<my\_security\_policy>*.xml file by removing the rule that is not applicable from the opening XML tag <AIXPertEntry name... to the ending XML tag </AIXPertEntry.

You can insert additional configuration rules for security. Insert the additional rules to the XML AIXPertSecurityHardening schema. You cannot change the PowerSC profiles directly, but you can customize the profiles.

For most environments, you must create a custom XML policy. To distribute a customer profile to other systems, you must securely copy the customized XML policy to the system that requires the same configuration. A secure protocol, such as secure file transfer protocol (SFTP), is used to distribute a custom XML policy to other systems, and the profile is stored in a secure location /etc/security/ aixpert/custom/*<my\_security\_policy.xml>*/etc/security/aixpert/custom/

Log on to the system where a custom profile must be created, and run the following command: pscxpert –f : /etc/security/aixpert/custom/*<my\_security\_policy>*.xml

## **Testing the applications with AIX Profile Manager**

The security configurations can affect applications and the way the system is accessed and managed. It is important to test the applications and the expected management methods of the system before deploying the system into a production environment.

The regulatory compliance standards impose a security configuration that is more stringent than an out-of-the-box configuration. To test the system, complete the following steps:

- 1. Select **View and Manage profiles** from the right pane of the AIX Profile Manager welcome page.
- 2. Select the profile that is used by the template for deploying to the systems to be monitored.
- 3. Click **Compare**.
- 4. Select the managed group, or select individual systems within the group and click **Add**, to add them to the selected box.
- 5. Click **OK**.

The compare operation starts.

### **Monitoring systems for continued compliance with AIX Profile Manager**

The security configurations can affect applications and the way the system is accessed and managed. It is important to monitor the applications and the expected management methods of the system when deploying the system into a production environment.

To use AIX Profile Manager to monitor an AIX system, complete the following steps:

- 1. Select **View and Manage profiles** from the right pane of the AIX Profile Manager welcome page.
- 2. Select the profile that is used by the template for deploying to the systems to be monitored.
- 3. Click **Compare**.
- 4. Select the managed group, or select individual systems within the group and add them to the selected box.
- 5. Click **OK**.

The compare operation starts.

## **Configuring PowerSC Security and Compliance Automation**

Learn the procedure to configure PowerSC for Security and Compliance Automation from the command-line and by using AIX Profile Manager.

# <span id="page-109-0"></span>**Configuring PowerSC compliance options settings**

Learn the basics of PowerSC security and compliance automation feature, test the configuration on nonproduction test systems, and plan and deploy the settings. When you apply a compliance configuration, the settings change numerous configuration settings on the operating system.

**Note:** Some compliance standards and profiles disable Telnet, because Telnet uses clear text passwords. Therefore, you must have Open SSH installed, configured, and working. You can use any other secure means of communication with the system being configured. These compliance standards require the root login to be disabled. Configure one or more non-root users before you continue applying the configuration changes. This configuration does not disable root, and you can log in as a non-root user and run the **su** command to root. Test if you can establish the SSH connection to the system, log in as the non-root user, and run command to root.

To access the DoD, PCI, SOX, or COBIT configuration profiles, use the following directory:

- v The profiles in the AIX operating system are placed in the /etc/security/aixpert/custom directory.
- v The profiles in Virtual I/O Server (VIOS) are placed in the /etc/security/aixpert/core directory.

### **Configuring PowerSC compliance from the command line**

Implement or check the compliance profile by using the **pscxpert** command on the AIX system, and the | **viosecure** command on the Virtual I/O Server (VIOS). |

To apply the PowerSC compliance profiles on an AIX system, enter one of the following commands, which depends on the level of security compliance you want to apply.

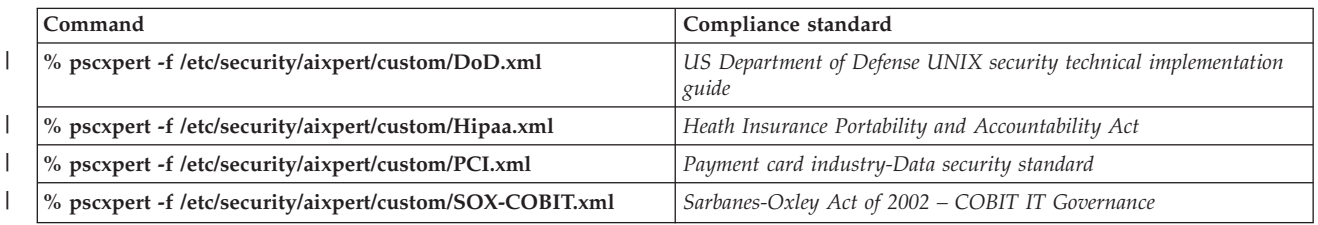

*Table 9. PowerSC commands for AIX*

To apply the PowerSC compliance profiles on a VIOS system, enter one of the following commands for the level of security compliance you want to apply.

*Table 10. PowerSC commands for the Virtual I/O Server*

| Command                                                      | Compliance Standard                                                      |
|--------------------------------------------------------------|--------------------------------------------------------------------------|
| % viosecure -file /etc/security/aixpert/custom/DoD.xml       | US Department of Defense UNIX security technical implementation<br>guide |
| % viosecure -file /etc/security/aixpert/custom/Hipaa.xml     | Heath Insurance Portability and Accountability Act                       |
| % viosecure -file /etc/security/aixpert/custom/PCI.xml       | Payment card industry-Data security standard                             |
| % viosecure -file /etc/security/aixpert/custom/SOX-COBIT.xml | Sarbanes-Oxley Act of 2002 – COBIT IT Governance                         |

The **pscxpert** command on the AIX system and the **viosecure** command in VIOS can take time to run |

because they are checking or setting the entire system, and making security-related configuration | changes. The output is similar to the following example: |

Passedrules=38 Failedrules=0 Level=AllRules | Processedrules=38

However, some rules fail depending on the AIX environment, installation set, and the previous | configuration. |

For example, a prerequisite rule can fail because the system does not have the required installation fileset. It is necessary to understand each failure and resolve it before deploying the compliance profiles throughout the data center.

### **Related concepts**:

["Managing Security and Compliance Automation" on page 99](#page-106-0)

Learn about the process of planning and deploying PowerSC Security and Compliance Automation profiles on a group of systems in accordance with the accepted IT governance and compliance procedures.

### **Configuring PowerSC compliance with AIX Profile Manager**

Learn the procedure to configure PowerSC security and compliance profiles and to deploy the configuration onto an AIX managed system by using the AIX Profile Manager.

To configure PowerSC security and compliance profiles by using AIX Profile Manager, complete the following steps:

- 1. Log in to IBM Systems Director and select AIX Profile Manager.
- 2. Create a template that is based on one of the PowerSC security and compliance profiles by completing the following steps:
	- a. Click **View and manage templates** from the right pane of the AIX Profile Manager welcome page.
	- b. Click **Create**.
	- c. Click **Operating System** from the **Template type** list.
	- d. Provide a name for the template in the **Configuration template name** field.
	- e. Click **Continue** > **Save**.
- 3. Select the profile to use with the template by selecting **Browse** under the **Select which profile to use for this template** option. The profiles display the following items:
	- ice DLS.xml is the default security level of the AIX operating system.
	- v ice\_DoD.xml is the Department of Defense Security and Implementation Guide for UNIX settings.
	- ice\_HLS.xml is a generic high-level security for AIX settings.
	- ice\_LLS.xml is the low-level security for AIX settings.
	- ice\_MLS.xml is the medium level security for AIX settings.
	- ice\_PCI.xml is the Payment Card Industry setting for the AIX operating system.
	- ice\_SOX.xml is the SOX or COBIT settings for the AIX operating system.
- 4. Remove any profile from the selected box.
- 5. Select **Add** to move the required profile into the selected box.
- 6. Click **Save**.

To deploy the configuration onto an AIX managed system, complete the following steps:

- 1. Select **View and Manage Templates** from the right pane of the AIX Profile Manager welcome page.
- 2. Select the required template to deploy.
- 3. Click **Deploy**.
- 4. Select the systems to deploy the profile, and click **Add** to move the required profile into the selected box.
- 5. Click **OK** to deploy the configuration template. The system is configured according to the selected template of the profile.

For the deployment to be successful for DoD, PCI, or SOX, PowerSC Express Edition or PowerSC Standard Edition must be installed at the end point of the AIX system. If the system that is being deployed does not have PowerSC installed, the deployment fails. The IBM Systems Director deploys the configuration template to the selected AIX system end points and configures them according to the compliance requirements.

### **Related information**:

AIX Profile Manager IBM Systems Director

# <span id="page-112-0"></span>**PowerSC Real Time Compliance**

The PowerSC Real Time Compliance feature continuously monitors enabled AIX systems to ensure that they are configured consistently and securely.

The PowerSC Real Time Compliance feature works with the PowerSC Compliance Automation and AIX Security Expert policies to provide notification when compliance violations occur or when a monitored file is changed. When the security configuration policy of a system is violated, the PowerSC Real Time Compliance feature sends an email or a text message to alert the system administrator.

The PowerSC Real Time Compliance feature is a passive security feature that supports predefined or changed compliance profiles that include the Department of Defense Security Technical Implementation Guide, the Payment Card Industry Data Security Standard, the Sarbanes-Oxley Act, and COBIT compliance. It provides a default list of files to monitor for changes, but you can add files to the list.

### **Installing PowerSC Real Time Compliance**

The PowerSC Real Time Compliance feature is installed with the PowerSC Express Edition, and it is not part of the base AIX operating system.

To install the PowerSC Express Edition, which includes the PowerSC Real Time Compliance, complete the following steps:

- 1. Ensure that you are running one of the following AIX operating systems on the system where you are installing the PowerSC Real Time Compliance feature:
	- IBM AIX 6 with Technology Level 7, or later, with AIX Event Infrastructure for AIX and AIX Clusters (bos.ahafs 6.1.7.0), or later
	- IBM AIX 7 with Technology Level 1, or later, with AIX Event Infrastructure for AIX and AIX Clusters (bos.ahafs 7.1.1.0), or later
- 2. If you have already installed PowerSC Express Edition version 1.1.2.0, or later, you can add the required files for the PowerSC Real Time Compliance feature by reinstalling the PowerSC Express Edition or by updating the installed version of the PowerSC Real Time Compliance feature to the latest version.
- 3. To update the PowerSC Real Time Compliance feature fileset, install the powerscExp.rtc fileset from the installation package for PowerSC Express Edition version 1.1.2.0, or later.
- 4. For a new installation of PowerSC Express Edition version 1.1.2.0, or earlier, follow the instructions in Installing PowerSC Express Edition Version 1.1.2, or earlier.

## **Configuring PowerSC Real Time Compliance**

You can configure PowerSC Real Time Compliance to send alerts when violations of a compliance profile or changes to a monitored file occur. Some examples of the profiles include, the Department of Defense Security Technical Implementation Guide, the Payment Card Industry Data Security Standard, the Sarbanes-Oxley Act, and COBIT.

You can configure PowerSC Real Time Compliance by using one of the following methods:

- v Enter the **mkrtc** command.
- Run the SMIT tool by entering the following command: smit RTC

# **Identifying files monitored by the PowerSC Real Time Compliance feature**

The PowerSC Real Time Compliance feature monitors a default list of files from the high-level security settings for changes, which can be customized by adding or removing files from the list of files in the /etc/security/rtc/rtcd\_policy.conf file.

There are two methods of identifying the compliance template that is applied on a system. One method is to use the **pscxpert** command, and the other is to use the AIX Profile Manager with IBM Systems Director.

When the compliance profile is identified, you can add additional files to the list of files to monitor by including the additional files in the /etc/security/rtc/rtcd\_policy.conf file. After the file is saved, the new list is immediately used as a baseline and monitored for changes without restarting the system.

## **Setting alerts for PowerSC Real Time Compliance**

You must configure the notification of the PowerSC Real Time Compliance feature by indicating the type of alerts and the recipients of the alerts.

The rtcd daemon, which is the main component of the PowerSC Real Time Compliance feature, obtains its information about the types of alerts and recipients from the /etc/security/rtc/rtcd.conf configuration file. You can edit this file to update the information by using a text editor.

For more information about the options and how to modify this file, see the information about the rtcd.conf file.

### **Related information**:

/etc/security/rtc/rtcd.conf file format for real-time compliance

# <span id="page-114-0"></span>**PowerSC Express Edition commands**

The commands that are available with PowerSC Express Edition provide the method of changing the compliance settings by using the command line.

#### **pscxpert Command** |

#### **Purpose** |

Aids the system administrator in setting the security configuration. |

#### **Syntax** |

#### **pscxpert** |

- **pscxpert [-l](#page-116-0) h**|**[high](#page-116-1)** | **m**|**[medium](#page-116-2)** | **l**|**[low](#page-116-3)** | **d**|**[default](#page-116-4)** [ **[-p](#page-116-5)** ] [**[-n](#page-116-6) [-o](#page-116-7)** *[filename](#page-116-8)*] [ **[-a](#page-115-0) [-o](#page-116-7)** *[filename](#page-116-8)* ] |
- **pscxpert [-c](#page-115-1)** [ **[-P](#page-116-9)** *[filename](#page-116-8)*] [**[-r](#page-116-10)**] [**[-R](#page-116-11)**] [**[-l](#page-116-0) h**|**[high](#page-116-1)** | **m**|**[medium](#page-116-2)** | **l**|**[low](#page-116-3)** | **d**|**[default](#page-116-4)** ] [ **[-p](#page-116-5)** ] |
- **pscxpert [-u](#page-116-12)** [ **[-p](#page-116-5)** ] |
- **pscxpert [-d](#page-115-2)** |
- **pscxpert** [**[-f](#page-115-1)** *[profile\\_name](#page-116-13)* ] |
- **pscxpert** [**[-f](#page-115-1)** *[profile\\_name](#page-116-13)* ] [ **[-a](#page-115-0) [-o](#page-116-7)** *[filename](#page-116-8)* ] [ **[-p](#page-116-5)** ] |
- **pscxpert [-t](#page-116-14)** |

#### **Description** |

The **pscxpert** command sets a variety of system configuration settings to enable the desired security level. |

Running the **pscxpert** command with only the **-l** flag set implements the security settings promptly without allowing the user to configure the settings. For example, running the **pscxpert -l high** command | applies all of the high-level security settings to the system automatically. However, running the **pscxpert** | **-l** command with the **-n** and **-o** *filename* options saves the security settings to a file specified by the *filename* parameter. The **-f** flag then applies the new configurations. | | |

After the initial selection, a menu is displayed itemizing all security configuration options associated with | the selected security level. These options can be accepted in whole or individually toggled off or on. After any secondary changes, the **pscxpert** command continues to apply the security settings to the computer system. | | |

Run the **pscxpert** command as the root user of the target Virtual I/O Server. When you are not logged in | as the root user of the target Virtual I/O Server, run the **oem\_setup\_env** command before you run the **pscxpert** command. | |

**Note:** Rerun the **pscxpert** command after any major systems changes, such as the installation or updates | of software. If a particular security configuration item is not selected when the **pscxpert** command is | I rerun, that configuration item is skipped.

### **Flags** |

<span id="page-115-0"></span>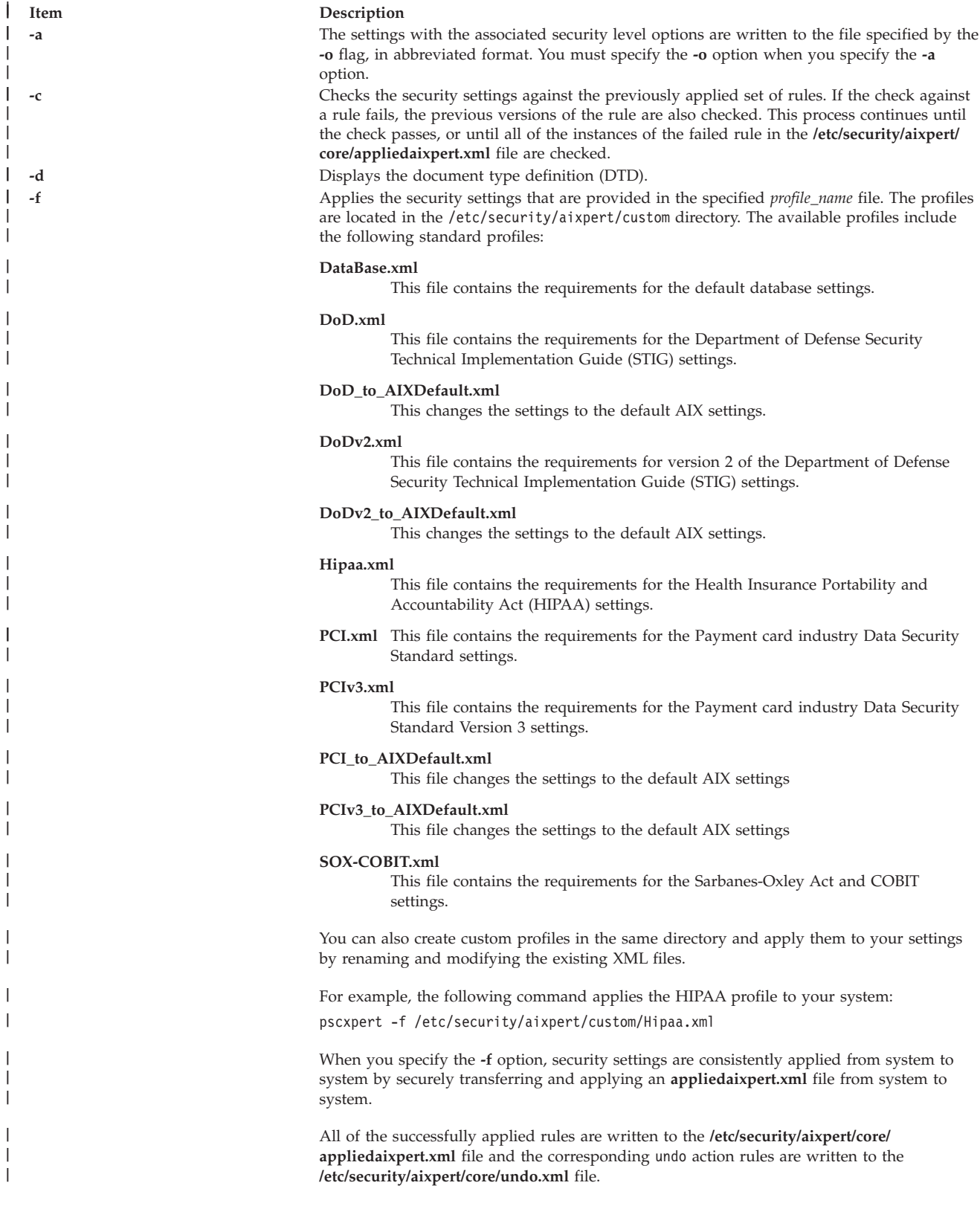

<span id="page-115-2"></span><span id="page-115-1"></span>|

|

|

|

|

<span id="page-116-6"></span><span id="page-116-4"></span><span id="page-116-3"></span><span id="page-116-2"></span><span id="page-116-1"></span><span id="page-116-0"></span>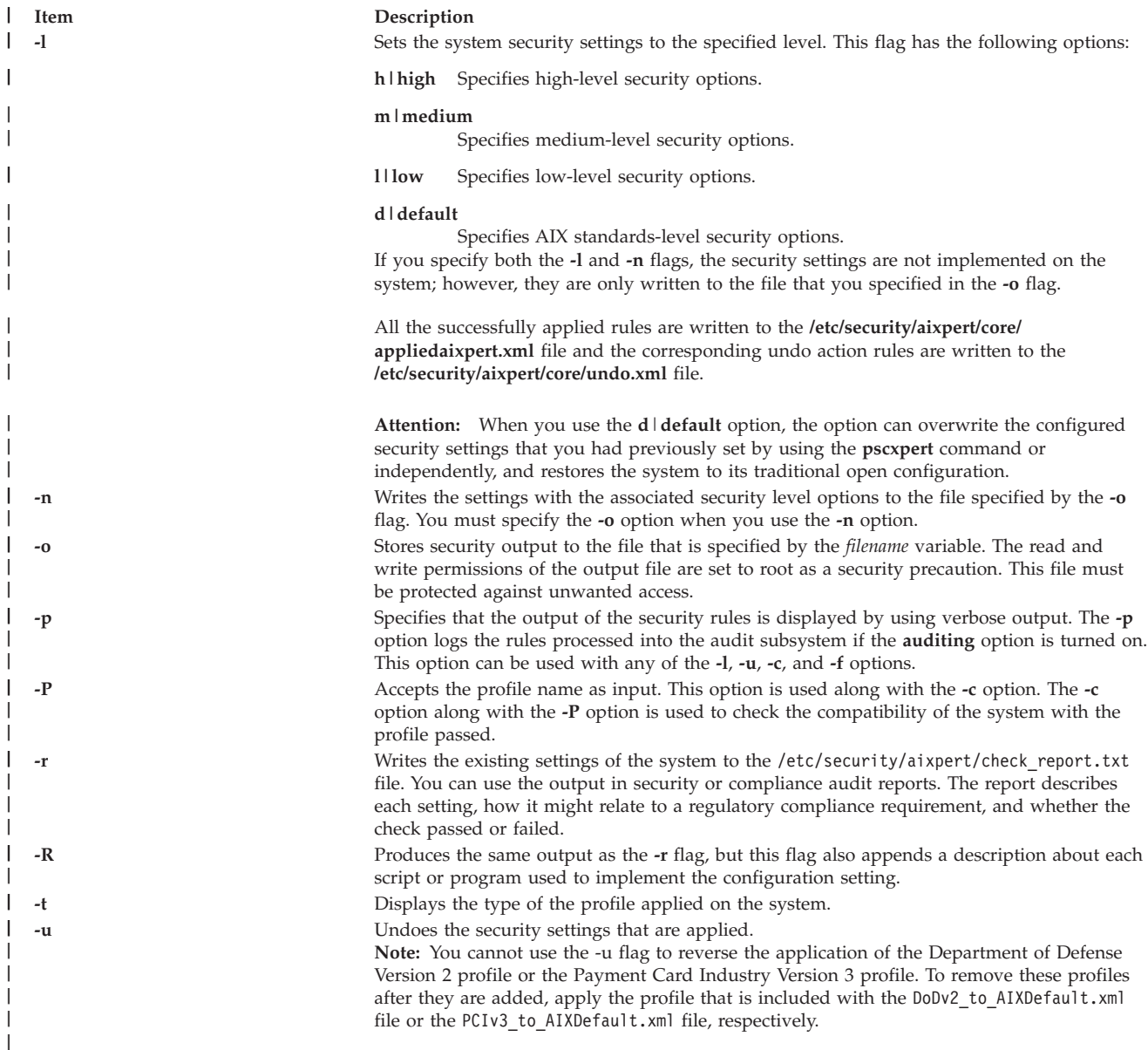

#### <span id="page-116-9"></span><span id="page-116-7"></span>**Parameters**  $\mathbf{L}$

<span id="page-116-14"></span><span id="page-116-12"></span><span id="page-116-11"></span><span id="page-116-10"></span><span id="page-116-8"></span><span id="page-116-5"></span>|

<span id="page-116-13"></span>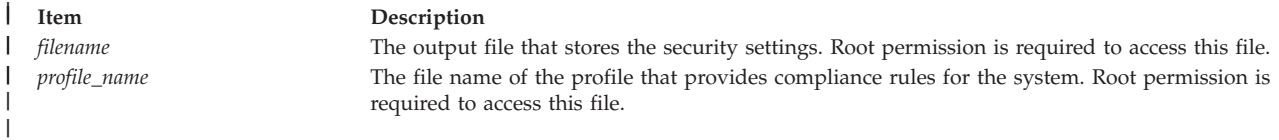

#### **Security** |

The **pscxpert** command can be run only by root. |

### **Examples** |

- 1. To write all of the high-level security options to an output file, enter the following command:  $\|$
- pscxpert -l high -n -o /etc/security/pscexpert/plugin/myPreferredSettings.xml  $\|$

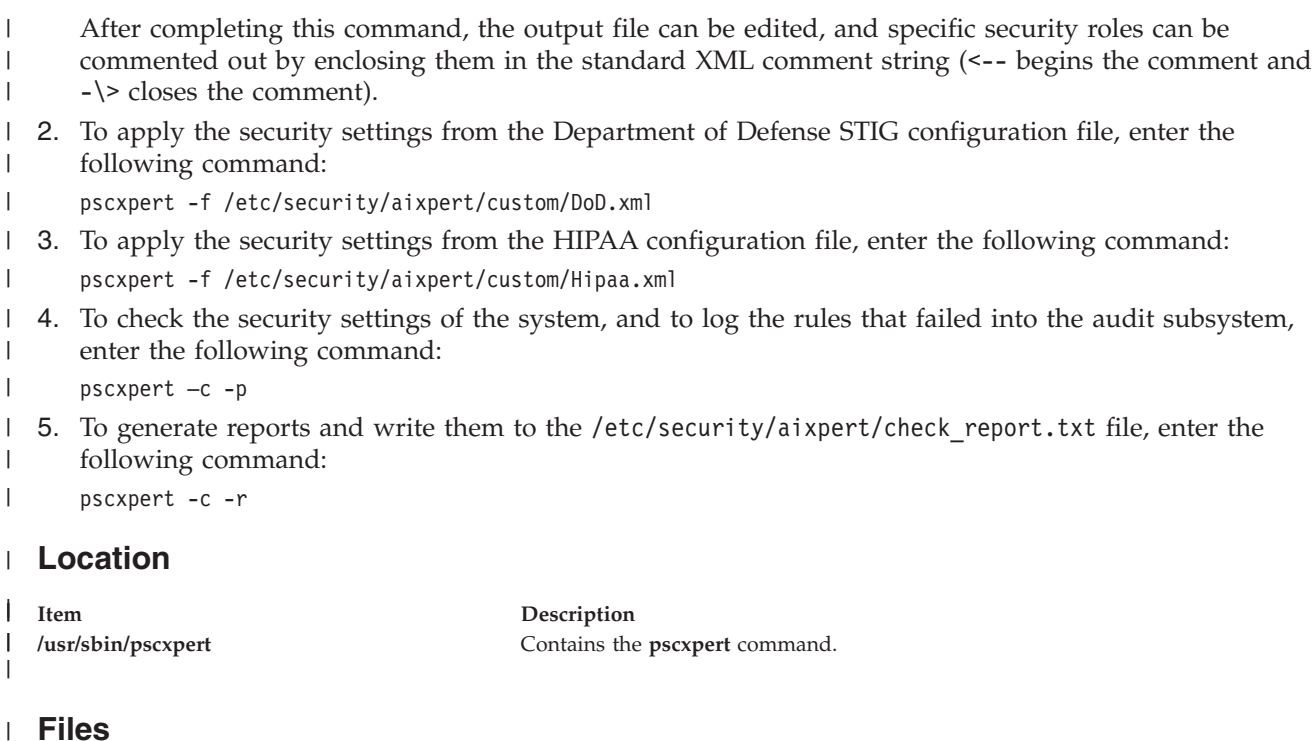

```
|||
\mathsf{I}Item Description
   /etc/security/aixpert/log/aixpert.log Contains a trace log of applied security settings. This does not use the syslog
\overline{\phantom{a}}standard. The pscxpert command writes directly to the file, has read-write
|
|
                                                  permissions, and requires root security.
   /etc/security/aixpert/log/firstboot.log Contains a trace log of the security settings that were applied during the first boot
|
                                                  of a Secure by Default (SbD) installation.
|
|
  /etc/security/aixpert/core/undo.xml Contains an XML listing of security settings, which can be undone.
|
```
|

# **Notices**

This information was developed for products and services offered in the U.S.A. This material may be available from IBM in other languages. However, you may be required to own a copy of the product or product version in that language in order to access it.

IBM may not offer the products, services, or features discussed in this document in other countries. Consult your local IBM representative for information on the products and services currently available in your area. Any reference to an IBM product, program, or service is not intended to state or imply that only that IBM product, program, or service may be used. Any functionally equivalent product, program, or service that does not infringe any IBM intellectual property right may be used instead. However, it is the user's responsibility to evaluate and verify the operation of any non-IBM product, program, or service.

IBM may have patents or pending patent applications covering subject matter described in this document. The furnishing of this document does not grant you any license to these patents. You can send license inquiries, in writing, to:

IBM Director of Licensing IBM Corporation North Castle Drive Armonk, NY 10504-1785 U.S.A.

For license inquiries regarding double-byte character set (DBCS) information, contact the IBM Intellectual Property Department in your country or send inquiries, in writing, to:

Intellectual Property Licensing Legal and Intellectual Property Law IBM Japan, Ltd. 19-21, Nihonbashi-Hakozakicho, Chuo-ku Tokyo 103-8510, Japan

**The following paragraph does not apply to the United Kingdom or any other country where such provisions are inconsistent with local law:** INTERNATIONAL BUSINESS MACHINES CORPORATION PROVIDES THIS PUBLICATION "AS IS" WITHOUT WARRANTY OF ANY KIND, EITHER EXPRESS OR IMPLIED, INCLUDING, BUT NOT LIMITED TO, THE IMPLIED WARRANTIES OF NON-INFRINGEMENT, MERCHANTABILITY OR FITNESS FOR A PARTICULAR PURPOSE. Some states do not allow disclaimer of express or implied warranties in certain transactions, therefore, this statement may not apply to you.

This information could include technical inaccuracies or typographical errors. Changes are periodically made to the information herein; these changes will be incorporated in new editions of the publication. IBM may make improvements and/or changes in the product(s) and/or the program(s) described in this publication at any time without notice.

Any references in this information to non-IBM Web sites are provided for convenience only and do not in any manner serve as an endorsement of those Web sites. The materials at those Web sites are not part of the materials for this IBM product and use of those Web sites is at your own risk.

IBM may use or distribute any of the information you supply in any way it believes appropriate without incurring any obligation to you.

Licensees of this program who wish to have information about it for the purpose of enabling: (i) the exchange of information between independently created programs and other programs (including this one) and (ii) the mutual use of the information which has been exchanged, should contact:

IBM Corporation Dept. LRAS/Bldg. 903 11501 Burnet Road Austin, TX 78758-3400 U.S.A.

Such information may be available, subject to appropriate terms and conditions, including in some cases, payment of a fee.

The licensed program described in this document and all licensed material available for it are provided by IBM under terms of the IBM Customer Agreement, IBM International Program License Agreement or any equivalent agreement between us.

Any performance data contained herein was determined in a controlled environment. Therefore, the results obtained in other operating environments may vary significantly. Some measurements may have been made on development-level systems and there is no guarantee that these measurements will be the same on generally available systems. Furthermore, some measurements may have been estimated through extrapolation. Actual results may vary. Users of this document should verify the applicable data for their specific environment.

Information concerning non-IBM products was obtained from the suppliers of those products, their published announcements or other publicly available sources. IBM has not tested those products and cannot confirm the accuracy of performance, compatibility or any other claims related to non-IBM products. Questions on the capabilities of non-IBM products should be addressed to the suppliers of those products.

All statements regarding IBM's future direction or intent are subject to change or withdrawal without notice, and represent goals and objectives only.

All IBM prices shown are IBM's suggested retail prices, are current and are subject to change without notice. Dealer prices may vary.

This information is for planning purposes only. The information herein is subject to change before the products described become available.

This information contains examples of data and reports used in daily business operations. To illustrate them as completely as possible, the examples include the names of individuals, companies, brands, and products. All of these names are fictitious and any similarity to the names and addresses used by an actual business enterprise is entirely coincidental.

### COPYRIGHT LICENSE:

This information contains sample application programs in source language, which illustrate programming techniques on various operating platforms. You may copy, modify, and distribute these sample programs in any form without payment to IBM, for the purposes of developing, using, marketing or distributing application programs conforming to the application programming interface for the operating platform for which the sample programs are written. These examples have not been thoroughly tested under all conditions. IBM, therefore, cannot guarantee or imply reliability, serviceability, or function of these programs. The sample programs are provided "AS IS", without warranty of any kind. IBM shall not be liable for any damages arising out of your use of the sample programs.

Each copy or any portion of these sample programs or any derivative work, must include a copyright notice as follows:

© (your company name) (year). Portions of this code are derived from IBM Corp. Sample Programs. © Copyright IBM Corp. \_enter the year or years\_.

If you are viewing this information softcopy, the photographs and color illustrations may not appear.

## **Privacy policy considerations**

IBM Software products, including software as a service solutions, ("Software Offerings") may use cookies or other technologies to collect product usage information, to help improve the end user experience, to tailor interactions with the end user or for other purposes. In many cases no personally identifiable information is collected by the Software Offerings. Some of our Software Offerings can help enable you to collect personally identifiable information. If this Software Offering uses cookies to collect personally identifiable information, specific information about this offering's use of cookies is set forth below.

This Software Offering does not use cookies or other technologies to collect personally identifiable information.

If the configurations deployed for this Software Offering provide you as the customer the ability to collect personally identifiable information from end users via cookies and other technologies, you should seek your own legal advice about any laws applicable to such data collection, including any requirements for notice and consent.

For more information about the use of various technologies, including cookies, for these purposes, see IBM's Privacy Policy at<http://www.ibm.com/privacy> and IBM's Online Privacy Statement at <http://www.ibm.com/privacy/details> the section entitled "Cookies, Web Beacons and Other Technologies" and the "IBM Software Products and Software-as-a-Service Privacy Statement" at [http://www.ibm.com/software/info/product-privacy.](http://www.ibm.com/software/info/product-privacy)

### **Trademarks**

IBM, the IBM logo, and ibm.com are trademarks or registered trademarks of International Business Machines Corp., registered in many jurisdictions worldwide. Other product and service names might be trademarks of IBM or other companies. A current list of IBM trademarks is available on the web at [Copyright and trademark information](http://www.ibm.com/legal/us/en/copytrade.shtml) at www.ibm.com/legal/copytrade.shtml.

UNIX is a registered trademark of The Open Group in the United States and other countries.

# **Index**

# **C**

[Configuring PowerSC Security and Compliance](#page-109-0) [Automation 102](#page-109-0)

# **D**

[Department of Defence STIG compliance 10](#page-17-0)

# **F**

feature [PowerSC Real Time Compliance 105](#page-112-0)

# **H**

[hardware and software requirements 5](#page-12-0)

# **I**

[Investigating a failed rule 100](#page-107-0)

# **M**

[Managing Security and Compliance Automation 99](#page-106-0)[, 100](#page-107-0)[, 101](#page-108-0) [Monitoring systems for continued compliance 101](#page-108-0)

# **O**

[overview 5](#page-12-0)

# **P**

[Payment Card Industry - DSS compliance 80](#page-87-0) [PowerSC 10](#page-17-0)[, 80](#page-87-0)[, 93](#page-100-0)[, 99](#page-106-0)[, 102](#page-109-0) [Real-Time Compliance 105](#page-112-0) [PowerSC Express Edition 5](#page-12-0) [pscxpert command 107](#page-114-0)

# **R**

[Real-Time Compliance 105](#page-112-0)

# **S**

security PowerSC [Real-Time Compliance 105](#page-112-0) [SOX and COBIT 93](#page-100-0)

# **T**

[Testing the applications 101](#page-108-0)

# **U**

[Updating the failed rule 100](#page-107-0)

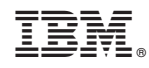

Printed in USA